Univerzita Hradec Králové

Pedagogická fakulta

Diplomová práce

2022 Kateřina Krulická

Univerzita Hradec Králové

Pedagogická fakulta

Ústav primární a preprimární edukace

# **Pracovní listy ve vzdělávací oblasti Člověk a jeho svět**

Diplomová práce

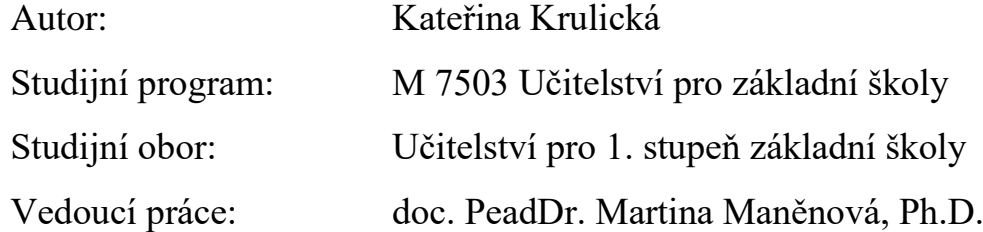

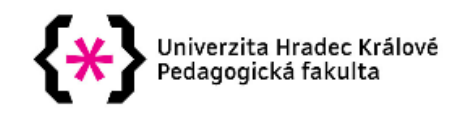

## Zadání diplomové práce

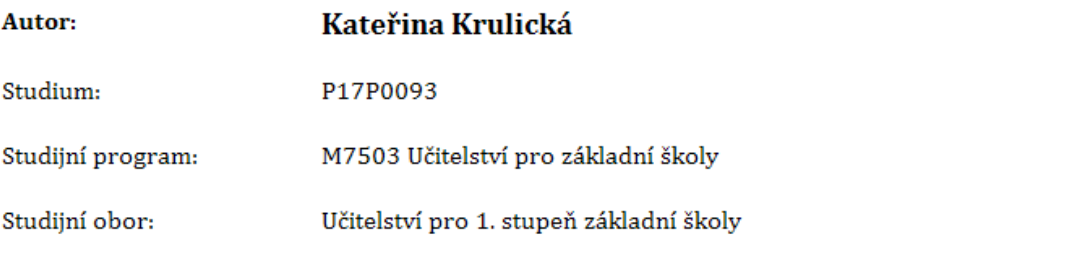

Název diplomové práce: Pracovní listy ve vzdělávací oblasti Člověk a jeho svět Název diplomové práce AJ: Worksheets in the educational area Man and his World

### Cíl, metody, literatura, předpoklady:

Cílem práce je vytvořit pracovní listy pro vzdělávací oblast Člověk a jeho svět pro 3. ročník.

Teoretická část práce bude obsahovat vymezení základních pojmů, ukotvení tématu vzhledem k RVP ZV.

Praktická část práce bude tvořit návrh minimálně 10 pracovních listů pro zvolenou vzdělávací oblast a ročník. Tyto pracovní listy budou reflektovány.

PRŮCHA, Jan (2013). Pedagogický slovník. Praha. Portál. ISBN 978-80-262-0403-9

PRŮCHA, Jan (2009). Pedagogická encyklopedie. Praha. Portál. ISBN 978-80-7367-546-2

SKUTIL, Martin a kol. (2011). Pedagogický a speciálně pedagogický slovník. Praha: Grada. ISBN 978-80-247-3855-0.

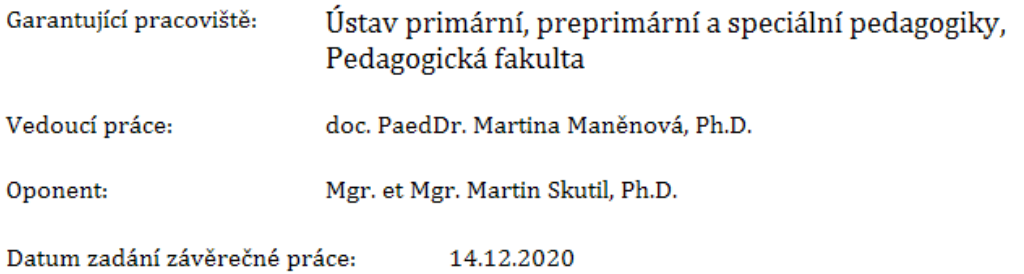

# **Prohlášení**

Prohlašuji, že jsem diplomovou práci *"Pracovní listy ve vzdělávací oblasti Člověk a jeho svět"* vypracovala pod vedením vedoucí práce doc. PeadDr. Martiny Maněnové, Ph.D. samostatně a uvedla jsem všechny použité prameny a literaturu.

V Hradci Králové dne 6.4.2022

# Prohlášení

Prohlašuji, že diplomová práce je uložena v souladu s rektorským výnosem č. 13/2017 (Řád pro nakládání s bakalářskými, diplomovými, rigorózními, dizertačními a habilitačními pracemi na UHK).

Datum: ……………………………

Podpis studenta: ………………………………….

## **Poděkování**

Ráda bych zde poděkovala doc. PeadDr. Martině Maněnové, Ph.D. za odborné vedení práce, cenné rady a připomínky při vedení diplomové práce. Poděkování také patří žákům 3. třídy, kteří s úsměvem pracovní listy vyplňovali a jejich třídní učitelce, která mi dala možnost připravit si pracovní listy zrovna pro její třídu.

## **Anotace**

KRULICKÁ, Kateřina. *Pracovní listy ve vzdělávací oblasti Člověk a jeho svět.* [Diplomová práce]. Hradec Králové: Pedagogická fakulta Univerzity Hradec Králové, 2022. 131 s.

Diplomová práce má za cíl vytvořit pracovní listy pro vzdělávací oblast Člověk a jeho svět pro třetí ročník. Tyto listy jsou vytvořeny nejen ve formě psané, ale také ve formě online a cílem praktické části je tedy práce s pracovními listy a následná zpětná vazba a reflexe. Teoretická část vymezuje pracovní listy jako didaktický prostředek, popisuje vzdělávací oblast Člověk a jeho svět v RVP ZV a uvádí teorii pracovních listů, a to například tvorbu pracovních listů, jejich funkce, druhy či typy úloh. Dále popisuje možnosti webových stránek pro tvorbu online pracovních listů, u kterých uvádí popis tvorby či výhody na nevýhody při práci na dané webové stránce.

## **Klíčová slova:**

Pracovní listy, vzdělávací oblast Člověk a jeho svět, RVP ZV.

## **Annotation**

KRULICKÁ, Kateřina. *Workheets in the educational area Man and his World.* [Diploma Dissertation]. Hradec Králové: Fakulty of Education, University of Hradec Králové, 2022. 131 p.

The aim of the master thesis is to create worksheets for the educational area Man and his world for the third primary school year. These worksheets are created not only in written form but also in online form and the aim of the practical part is therefore to work with the worksheets and follow up feedback and reflection. The theoretical part defines the worksheets as a didactic tool, describes the educational area Man and his world in the RVP ZV and presents the theory of worksheets, for example, the creation of worksheets, their functions, kinds or types of tasks. Furthermore, it describes the possibilities of websites for creating online worksheets, for which it gives a description of the creation or the advantages and disadvantages of working on a given website.

## **Keywords:**

worksheets, education part Man and His World, RVP ZV.

# Obsah

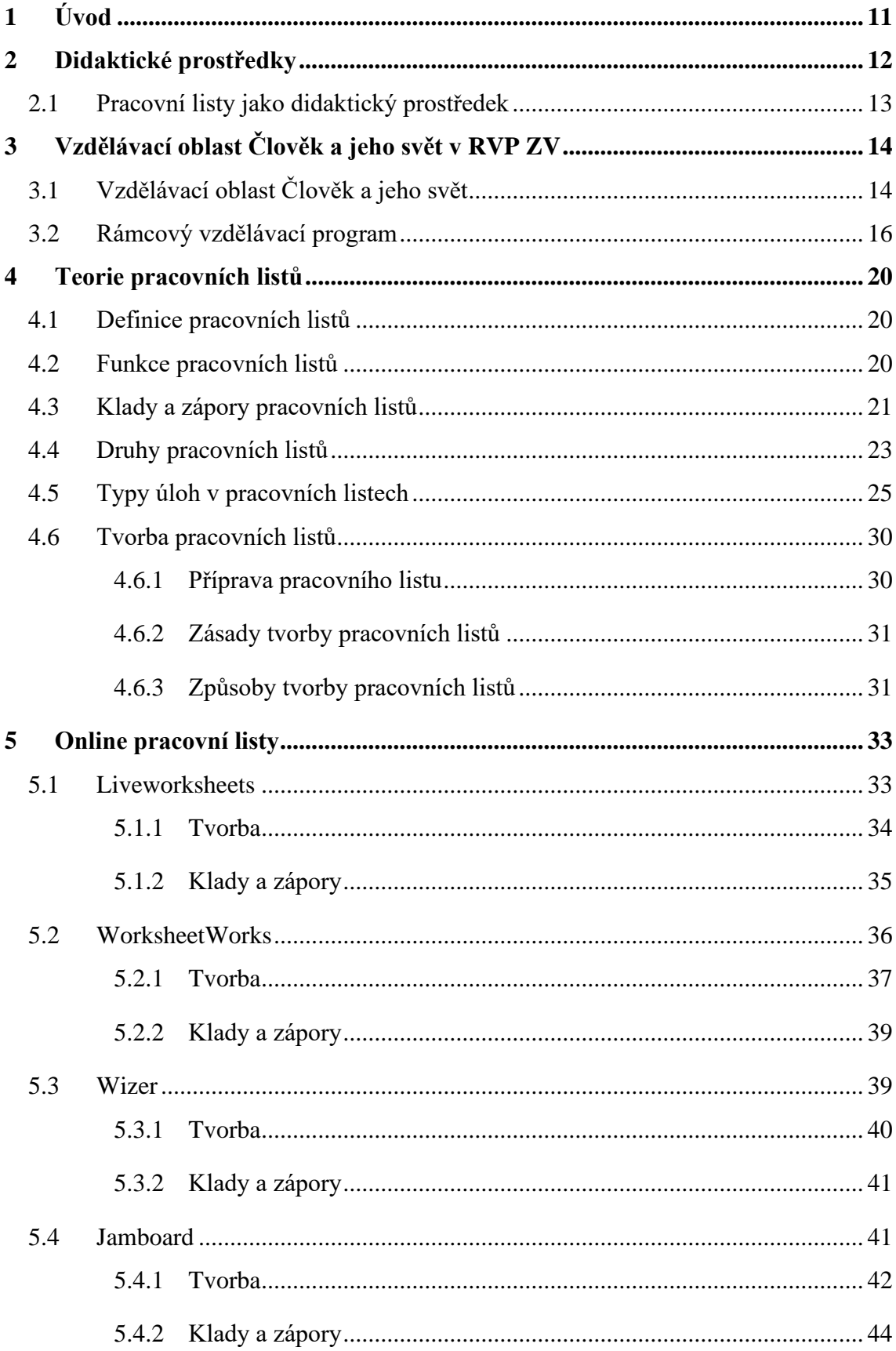

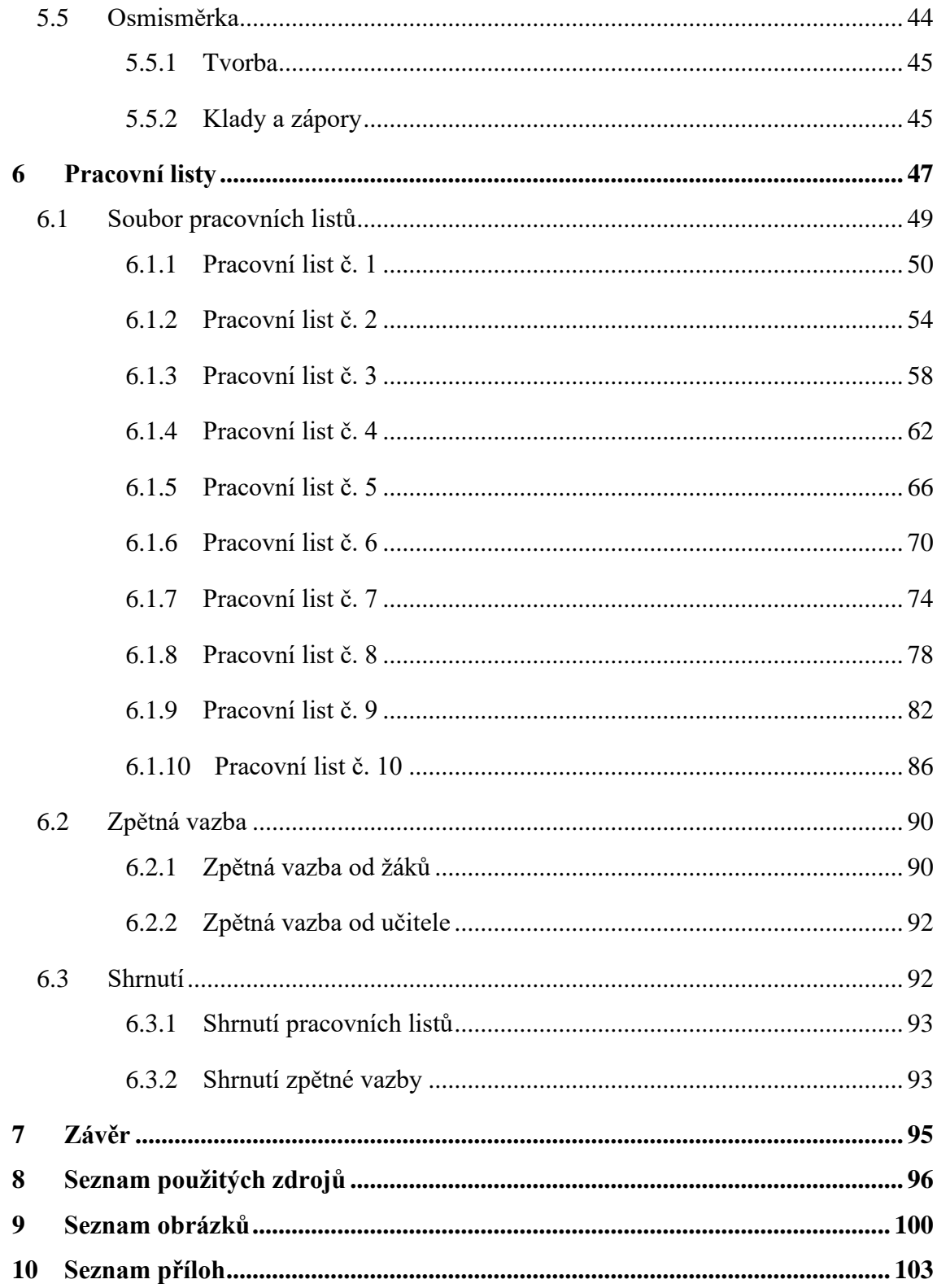

# <span id="page-10-0"></span>**1 Úvod**

Tuto diplomovou práci jsem chtěla co nejvíce uchytit tak, aby mi byla přínosem do mého budoucího povolání. Jelikož jsem nedávno četla definici diplomové práce od Průchy, tak volba především praktické práce byla díky definici jasná. *"Práce samostatně zpracovaná studentem vysoké školy nebo vyšší odborné školy, která má prokázat schopnost osvojení studovaného oboru a schopnost samostatně v něm nadále pracovat"* (Průcha, 2013, s. 54)

Proto jsem si tedy vybrala diplomovou práci na téma Pracovní listy ve vzdělávací oblasti Člověk a jeho svět. Chtěla bych zpracovat, jak se pracovní listy zhotovují, jejich funkce, druhy, dále co můžeme říct, že je na pracovních listech pozitivního a co naopak negativního… Jelikož dnešní covidová doba je velice nevyzpytatelná a nevíme, jestli se zítra budou žáci učit doma či ve škole. Tak bych chtěla díky tomu vytvořit pracovní listy, které by žáci mohli vypracovávat i z pohodlí domova přes počítače. Proto bych se tedy chtěla zaměřit na pracovní listy nejen v tištěné verzi, ale také ve verzi online.

Pro tvorbu pracovních listů v tištěné verzi budu využívat programu Microsoft Word Office a pro tvorbu online budu využívat webové stánky www.liveworksheets.com. Tuto webovou stránku bych chtěla v této práci představit. Například popsat, jak se na této stránce vytvářejí pracovní listy, jaké zde máme možnosti využití, jak postupovat při tvorbě a z vlastního využití vypsat klady a zápory této stránky.

Cílem nebylo pouze pracovní listy vytvořit, ale především pracovní listy využít v praxi, proto mám v plánu docházet do jedné zvolené třídy a tam žákům listy předat a být jim v hodině nápomocná. Jelikož bych chtěla vědět, jak se žákům pracovalo, jestli je práce bavila či naopak, tak bych chtěla získat zpětnou vazbu, a to nejen slovní, ale také i písemnou.

Využiji vytvořeného dotazníku na zpětnou vazbu pro žáky, ale také i pro třídní paní učitelku, které předložím vytvořené pracovní listy a k němu dotazník pro okomentování listů, celkové zhodnocení a prostor pro cenné rady.

# <span id="page-11-0"></span>**2 Didaktické prostředky**

*"Prostředky se v širokém smyslu chápou jako předměty a jevy sloužící k dosažení vytyčených cílů."* (Maňák, 2003, s. 49)

*"Didaktický prostředek označuje všechny předměty a jevy, které zajišťují, podmiňují a zefektivňují výuku a s použitím odpovídajících výukových metod a organizačních forem napomáhají při dosahování výchovně-vzdělávacích cílů. Pojem materiální didaktický prostředek zužuje třídu didaktických prostředků na hmotné nosiče informací, na technické zařízení, výbavu škol a tříd, které slouží výchovně-vzdělávacím účelům."* (Průcha, 2009, s. 258)

Didaktické prostředky dle Maňáka (2003) se dělí na skupiny materiální a nemateriální. Do skupiny materiálních didaktických prostředků řadíme konkrétní předměty jako tabule, mapy, učebnice, obrázky atd. Do druhé skupiny nemateriálních didaktických prostředků řadíme metody, znalosti, organizaci výuky atd. Dále Maňák (2003) zmiňuje, že se jedná o důležitou didaktickou kategorii, která je prostředkem dosažených cílů i oporou pro učitele a žáky a zajišťuje efektivní výuku a vývoj v této oblasti probíhá spolu s vývojem civilizace a mění se v závislosti na vývoji lidstva a technologie.

V dalších publikacích (Rambousek, 1989 In Skutil a kol., 2011) jsou uvedeny didaktické prostředky, které se mohou dělit na materiální a nemateriální a dle nich didaktické prostředky přímo vychází z cílů vyučovacího procesu a jsou jimi určovány.

Vaněček (2008) uvádí, že za pomocí didaktických prostředků lze určit edukační cíl hodiny a ve výuce podporuje kvalitu práce pedagogů. Didaktické prostředky také rozděluje na nemateriální a materiální, do kterých zařazuje vybavení školy, učební pomůcky, technické prostředky a výukové prostory.

Podobně Janiš a Ondřejová (2006, s. 10) popisují didaktické prostředky takto: *"V nejširším slova smyslu jsou didaktické prostředky chápány všechny prostředky materiální (např. reálné předměty, jevy názorné pomůcky, tabule aj.) a nemateriální (např. metody, organizační formy výuky aj.) povahy, které přispívají k celkové efektivitě vyučovacího procesu."*

Obdobně i Nikl (2001) rozděluje didaktické prostředky na materiální a nemateriální a dále je podrobně popisuje dle jednotlivých prostředků. Toto dělení je poupraveno dle Chromého (2020) a podobně uvedeno v následující tabulce (Nikl, 2001, In Chromý 2020).

| Didaktické prostředky           |                                                                                                    |                                                                                                    |                                                                                                    |
|---------------------------------|----------------------------------------------------------------------------------------------------|----------------------------------------------------------------------------------------------------|----------------------------------------------------------------------------------------------------|
| Materiální prostředky           |                                                                                                    | Nemateriální prostředky                                                                                                    |                                                                                                    |
| Název prostředku                | Charakteristika                                                                                    | Název prostředku                                                                                                    | Charakteristika                                                                                                    |
| Pedagog                         | Musí splňovat určité<br>objektivní i subjektivní<br>předpoklady.                                   | Obsah výuky                                                                                                    | Předávané učivo, znalos-<br>ti, dovednosti apod.                                                                   |
| Výukové prostory                | Využíváme je k didaktic-<br>kým účelům – učebny,<br>sály, laboratoře apod.                         | Výukové metody                                                                                                    | Metody, které jsou<br>nutné pro dosažení cílů<br>výuky.                                                            |
| Zařízení výukových<br>prostor   | Do nich patří nábytek,<br>osvětlení, topení apod.<br>Nepatří sem pomůcky a<br>didaktická technika. | Výukové formy                                                                                                    | Způsoby organizace<br>činnosti pedagoga a<br>studentů.                                                             |
| Potřeby studentů                | Psací potřeby, sešity<br>apod.                                                                     | Organizace výuky                                                                                                    | V podstatě představuje<br>vnější stránku výukových<br>metod - frontální,<br>skupinová, individuální<br>výuka apod. |
| Potřeby pedagoga                | Psací potřeby, poznám-<br>kový sešit, notes apod.                                                  | Scénář řízení čin-<br>nosti                                                                                                    | Postupy, jak je řízena<br>činnost školy, např.<br>rozvrhy apod.                                                    |
| Technické výukové<br>prostředky | Didaktická technika a<br>pomůcky. Budeme se jim<br>věnovat dále podrobněji.                        | Další nemateriální<br>prostředky                                                                                                    | Např. informační systém<br>pro evidenci studentů,<br>jejich výsledků a podpo-<br>ru činnosti pedagoga.             |
| Další materiální<br>prostředky  | Např. propojovací kabe-<br>ly, stojany, prostředky<br>údržby apod.                                 | Didaktická a vzdělávací komunikace<br>Jako komplexní nemateriální prostředek slučuje<br>nemateriální prostředky a využívá materiální<br>prostředky ke své realizaci. |                                                                                                    |

*Obrázek 1 – Rozdělení didaktických prostředků (Nikl, 2001 In Chromý, 2020, s. 5)*

# <span id="page-12-0"></span>2.1 Pracovní listy jako didaktický prostředek

V našem případě pracovní listy patří do prostředků materiálních, které můžeme rozdělit také dle Kalhause, Obsta (2002) na učební pomůcky, které se dělí na originální předměty a reálné skutečnosti (přírodniny, výrobky a výtvory), také speciální pomůcky, pořady a programy prezentované didaktickou technikou, zobrazení a znázornění předmětů a skutečností a v našem případě textové pomůcky, do kterých spadají nejen učebnice, časopisy, encyklopedie, ale také pracovní materiály jako atlasy, tabulky sbírky úloh, ale především pracovní listy, na které se v dalších kapitolách více zaměříme.

Využití pracovních listů je nejvíce zastoupeno na prvním stupni. Kdy žáky nejvíce zaujímají obrázky a zábavná forma pojetí pracovního listu. Nejčastěji se s nimi setkávají při hodinách Člověk a jeho svět, český jazyk nebo matematika. Nesmíme opomenou druhý stupeň základních škol, kdy pracovní listy jsou vytvořeny například k realizaci pokusů či různých postupů v jakýchkoliv předmětech.

# <span id="page-13-0"></span>**3 Vzdělávací oblast Člověk a jeho svět v RVP ZV**

Tato kapitola se zaměřuje na vzdělávací oblast Člověk a jeho svět v Rámcovém vzdělávacím programu (dále jen RVP ZV) se kterým se téma diplomové práce propojuje. Vysvětluje zde jednotlivé tematické okruhy předmětu Člověk a jeho svět vycházející z RVP a popisuje využití těchto okruhů v praktické části. Také se zaměřuje na samostatný popis RVP, do kterého spadají témata jako je například Školní vzdělávací program (dále jen ŠVP), kurikulární dokumenty či klíčové kompetence, které jsou jednotlivě popsány.

# <span id="page-13-1"></span>3.1 Vzdělávací oblast Člověk a jeho svět

*"Vzdělávací oblast Člověk a jeho svět je jedinou vzdělávací oblastí RVP ZV, která je koncipována pouze pro 1. stupeň základního vzdělávání. Tato komplexní oblast vymezuje vzdělávací obsah týkající se člověka, rodiny, společnosti, vlasti, přírody, kultury, techniky, zdraví, bezpečí a dalších témat. Uplatňuje pohled do historie i současnosti a směřuje k dovednostem pro praktický život. Svým široce pojatým syntetickým (integrovaným) obsahem spoluutváří povinné základní vzdělávání na 1. stupni."* (RVP ZV, 2021, s. 47)

Žáci ve vzdělávací oblasti Člověk a jeho svět rozvíjí své dovednosti, prvotní zkušenosti a poznatky získané po dobu svého života. Dále žáci poznávají sami sebe, i své okolí, ale také vnímají lidi a vztahy mezi nimi. Učí se pojmenovávat děje, jevy a věci a vyjadřovat své myšlenky, dojmy a poznatky. Žáci se snaží reagovat na názory, myšlenky, vnímají krásy přírodních jevů a lidských výtvorů o kterých přemýšlí a chrání je. Nejen, že poznávají sami sebe, své potřeby, ale také se učí vnímat základní vztahy společnosti, jejich problémy, přednosti a porozumí soudobému způsobu života díky kterému vnímají současnost jako výsledek minulosti a východisko do budoucnosti. Tato oblast takto připravuje základy pro specializovanější výuku ve vzdělávacích oblastech, a to na *Člověk a společnost*, *Člověk a příroda* a *Výchova ke zdraví*. (RVP ZV, 2021)

Vzdělávací oblast člověk a jeho svět je členěna do tematických okruhů na *Místo, kde žijeme*, *Lidé kolem nás*, *Lidé a čas*, *Rozmanitost přírody* a *Člověk a jeho zdraví*. Následující popis jednotlivých tematických okruhů vychází z RVP ZV (2021)

• **Místo, kde žijeme** – žáci poznávají nejbližší okolí, vztahy a snaží se pochopit organizaci života v rodině, ve škole, v obci či ve společnosti. Především je kladeno na praktické poznávání regionálních a místních skutečností, dále například u rozvíjení znalostí dopravní výchovy je utvářeno přímých zkušeností žáků. Žáci se také učí vstupovat do každodenního života s vlastní aktivitou a představami a bezpečně se pohybovat v tomto světě. Aktivity by měly v žácích probudit kladný vztah k místu jejich bydliště a vztah k naší zemi.

- **Lidé kolem nás** v tomto tematickém okruhu je zařazeno například vhodné chování a jednání mezi lidmi, dále podstata solidarity mezi lidmi a jejich vzájemné pomoci, snášenlivosti, úcty a rovného postavení žen a mužů. Žáci se dozvídají o různých kulturách a díky tomu, jak se lidé sdružují a baví. Dále se seznamují se světem financí, povinnostmi a základními právy, ale také i s problémy lidí, společnosti či světa. Žáci se tedy seznamují s danými dovednostmi a poznatky budoucího občana demokratického státu.
- **Lidé a čas** zde se žáci dozvídají vývoj věcí a života, proč a jak se měří čas a utvářejí historii dějů a věcí. Učí se orientovat v čase a v dějích, a proto je záměrem tohoto tematického okruhu vyvolat u žáků zájem o minulost, o kulturní bohatství regionu i celé země. Žáci se tedy snaží vyhledávat, zkoumat a získávat informace z dostupných zdrojů.
- **Rozmanitost přírody** obsahem tohoto tematického okruhu je především poznávání Země jako planetu sluneční soustavy a také vznik a vývoj života. Také poznávání rozmanitosti i proměnlivosti živé a neživé přírody naší vlasti. Dále je využíváno praktické poznávání okolní krajiny, kdy se žáci snaží hledat důkazy o proměnách přírody, hodnotit a využívat své záznamy a pozorování a sledovat vliv lidské činnosti na přírodu. Žáci se snaží hledat možnosti, jak pomoci k ochraně přírody a zlepšit životní prostředí.
- **Člověk a jeho zdraví** žáci poznávají především sami sebe a získávají informace o biologických a fyziologických funkcí a potřeb člověka. Seznamují se s vývojem člověka a se změnami, ke kterým v tomto procesu dochází. Dále zjišťují, co je pro člověka vhodné a co naopak nevhodné z hlediska výživy, hygieny, mezilidských vztahů či denního režimu. Rozvíjí se v oblasti tématu zdraví, stavu bio-psycho-sociální rovnováhy života, ale také v oblasti nemoci, zdravotní prevence, první pomoc… Mezi poslední příklady témat tohoto okruhu je zařazeno uvědomění si, jakou odpovědnost má každý člověk za své zdraví a za zdraví jiných lidí.

Tyto tematické okruhy se navzájem prolínají a velice dobře fungují s mezipředmětovými vztahy, a to například u projektové výuky. V některých učebnicích je u kapitol určený přesný název tematického okruhu, který je především v kapitole zařazen. Jelikož jsem pracovala pouze se třemi hlavními kapitolami, tak bylo jasné, že nebudu mít možnost pracovat se všemi tematickými okruhy. Ale jelikož je tato učebnice vytvořena tak, že se velice často tematické okruhy mění, tak se i v prvních třech kapitolách vyskytly všechny tematické okruhy.

Kapitol v učebnici, se kterou jsem pracovala, je sedm, a pouze tři kapitoly se probírají od září do prosince a další kapitoly, až v roce dalším. Kapitoly jsou pojmenovány takto: *Škola, Domov, Náš svět, Vánoce, Podmínky života, Život v přírodě* a *Zdraví*. Ty, které jsem využila v daném období mají u kapitol vepsány tematické okruhy s názvy *Místo, kde žijeme* a *Lidé kolem nás.* Ale jak jsem již zmiňovala, tak tematické okruhy se prolínají a jednotlivé podkapitolky jsou zaměřeny i na další okruhy. Například podkapitola *Cesta do školy* se zaměřuje na dopravní výchovu a bezpečí na silnici, proto se zde vyskytuje tematický okruh *Člověk a jeho zdraví*. Dále například podkapitoly *Krajina v okolí domova* a *Orientace v krajině*, mají jako hlavní tematický okruh *Rozmanitost přírody* a poslední je *Lidé a čas*, který se vyskytuje v podkapitole *Naše vlast*. Jelikož byly hlavní kapitoly označeny pouze dvěma tematickými okruhy, tak i přesto jsem pracovala se všemi tematickými okruhy.

# <span id="page-15-0"></span>3.2 Rámcový vzdělávací program

*"Státní úroveň v systému kurikulárních dokumentů představují Národní program vzdělávání a rámcové vzdělávací programy (dále jen RVP). Národní program vzdělávání vymezuje počáteční vzdělávání jako celek. RVP vymezují závazné rámce vzdělávání pro jeho jednotlivé etapy – předškolní, základní a střední vzdělávání. Školní úroveň představují školní vzdělávací programy (dále jen ŠVP), podle nichž se uskutečňuje vzdělávání na jednotlivých školách."* (RVP ZV, 2017, s. 5)

Jak již bylo zmiňováno, tak rámcový vzdělávací program se aktualizuje a průběžně upravuje a v roce 2021 byl tento popis systémů kurikulárních dokumentů zkrácen a v textu byl vyškrtnut *Národní program vzdělávání*. Proto i tabulka systému kurikulárních dokumentů byla poupravena a také z ní byl tento název vyškrtnut. Je zde vložena formou obrázku (obr. 2), a to v nejaktuálnější verzi.

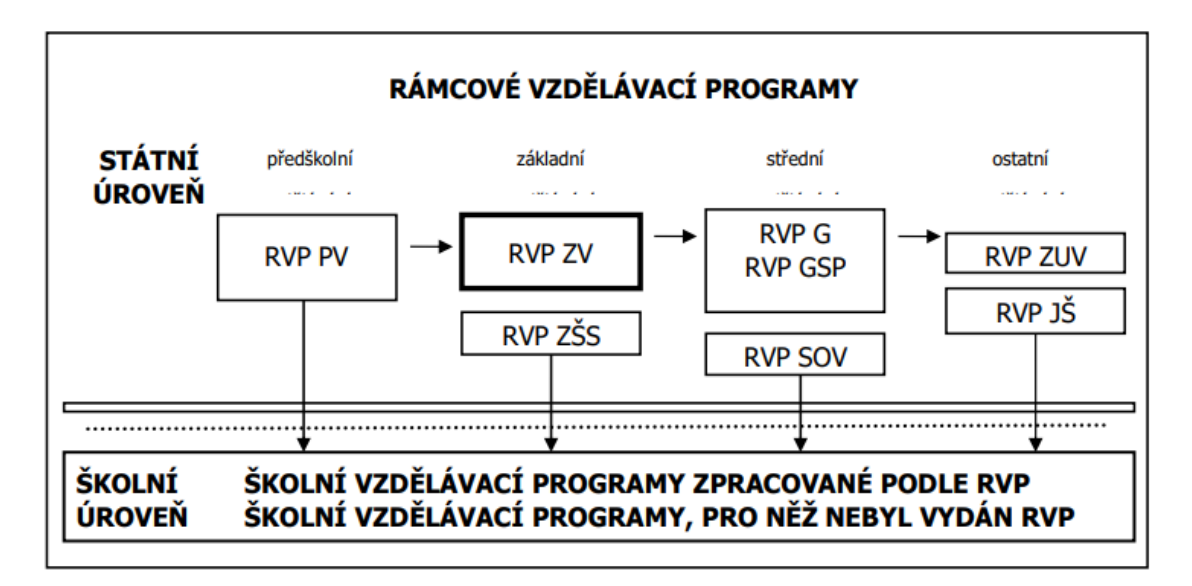

*Obrázek 2 – Schéma kurikulárních dokumentů (RVP ZV, 2021, s. 5)*

Rámcové vzdělávací programy vycházejí nejen z celoživotního učení a koncepce společného vzdělávání, ale také z nové strategie vzdělávání, která využívá klíčových kompetencí, a to získávání vědomostí a dovedností v praktickém životě. Dále podporují odpovědnost učitelů za výsledky vzdělávání a pedagogickou autonomii škol a formulují pro všechny absolventy očekávanou úroveň vzdělávání. (RVP ZV, 2021)

Dle Vališové a Kasílkové (2011) RVP mají za úkol definovat vzdělávací obsahy do vzdělávacích oblastí s využitím klíčových kompetencí, kterých mají žáci dosáhnout. Ale postupy práce a jednotlivé metody jsou ponechány na učitelích. Klíčové kompetence, které tvoří RVP, se rozvíjejí v jednotlivých předmětech, ale i v průběhu celého vzdělávacího procesu.

Klíčové kompetence byly rozděleny do šesti skupin, a to na *kompetence k učení, k řešení problémů, komunikativní, sociální a personální, občanské* a *kompetence pracovní*. Aktualizovaný RVP ZS přidal ještě jednu kompetenci, a to *kompetenci digitální*. Následující popis jednotlivých klíčových kompetencí vychází z RVP ZV (2021).

• **Kompetence k učení** – žák dokáže využít vhodné způsoby, strategie a metody pro efektivní učení a má snahu se vzdělávat. Má vztah k učení, poznává jeho smysl, řídí vlastní učení, přemýšlí o zdokonalení svého učení, propojuje věci do souvislostí a přemýšlí nad využitím v praktickém životě. Dokáže porovnávat výsledky z experimentů a vyvozovat závěry, třídí či naopak informace propojuje a vytváří si tak všeobecný přehled.

- **Kompetence k řešení problémů** žák samostatně řeší problémy, využívá logické a matematické postupy, kriticky myslí a svůj názor si dokáže obhájit a reflektovat. Vnímá problémové situace nejen ve škole, využívá vlastní zkušenosti a úsudek a volí vhodné způsoby k řešení problémů.
- **Kompetence komunikativní** žák vyjadřuje své názory a myšlenky výstižně, logicky a souvisle, a to nejen v ústním projevu, ale také v písemném. Dokáže porozumět různým textům, obrazovým materiálům, zvuků, záznamů či gestům a následně na ně reagovat, odpovědět či se zapojit do diskuze či konverzace. Naslouchá druhým lidem, vhodně jim dokáže odpovědět a poradit, obhajuje svůj názor a vhodně argumentuje.
- **Kompetence sociální a personální** žák vytváří či pouze přispívá k příjemné atmosféře, je ohleduplný a dokáže pomoci ostatním. Spolupracuje ve skupině, přispívá k dobré náladě v týmu a aktivně se zapojuje. Respektuje různé názory, a i sám názory přispívá, chápe potřebu efektivně spolupracovat s druhými. Podporuje svoji sebedůvěru, tím, že si o sobě vytváří pozitivní představu a dokáže řídit svoje chování a jednání.
- **Kompetence občanské** žák je schopen se vcítit do role jiného žáka, respektuje ostatní a váží si jich. Rozhoduje se zodpovědně, nabízí svou pomoc a chrání dědictví nejen kulturní, ale také historické a ctí našich tradic. Zapojuje se do sportovních či kulturních akcí a projevuje k nim pozitivní postoj. Chápe principy, na kterých spočívají zákony a normy a uvědomuje si svá práva a povinnosti.
- **Kompetence pracovní** žák dodržuje bezpečnost a vymezená pravidla, splňuje zadání či povinnosti. Chápe výsledky pracovní činnosti nejen z pohledu funkčnosti, kvality, ale také z pohledu zdraví sebe či okolí. Rozvíjí své podnikatelské myšlení, chápe podstatu, riziko a cíl podnikání a orientuje se v základních aktivitách potřebných k uskutečnění podnikatelského záměru. Využívá znalostí a zkušeností, které získal v jednotlivých oblastech při vlastním rozvoji a přípravě na budoucnost.
- **Kompetence digitální**  žák využívá digitální technologie, zařízení, služby či aplikace, a to při učení, při zařazení do běžného života či při komunikaci s okolím. Dále také pro zjednodušení a zkvalitnění výsledku své práce. Dokáže vyhledat, získat či kriticky posoudit dané informace, sdílet a spravovat data a digitální obsah se kterým pracuje, kombinuje různé formáty a dokáže se vyjádřit za pomocí digitálních prostředků.

Myslím si, že v rámci deseti vyučovacích hodin žáci měli možnost využít všech klíčových kompetencí, a to z důvodu, že některá témata pracovních listů se nabízela k rozvoji daných kompetencí. Například v pracovním listě č. 10 bylo téma povolání, kdy jsme si v průběhu hodiny na toto téma povídali a kompetenci pracovní tím z části rozvíjeli. Dále například pracovní listy na téma *Naše Vlast* či *Jsme Evropané* byly vhodně zvolené na rozvoj kompetencí občanských. Ostatní kompetence k učení, k řešení problémů, komunikativní či sociální a personální žáci využili především u vyplňování pracovního listu. Jelikož jsme jeden pracovní list vyplňovali společně, tak i díky tomu se rozvíjely kompetence například komunikativní či sociální a personální. Při složitějších a zapeklitějších cvičení žáci využívali kompetence k řešení problémů. Kompetence digitální žáci rozvíjeli u pracovních listů online, které doplňovali doma, ale také vždy na konci hodiny, a to při doplňování správných odpovědí do online pracovního listu za pomocí notebooku.

# <span id="page-19-0"></span>**4 Teorie pracovních listů**

Tato kapitola se zabývá teorií pracovních listů, ze které jsem vycházela, a to při tvorbě pracovních listů pro třetí třídu do předmětu Člověk a jeho svět. Součástí této kapitoly jsou uvedeny nejen definice pracovních listů, ale také jejich funkce, dále důvody, v čem jsou pracovní listy výhodné či nevýhodné, různé druhy či typy úloh a samotná tvorba pracovních listů.

Pracovní listy by se dle Bednářové měli archivovat, a to z důvodu zpětného nahlédnutí nejen rodičů, ale i odborníků. Z pracovních listů by se mělo vytvořit portfolio a každý vyplněný pracovní list by měl být označen datem vypracování. Žákova práce by měla být oceněna a uchována, protože důležitým psychologickým aspektem je, aby žák měl dobrý pocit z práce. (Bednářová, Šmardová, 2006)

# <span id="page-19-1"></span>4.1 Definice pracovních listů

*"Pracovní list je souborem úkolů, cvičení, didaktického obrazového materiálu apod., který slouží zpravidla k samotnému procvičování žáka nebo mu poskytuje vodítko k jeho práci"* (Čapek, 2015, s. 78)

Ur (1996) popisuje pracovní list jako materiál, se kterým může žák pracovat ve škole nebo doma a na který může psát. Dále zmiňuje, že pracovní list je pouze na jedno použití, ale lze vytvořit i několik kopií, a také že se pracovní list většinou odevzdává učiteli pro kontrolu. Měly by být úhledné, přehledné, atraktivní na pohled a měly by začínat krátkými a jasnými instrukcemi. Všechny testy vytvořené učitelem můžeme považovat za pracovní list.

Přesná definice pracovního listu většinou v pedagogických slovnících uvedena není, a to například ve slovníku Jana Průchy je definován pouze pojem pracovní sešit: *"Druh cvičebnice obsahující převážně úkoly a cvičení pro samostatnou práci žáků. Většinou je používán na 1. stupni základní školy, ve vyšších ročnících obvykle jako doplněk."* (Průcha, Walterová a Mareš 2013, s. 214)

# <span id="page-19-2"></span>4.2 Funkce pracovních listů

Nejen, že tvorba pracovních listů rozvíjí učitele, protože ti u jejich tvorby musí přemýšlet nejen nad obsahem, formou, obtížností, zajímavostí, důležitostí, ale především rozvíjí žáka z mnoha aspektů.

U žáků pracovní list slouží především k procvičování a fixaci, kdy si dané učivo upevní, ale také může rozšířit vědomosti či ukázat jiný pohled na učivo. Dále také podporuje jejich individualizaci a to tak, že každý žák pracuje dle svých možností, dle svého tempa a také dle posloupnosti cvičení, kterou si sám zvolí. Žáci mohou sami využívat různé zpracování informací, nejen v učebnicích a encyklopedií, ale i na internetu. Pracovní list může také sloužit a napomáhat k aktivaci žáka, kdy pracuje na různých typech úkolů a úloh a může zaujmout jiným obsahem a formou. (Tymráková, Jedličková a Hradilová, 2005)

Jako rozšířené funkce pracovních listů u žáků může být například rozvíjení logického myšlení, prodloužení soustředěnosti a zlepšení pozornosti. Dále také rozvíjení jemné a hrubé motoriky či zdokonalení grafického projevu dítěte nebo napomáhání orientaci na ploše i v prostoru. (Maněnová, 2014)

Pracovní listy mohou nejen učitelům, ale i žákům a jejich rodičům posloužit jako zpětná vazba. Kdy žáci zjistí, jestli dané učivo pochopili a jestli se v něm orientují, jejich rodičům poukáže na to, jak si žák vede a jaké informace zná a jaké naopak ne či s jakými cvičeními si dokáže poradit a jaké mu dělají problém. A učitelům ukáže, jestli učivo vysvětlili správně a žáci mu rozumí a dokážou s danými informacemi pracovat.

Dalšími funkcemi jsou například funkce motivační, kdy žáky by pracovní list měl zaujmout a získat jejich pozornost, a to díky zábavným či zajímavým úkolům a úlohám. Také sem můžeme zařadit funkci estetickou, která se prolíná s již zmiňovanou funkcí motivační, kdy pracovní list by měl žáky vizuálně zaujmout a být pro ně lákavý. A jako další, pro někoho nejdůležitější funkcí pracovních listů je funkce vzdělávací, tato funkce je velice podobná s funkcemi předešlými, a to s funkcí například fixační, kdy i u funkce fixační rozvíjíme vzdělávání. Pracovní list můžeme tedy využít jako opakování, kdy žáci samostatně pracují a poté zjistíme, jak dané učivo chápou či s žáky můžeme pracovní list doplňovat společně a tím si nové učivo vysvětlit.

# <span id="page-20-0"></span>4.3 Klady a zápory pracovních listů

U každého materiálního prostředku se můžeme setkat s nějakými výhodami či nevýhodami, našem případě pracovní listy nejsou výjimkou. Následující přehled vychází z publikace (Maněnová, 2014), kde jsou pozitiva, ale i negativa vypsána v bodech a následně i vysvětlena.

# Klady

- **přehlednost** žáci se snáze orientují a ví, kolik cvičení mají splněná a kolik ještě musí doplnit;
- **poutavost**  pracovní list zaujme na první pohled a žáky tím neodradí;
- **možnost přizpůsobení požadavků žáků i učitele** tvorba dle vlastních potřeb např. podle počtu žáků, oblíbenost druhu cvičení, časová dotace, naplnění cílů aj.;
- **zahrnuje texty, obrázky, tabulky či různá cvičení** žáky více zaujme, když pracovní list je pestrý;
- **originální učební prostředek**  žáci s ním nepracují tak často, proto je baví a je tím pro ně originální;
- **především velikost formátu A4**  můžeme pracovat s jakýmikoliv velikostmi či tvary;
- **možnost k průběžnému vracení**  žák si volí, kdy a jaká cvičení vyplní a k jakým cvičením se ještě vrátí;
- **je možnost archivace**  uchovávání může být nejen ve složkách, deskách či šanonech;
- **možnost tvorby pracovních sešitů**  z několika pracovních listů můžeme vytvořit soubor pracovní sešit.

# Zápory

- **nesprávně sestavené** nesprávný postup při tvorbě pracovního listu a nedodržení správných kritérií, pracovní listy jsou chaotické, nepřehledné a nesrozumitelné;
- **finanční zátěž**  jelikož každému jedinci pracovní list tiskneme, dochází díky tomu k finanční náročnosti;
- **především jde o samostatnou práci**  učitel nechává žáky psát samostatně a v tichosti;
- **ochuzení interakce mezi žákem s učitelem –** po dobu vyplňovaní pracovního listu učitel s žáky nekomunikuje;
- **stereotypní a nezábavné úkoly –** učitel není kreativní a zadává úkoly, které žáky už nebaví a jsou pro ně nudné;
- **časová náročnost přípravy –** tvorba zabere mnoho času.

# <span id="page-22-0"></span>4.4 Druhy pracovních listů

Pracovní listy se dělí dle různých kritérií, mohou být vytvořené pro skupiny či pro jednotlivce, dále například pro samostatné řešení či musí být vyplňovány pod dozorem učitele či lektora, ale také na pracovní listy didaktizované neboli klasické, dále na předtištěné texty či technologické postupy nebo na omalovánky a vystřihovánky.

Maněnová (2014) uvádí rozdělení pracovních listů dle využití:

- **Pracovní listy didaktizované – klasické** v těchto pracovních listech je metodicky zpracované probírané učivo. Můžeme je rozdělit na pracovní listy, které slouží k pochopení probíraného učiva v souvislostech a k procvičení a opakování učiva.
- **Předtištěný text** funguje jako zpětná vazba pro žáka, učitele nebo rodiče. V tomto druhu pracovního listu můžeme vidět co žákovi nedělá problém a co umí, a naopak nezvládá a na jakém cvičení by měl zapracovat.
- **Návody, technologické postupy** tento druh není klasickým pracovním listem, jedná se provedení určité činnosti či výrobku, podle daného postupu či návodu. Pod pracovním postupem se většinou nachází otázky a úkoly k danému výrobku.
- **Omalovánky, vystřihovánky** s těmito listy můžeme především pracovat za účelem rozvoje psychomotorických schopností žáků. Dále také k propojení učiva či jako prostředek k motivaci, k uspořádání a procvičení učiva nebo jako podpora mezipředmětových vztahů.

Dalším dělení pracovních listů muže být dle toho, jestli žáci dokážou pracovat samostatně nebo jestli jim asistuje lektor či učitel:

### Pracovní listy pro práci **s lektorem/učitelem**

*"Protože počítá s komentářem lektora, nemusí v nich být formulovány úkoly. Spíše se využívají pro prezentaci doplňujícího fotografického a informačního materiálu nebo je v nich obsaženo místo pro písemné či výtvarné aktivity účastníků…"* (Šobáň, Hrbek, Havlík, 2017, s. 37). Tento druh pracovních listů se v běžných hodinách nevyužívá, ale můžeme se s ním setkat například při různých exkurzích, či procházkách, kdy si pro žáky tento druh pracovního listu můžeme připravit.

Pracovní listy pro práci **bez lektora/učitele** (samoobslužné pracovní listy)

*"Při práci s nimi není potřebný doplňující výklad rektora, všechny potřebné informace a zadání úkolů získá zájemce v textu samotném. Je samozřejmé, že tento typ pracovních listů by měl být doplněn klíčem k řešení jednotlivých úkolů…"* (Šobáň, Hrbek, Havlík, 2017, s. 38).

Tento druh pracovních listů se využívá především v hodinách, kdy žákům připravíme pracovní list a žáci se dokážou zorientovat a sami pracovní list vyplnit bez dalších dotazů a otázek. Musíme brát v potaz, že někteří z žáků se budou dotazovat, protože je možné, že zadání natolik nepochopili, ale toto dotazování by mělo být výjimečné. Jestliže se dotazuje celá třída, tak je pracovní list vytvořen nesprávně nebo jde o předešlý typ pracovního listu, a to pracovní list pro práci s lektorem/učitelem.

Dle záměru či cíle se mohou pracovní listy také dělit dle Vančurové (Vančurová, 2012 In Maněnová, 2014):

- **opakování –** úlohy na opakovaní učiva jsou především úlohy, kde žáci volí svou odpověď, třídění či rozřazování;
- **procvičování a upevnění látky** pracovní listy vedou k pochopení souvislostí, možnost aplikovat získané vědomosti do praktického života, úlohy na sebe logicky navazují;
- **zjišťování vědomostí** úlohy s tvořenou a volenou odpovědí, úlohy na třídění aj.;
- **shrnující** starší učivo se opakuje a na některé znalosti se navazuje, úlohy pro třídění, rozřazování či úlohy s volenou odpovědí;
- **vyhledávání a záznam informací** žáci doplňují chybějící slova, popisují obrázek, vyhledávají v učebnicích, encyklopediích či na internetu.

Maněnová (2014) uvádí další dělení pracovních listů dle účelu zpracování:

- výchovně vzdělávací;
- diagnostické;
- součástí konstruktivních a deskových her.

# <span id="page-24-0"></span>4.5 Typy úloh v pracovních listech

Pracovní listy by měly být zajímavé a tomu pomůže i zvolení více typů úloh, ale i přesto musí být dodržováno vhodné tvoření pracovních listů. Jako je například správné zvolení typů úloh či vhodné řazení úloh. Maněnová (2014) uvádí tyto typy úloh:

- úlohy s tvořenou odpovědí;
- úlohy s volenou odpovědí;
- úlohy přiřazovací;
- úlohy roztřiďovací.

**Úlohy s tvořenou odpovědí** jsou dle názvu úlohy, na které žáci vymýšlí odpověď svými slovy. Především jde o úlohy, které mají za otázkou prázdné řádky (obr. 3) a žáci si tedy musí uvědomit daný problém a ten sdělit společně se svým názorem. Mohou to být také úlohy pouze s vynechanými slovy (obr. 4) a nedokončenými věty či křížovky (obr. 5) nebo doplňování do tabulek. Tento typ úloh spadá mezi náročnější a méně oblíbené, ale o to více rozvíjí žáka a nutí ho k většímu přemýšlení.

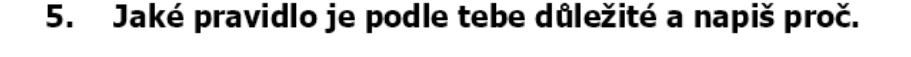

*Obrázek 3 – Ukázka úlohy – tvořená odpověď*

#### Co musí mít kolo za normální viditelnosti?  $\mathbf{4}$

Přední odrazku barvy.

Oranžové odrazky na \_\_\_\_\_\_\_\_\_\_\_\_\_\_\_.

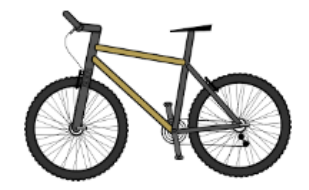

odrazky v paprscích kol.

Zadní odrazku barvy.

*Obrázek 4 – Ukázka úlohy – tvořená odpověď*

## 3. Doplň křížovku.

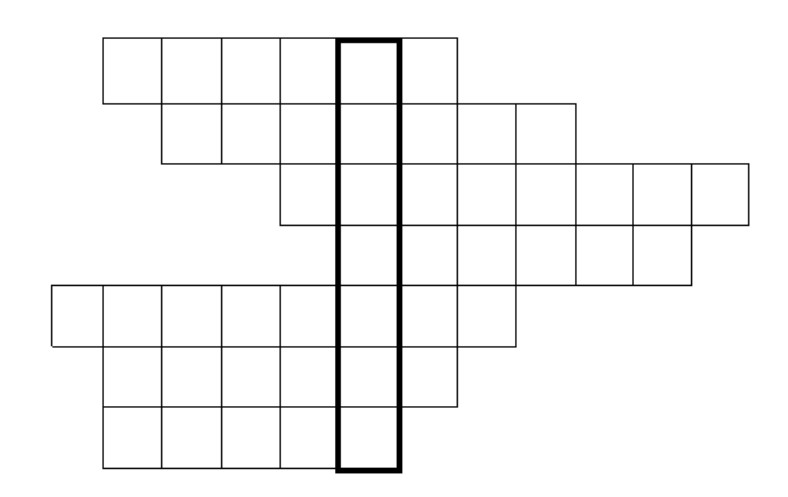

Nejvyšší hora České republiky je ............ Výšku krajiny měříme v ............ Tam kde se pasou hospodářská zvířata. Přírodní vodní nádrž je. Hnědou barvou na mapě povrchu je označována ......... Zelenou barvou na mapě povrchu je označována ................ Nadmořská ...............

*Obrázek 5 – Ukázka úlohy – tvořená odpověď*

**Úlohy s volenou odpovědí** jsou úlohy, kde žáci vybírají z několika variant tu správnou (obr. 6) či zaškrtávají ano – ne (obr. 7). Tyto úlohy jsou pro žáky jednodušší, protože jim nabízí možnost výběru a zjednodušují jim správnou odpověď. Někdy ale může docházet k tipování, kdy žáci nad správnou odpovědí nepřemýšlí a pouze zaškrtnou jednu z možností anebo může dojít k vyřazovací metodě, kdy vyškrtají možnosti, které nejsou správné a poté co jim zbude zvolí jako správnou odpověď.

## 2. Vyber správný název dopravní značky.

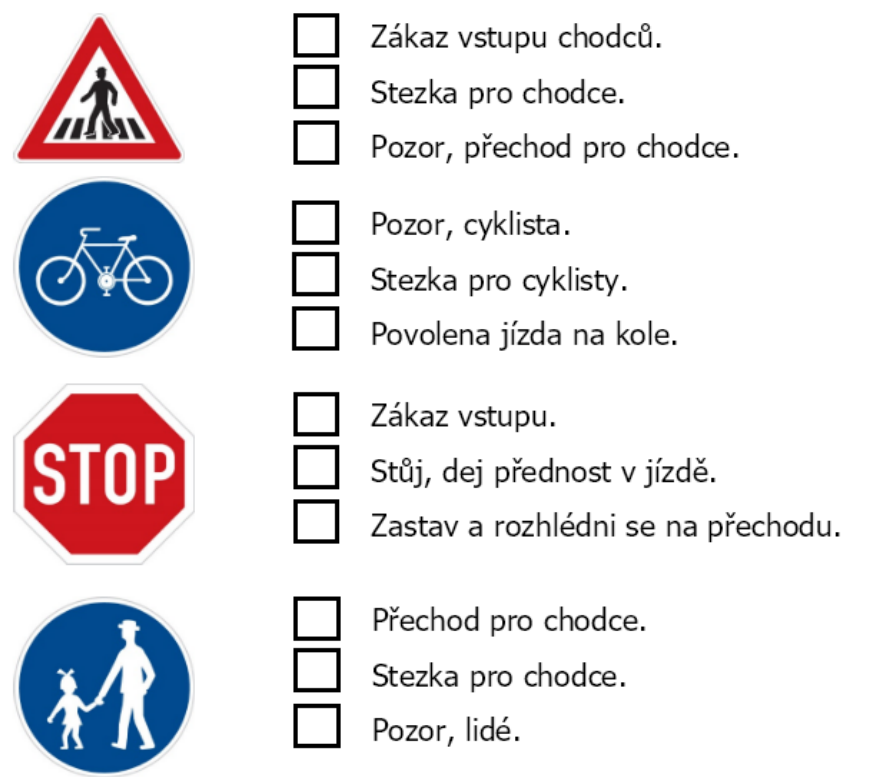

*Obrázek 6 – Ukázka úlohy – volená odpověď*

### 1. Rozhodni o správnosti.

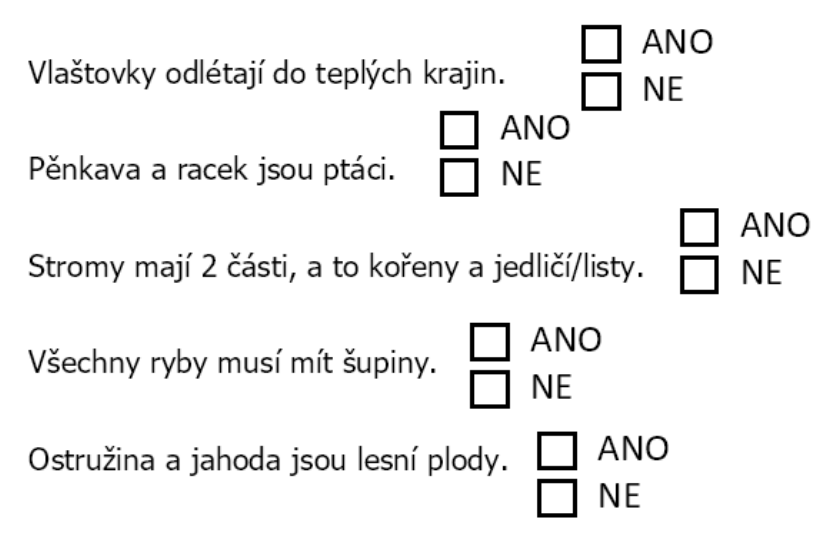

*Obrázek 7 – Ukázka úlohy – volená odpověď*

**Úlohy přiřazovací** jsou úlohy, které dávají možnost přiřadit správné odpovědi k sobě. A to například přiřazování pojmu a jeho významu či slov, která k sobě patří (obr.8). Dále také spojování obrázku a jeho pojmenování (obr. 9) nebo rozdělení slov do daných skupin (obr. 10).

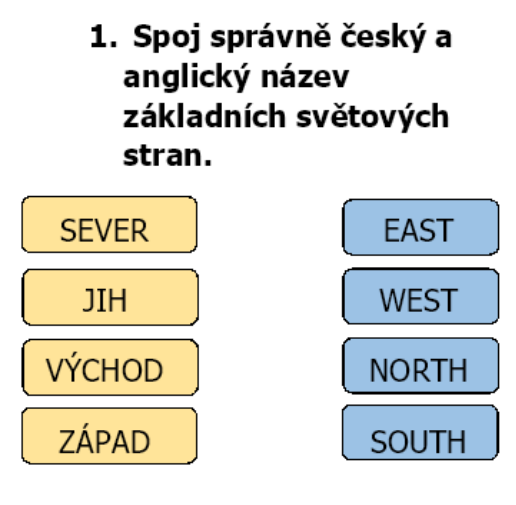

*Obrázek 8 – Ukázka úlohy – přiřazovací*

#### Přiřaď názvy k obrázkům. 2.

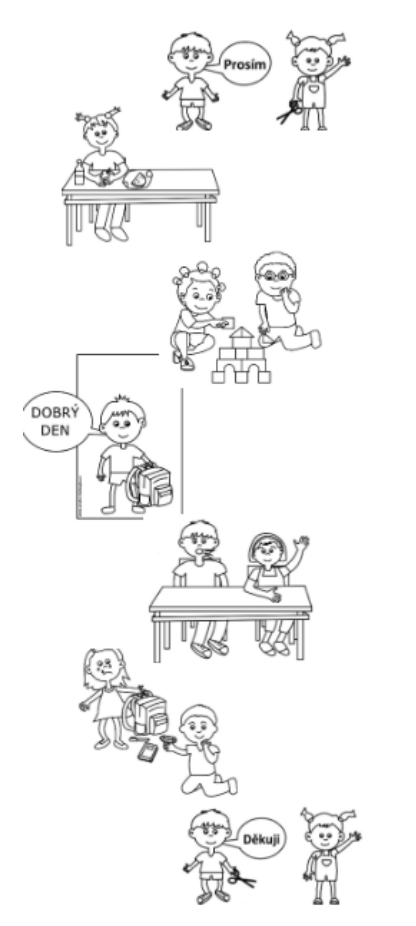

POMÁHÁME SI ZDRAVÍME PODĚKUJEME SVAČÍME V LAVICI **HLÁSÍME SE** POPROSÍME

JSME KAMARÁDI

*Obrázek 9 – Ukázka úlohy – přiřazovací* 

## 1. Spoj správně vodní toky a nádrže dle rozdělení na přírodní a vytvořené člověkem.

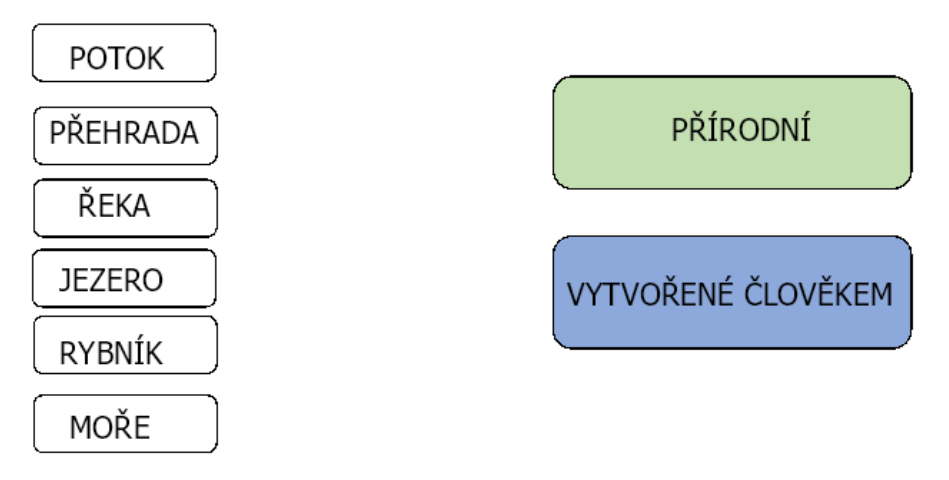

*Obrázek 10 – Ukázka úlohy – přiřazovací*

**Úlohy roztřiďovací** jsou úlohy, kde žák třídí například pojmy či obrázky dle zadání. (Obr. 11). Žák může slova přepisovat k daným skupinám či vybarvovat pouze obrázky dané skupiny, kroužkovat jen danou skupinu slov či obrázků… Tyto úlohy mohou být nastaveny jakkoliv, ale všechny mají stejný cíl, a to roztřídit pojmy a zamýšlet se nad rozdíly daných pojmů dle zařazení do skupin.

#### Roztřiď rostliny do správného sloupečku.  $2.$

(leknín, slunečnice, žito, vlčí mák, pampeliška, vrba, rákos, kukuřice, kopretina)

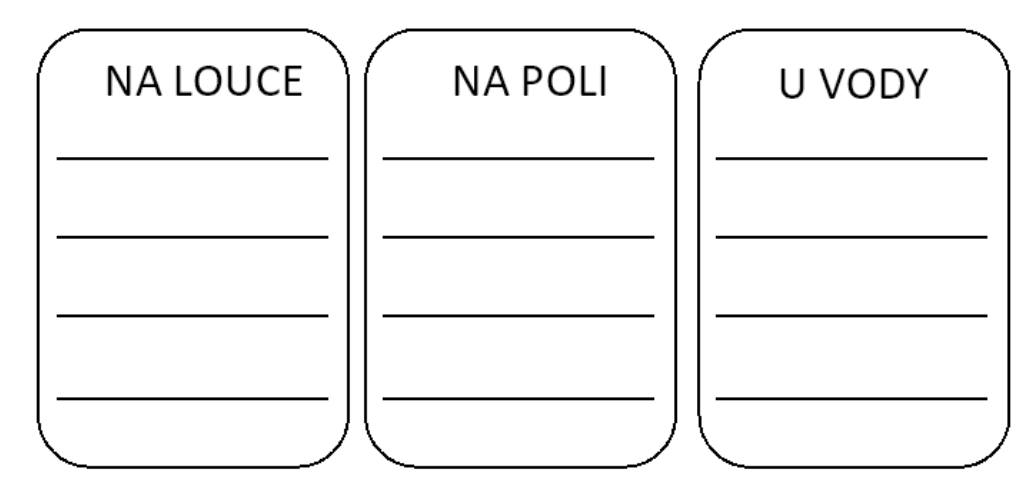

*Obrázek 11 – Ukázka úlohy – roztřiďovací*

## <span id="page-29-0"></span>4.6 Tvorba pracovních listů

Tato kapitola je zaměřena na tvorbu vlastních pracovních listů, a to nejen jejich příprava, ale také zásady a způsoby tvorby pracovních listů. Po využití těchto informací při tvorbě by měly listy žáky nadchnout a neměly by pro ně být nudné a chaotické, měly by být zábavné a pro žáky velmi přínosné.

# <span id="page-29-1"></span>4.6.1 Příprava pracovního listu

Frýzová (2014) uvádí, že pracovní list by měl vyučovací hodinu zpestřit a obohatit a neměl by být náplní celé vyučovací jednotky, proto ho řadí jako doplňující didaktický prostředek, a ne jako samostatnou výukovou metodu.

Přípravu pracovního listu rozdělila na několik částí. Jako první a nejdůležitější část je stanovení cílů vyučovací hodiny. List můžeme využít tedy jako motivaci k danému učivu, expozici nového učiva či k opakování učiva probraného.

Dalším krokem je úprava dokumentu po formální stránce textu. Pracovní list by měl být promyšlen od začátku, aby nedocházelo ke zkracování či vynechávání různých úloh. Důležité je správné zvolení velikosti písma, které je nastaveno dle věku žáků. Při tvorbě v programu Microsoft Word Office jsou dány velikosti písma takto: pro ročníky 1. a 2. je určená velikost písma 16-18, pro ročníky 3. je velikost písma nejméně 16 a pro 4. a 5. ročníky základních škol je velikost písma 14 bodů. Text by měl být srozumitelný, spisovný a měl by odpovídat jazykové stránce úrovni a věku žáků. Písmo by se mělo zvolit bezpatkové (Arial, Calibri, Helvetica či Tahoma…), a to z důvodu jednodušší čitelnosti. Pro lepší orientaci v pracovním listě by mělo být zadání úloh zvýrazněno a klíčová slova psána velkými tiskacími písmeny. U vytváření pracovního listu bychom měli přemýšlet nad časovou náročností u vyplňování žáků daných věkových skupin a dle toho cvičení do listu zařazovat, protože čím mladší žák, tím bychom měli volit kratší a jednodušší úlohy. Úlohy by měly být řazeny dle správné posloupnosti, a to od nejjednoduššího po složitější, také dle návaznosti učiva či dle typů úloh. Formát je především ve velikosti A4, ale u kratších pracovních listech můžeme využívat velikosti menší či naopak. Velikost můžeme volit také dle využití pracovního listu, jestliže si žáci pracovní list ukládají a využívají jako součást učebního materiálu či sešitu, velikost tedy přizpůsobíme dle potřeb.

## <span id="page-30-0"></span>4.6.2 Zásady tvorby pracovních listů

Jestliže volíme vlastní tvorbu pracovních listů, měli bychom dbát na zásady, které pracovní list musí splňovat. Nejen, že by pracovní list měl žáka na první pohled zaujmout, být pro něj přínosný a vést ho k přemýšlení či pracovní list by měl odpovídat věku a úrovni žáka.

Petty (2002) uvádí ve své publikaci další zásady, které bychom měli dodržovat. A to využití fotografií či schémat z důvodu vyvarování se příliš textu a informací. Dále také volení prvních úkolů za jednoduché, aby žáka pracovní list neodradil, ale aby ho nabudil na následující plnění dalších úloh. Tudíž by úlohy měly být seřazeny od nejjednodušší po nejsložitější. Úkoly bychom měli rozdělit na části a nevkládat žákům do listů jeden náročný úkol, ale rozdělit je na více menších. Pracovní listy bychom žákům neměli zařazovat do hodin příliš často, aby je práce s nimi nezačala nudit. V pracovních listech by měl být zařazen úkol pro žáky, kteří pracují rychle, a to například úkol navíc či úkol otevřený, kde tito žáci nad ním tráví více času. Úkoly zábavnější bychom tedy měli zařazovat na konec pracovního listu, protože nad ním se mohou rychlejší žáci pozastavit a například si důkladněji vybarvit daný obrázek. Tyto úlohy, volíme nakonec, protože se může stát, že je pomalejší žák nestihne, ale jelikož pro nás nejsou natolik důležité, tak nám to nevadí. Především jde o to, aby si žák zopakoval či se naučil dané učivo, a ne aby správně a důkladně vybarvil obrázek, který je pro žáky spíše jako zpestření.

Posledním bodem zásad pro tvorbu pracovních listů je vedení žáky k úspěchu, a to z důvodu motivace, nechtít žáky nachytat, ale vést je k pochopení daných informací.

## <span id="page-30-1"></span>4.6.3 Způsoby tvorby pracovních listů

Dle Maněnové (2014) jsou využívány tři druhy metod, a to metoda koláž, elektronická metoda anebo kombinace – koláž a počítač. Metoda koláž je postavena na kopírování určitých pasáží, a to například fotografií či obrázků. Do pracovních listů můžeme také vkládat texty, které píšeme buď ručně nebo na počítači, a to z důvodu stejné velikosti a stylu písma. Obrázky či fotografie vystříháme a umístíme na papír dle správného pořadí a následně zkopírujeme a pracovní list je hotov. Jako další způsob tvorby pracovních listů je metoda elektronická, tuto metodu jsem využila i já při tvorbě pracovních listů pro 3. třídu v této práci. Jedná se tedy o metodu, kdy po celou dobu tvorby pracovního listu využíváme počítač. Lze vkládat obrázky z internetu dle našich

potřeb, ale musíme dodržovat autorská práva, ale také lze vytvářet vlastní grafy či tabulky. Tato metoda je časově náročná, ale je více praktická z důvodu průběžného upravování dle našich potřeb a potřeb žáků. Jako posledním způsobem tvorby pracovních listů je kombinace těchto dvou metod s názvem kombinace – koláž a počítač. Texty v počítači se kombinují s naskenovaným tištěným materiálem či obrázky, a proto je tato metoda časově nejnáročnější. Do těchto pracovních listů můžeme rukou doplňovat a dokreslovat.

## Výhody

Jako výhodu metody koláž či kombinace koláže a počítače bych zvolila využití již vytvořených úloh, které do pracovního listu stačí pouze naskenovat a učitel je nemusí vytvářet znovu a je to pro něj tedy časově jednodušší. U metody elektronické bych zvolila výhodu opačnou, a to vytváření cvičení dle svých či žákových potřeb, protože u cvičení, která naskenujeme, nemusíme být zcela spokojeni, ale když si vytvoříme cvičení dle sebe, tak zařadíme pouze úkoly, které žáky baví, umí s nimi pracovat atd. U této metody můžeme cvičení různě upravovat a přizpůsobovat našim potřebám.

## Nevýhody

U metody především koláž či kombinace koláže a počítače může docházet k nedostatkům, a to například nepřehlednost či přehlcení nebo nesprávná orientace v pracovním listě. Dále také chyby v obsahové stránce textu, nesprávně zvolená velikost písma, většina otázek s tvořenou odpovědí, neucelenost… U metody elektronické bych zvolila za nevýhodu časovou náročnost. a to například u tvorby vlastních grafů či tabulek.

# <span id="page-32-0"></span>**5 Online pracovní listy**

Tato kapitola je zaměřena především na tvorbu online pracovních listů, také na tvorbu jednotlivých cvičení, které můžeme zařadit do pracovního listu či další webové stránky, které můžeme využít k tvorbě listů.

Možností tvorby je mnoho, proto jsou v uvedené kapitole pouze příklady webových stránek, se kterými pracuji já a přijdou mi využitelné a praktické. Nejen, že jsem do této kapitoly zařadila stránku *Liveworksheets*, ve které jsem vytvářela pracovní listy do praktické části, ale také jsem vypracovala informace k webovým stránkám *WorksheetWorks* a *Wizer*. Další podkapitolou je stránka *Jamboard*, kterou jsem v praktické části využila jako online zpětnou vazbu od žáků a jako poslední podkapitolou je stránka, na které lze vytvářet *osmisměrky* do pracovních listů, a to velice snadným způsobem.

## <span id="page-32-1"></span>5.1 Liveworksheets

Webová stránka, která umožní vytvořené pracovní listy ve formátech doc, pdf, jpg… převést do verze online s tím, že je automaticky žákům opraví.

Nejen, že si můžeme zde vytvořit své pracovní listy, ale také můžeme využít pracovní listy již vytvořené od jiných autorů. Pod jedním účtem můžeme mít maximálně 30 pracovních listů soukromých a neomezený počet listů sdílených, které mohou využívat i jiný zájemci.

Tato stránka je bohužel v anglickém jazyce, tak že je složitější se zorientovat a pochopit celý princip tvorby pracovních listů. Ale na nějakých webech je možnost přeložení stránky do jazyka, který si zvolíte.

Práce na této stránce je zdarma, ale je možnost zvolení předplatného, které má určité výhody. Například zvýšení počtu soukromých pracovních listů, navýšení počtu studentů, kteří vyplňují námi vytvořené pracovní listy, zvýšená doba uchovaných odpovědí od žáků z 30 dní na celý rok, umožnění zobrazení vlastního loga na pracovních listech… Předplatných je dohromady jedenáct a mají názvy Učitel 100-1000 a Škola 250-2000. Kdy název učitel využívá pouze jeden učitel a dané číslo předplatného určuje počet studentů, kteří mohou pracovní list vypracovávat. Naopak název Škola je pro více učitelů, např. název Škola 250 je určena pro 250 žáků a 25 učitelů. (Liveworksheets, 2022)

## <span id="page-33-0"></span>5.1.1 Tvorba

Pro tvorbu nového pracovního listu je na stránce možnost tutoriálu, a to nejen tutoriál formou videa, které je bohužel v anglickém jazyce, ale také popsaný postup s obrázky, který je velice přehledný. (Liveworksheets, 2022)

- 1. Prvním krokem je nahrání našeho pracovního listu z počítače se zkratkou doc, docx, pdf, jpg nebo png
- 2. Poté do nahraného pracovního listu vložíme textová pole na místa, kam chceme, aby žáci psali, zaškrtávali, spojovali…
- 3. Do textových polích zadáme správné odpovědi.
- 4. List si prohlédneme a zkontrolujeme po kliknutí na tlačítko náhled.
- 5. Jestli je vše v pořádku, tak pracovní list uložíme a zvolíme ho buď za soukromý nebo sdílený.
- 6. Jako poslední krok pracovní list sdílíme.

Tímto jsme vytvořili pracovní list, kdy všechny odpovědi žáci musí vypsat do textových polí. Ale můžeme také zvolit z více druhů cvičení, kdy pracovní listy jsou díky tomu více zajímavé a zábavné. Můžeme zde vytvořit například výběr z nabídky, spojování šipkami, zaškrtávání, přetáhnutí obrázků/slov na správné místo, osmisměrka…

Příklady tvorby různých druhů cvičení (Liveworksheets, 2022)

- 1. **Výběr z nabídky** do textového pole zapíšeme slovo *choose:* a za slovo napíšeme všechny možnosti odpovědí a oddělíme je lomítkem. U té odpovědi, která je správná napíšeme hvězdičku. Př: *choose: pes/\*kočka/lev/zebra*
- 2. **Spojování šipkami** najdeme si dvě slova, která se mají spojit a do obou textových polí zapíšeme *join:1*, u dalších slov postupujeme podobně, jen nesmíme použít číslo jedna, ale např číslo dvě, tři….
- 3. **Zaškrtávání**  do textového pole napíšeme *tick:* a za slovo buď *yes* nebo *no*, dle toho, jestli je odpověď správná či chybná. Př: *tick:yes*
- 4. **Přetáhnutí obrázků/slov** na obrázky/slova, která budeme přetahovat, napíšeme do textových polích slovo *drag:* a dané číslo. *Např: drag:1, drag:2*… Do druhé skupiny textových polí napíšeme slovo *drop:* a číslo, které odpovídá správnosti druhé skupiny obrázků/slov. Přehlednější je, když každé textové pole s názvem *drag* má jedno textové pole *drop.*

5. **Osmisměrka –** vytvořenou osmisměrku označíme textovým polem a napíšeme do něj *wordsearch*. Vyskočí nám tabulka, do které vypíšeme počet sloupců a počet řádků, které máme v osmisměrce. A následně se nám zobrazí osmisměrka, kdy každé písmenko je samostatně ohraničené. Následně zbývá, abychom všechna slova zaškrtali.

## <span id="page-34-0"></span>5.1.2 Klady a zápory

Nenarazila jsem na žádnou webovou stránku, která by byla bezchybná, na každé jsem našla něco, co mi až tolik nevyhovovalo. Po dlouhém hledání a zkoušení různých webových stránek jsem narazila na stránku www.liveworksheets.com, se kterou jsem byla spokojena nejvíce, a proto jsem se rozhodla všechny pracovní listy do této práce vytvořit zrovna na této stránce.

### Klady

Myslím si, že tato stránka velice usnadňuje tvorbu online pracovních listů, a to především učitelům. Velikou výhodou je, že pracovní list, který již máme vytvořený např. ve Wordu, nemusíme celý přepisovat do online verze, ale stačí ho na tuto stránku pouze nahrát. A poté vložit pouze textová pole a online pracovní list máme vytvořen.

Velice se mi líbí, že je zde možnost třiceti pracovních listů soukromých. Je to výhoda převážně pro nás, kdy víme, že pracovní list si nikdo nevyhledá a například když ho máme vytvořen pro žáky jako písemný test, tak si ho žáci dopředu nemohou vyhledat.

I přesto, že je tento web v anglickém jazyce, tak zde můžeme v záložce interaktivní pracovní listy rozkliknout složku čeština a najdeme zde spousty pracovních listů dále rozdělených do složek například český jazyk, prvouka, dějepis, zeměpis, fyzika, matematika…. Je pravda, že většina pracovních listů je v anglickém jazyce, ale můžeme se jimi inspirovat a vytvořit si pracovní listy obdobné v jazyce českém. (Liveworksheets, 2022)

Když narazíme na pracovní list, který má zajímavá cvičení a my nevíme, jak toto cvičení vytvořit, máme možnost rozkliknout ikonu *Jak to bylo vyrobeno?* a následně se nám zobrazí, jak daná cvičení byla vytvořena. (Liveworksheets, 2022)

Další výhodou mi přijde celková přehlednost webu. A to nejen v přijatých vyplněných pracovních listech, kdy Vám po přihlášení na tuto stránku chodí oznámení nově příchozího pracovního listu. Dále přehled Vámi vytvořených pracovních listů, také při tvorbě pracovních listů je tutoriál díky obrázkům pochopitelnější a srozumitelnější…. (Liveworksheets, 2022)

Pří tvorbě pracovního listu, si můžeme nastavit hodnocení, kdy žák hodnocení vidět nemusí, anebo ho může vidět například jak počet bodů, který může být i s desetinnými místy či bez. Maximální skóre si učitel může také nastavit jako chce a může zvolit, jestli žáci uvidí chyby a následné správně odpovědi či nikoli. Když s žáky jde jen o procvičení, tak bych zobrazení správných odpovědí volila, ale jestli se jedná o test, tak bych žákům správné odpovědi řekla až ve škole, protože může docházet k tomu, že jeden žák pracovní list vytvoří a poté ostatním spolužákům řekne správné výsledky. Dále můžeme nastavit i časový limit, který žáci budou vidět po celou dobu vyplňování listu. (Liveworksheets, 2022)

## Zápory

Prvotní překvapení bylo, že celá stránka je v anglickém jazyce. Ale jelikož, na některých webech jde vybrat možnost překladu celé webové stránky do námi zvoleného jazyka, tak orientace byla následně jednodušší. Ač stále některá slova se nepřeložila nebo se přeložila nesprávně, tak tvorba pracovních listů a následné sdílení žákům nebylo až tak jednoduché a některé informace si musí člověk sám domyslet. (Liveworksheets, 2022)

Při tvorbě pracovních listů mi nejprve trvalo delší dobu, než jsem se začala orientovat, ale to si myslím, že je na jakékoliv stránce. Jelikož se do textových polích zadávají anglická slova, která si musíme pamatovat, tak je to pro nás komplikovanější a musíme se koukat do tutoriálů, co přesně máme psát, aby vše fungovalo. (Liveworksheets, 2022)

Dále pro mě bylo náročnější zjistit, jak se pracovní listy žákům odesílají a jak se studenti registrují či se pracovní listy vkládají do sešitů. Jelikož mi žáci vyplňovali jen pár pracovních listů online, tak jsem přešla na variantu zkopírovaní odkazu pracovního listu, což byl nejjednodušší způsob sdílení. (Liveworksheets, 2022)

## <span id="page-35-0"></span>5.2 WorksheetWorks

Tato webová stránka mi přijde velice užitečná, protože je zde možnost zadat požadavky a stránka sama vygeneruje pracovní list či cvičení. Je rozdělena do pěti částí,
a to na matematiku, anglický jazyk, zeměpis, hádanky a různé. V každé části jsou další podkapitolky, ze kterých si můžeme vybrat přesné téma či ho stačí zadat do kolonky vyhledávání. Po vybrání tématu nám stránka vygeneruje pracovní list ve formátu PDF a poté stačí soubor pouze stáhnout a vytisknout. (WorksheetWorks, 2022)

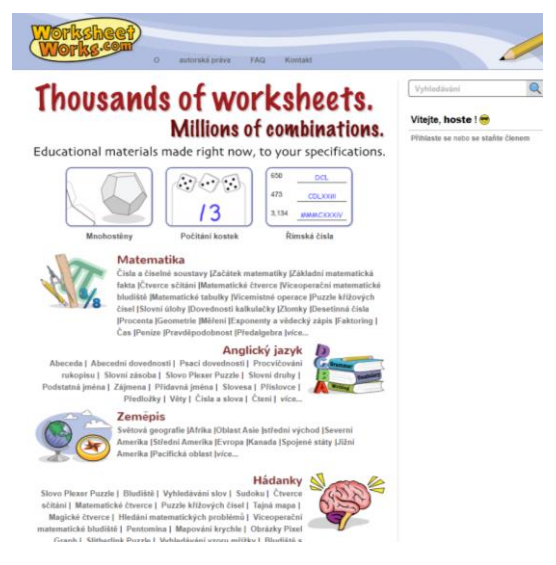

*Obrázek 12 – WorksheetWorks – vzhled stránky (WorksheetWorks, 2022)*

# 5.2.1 Tvorba

Tvorba na této stránce je velice individuální, protože u každého cvičení volíme z jiných možností. Ale postup zvolení daného cvičení je stejný a to, že název cvičení vyhledáme pomocí kolonky vyhledávání anebo postupným dohledáním. Nejdříve se dostaneme na hlavní stránku, na té si zvolíme jeden z okruhů, a to buď matematika, anglický jazyk, zeměpis, hádanky anebo různé. V každé kapitole je mnoho podkapitol v matematice například zlomky, procenta, čísla a číselné soustavy, desetinná čísla, geometrie, měření, peníze, čas, pravděpodobnost, slovní úlohy, matematické tabulky… V kapitole anglický jazyk máme podtématy s názvem například abeceda, psací dovednosti, slovní zásoba, slovní druhy, věty, čísla, čtení… Další kapitolou je kapitola zeměpis, ve které se nachází pouze online výukové mapy, které jsou ale přehledně rozřazeny podle oblastí. Dále se nachází další dvě kapitoly, které už nejsou zaměřeny na konkrétní vyučovací předmět, ale nesou názvy hádanky a různé. V kapitole hádanky si můžeme volit mezi bludištěm, sudoku, tajnou mapou, magickými čtverci, vyhledáváním slov, mapováním krychle…A v poslední kapitole s názvem různé si můžeme vybral kalendáře a plánovače, milimetrový papír, grafické organizéry, modely mnohostěnů, šablony pro psaní poznámek... (WorksheetWorks, 2022)

Po zvolení dané podkapitoly se nám většinou zobrazí vše co do této podkapitoly patří a spadá. Například matematické tabulky mají možnost zvolení ještě mezi základními tabulkami, které se dělí na sčítací, čí tabulku s násobením, dále také možnost čísel se záporem… U tématu abeceda, která spadá do kapitoly anglický jazyk je další možnost volby, a to mezi abecedními kartičkami, rozpoznávání abecedy, puzzle se vzorem abecedy, abecední bludiště… Po vybrání přesně daného cvičení se nám zobrazí vzor daného cvičení a pod ním možnosti úpravy daného cvičení. U každého cvičení je volba možností logicky jiná, protože každé cvičení je originální a je založeno na jiném principu, ale vždy je možnost volby velikosti papíru a to buď 8,5 x 11 palců či velikost A4. Dalšími možnostmi u různých cvičení je například velikost a styl písma, velikost buněk, maximální počet číslic, orientace, výška řádků, barva, možnost nápověd… (WorksheetWorks, 2022)

Po zvolení všech možností u daného pracovního listu se dostaneme na konec stránky, kde je tlačítko *Vytvořit pracovní list*. Po jeho stisknutí se nám vygeneruje pracovní list dle našich požadavků v souboru PDF, který si můžeme hned stáhnout, následně vytisknout a hned využívat. (WorksheetWorks, 2022)

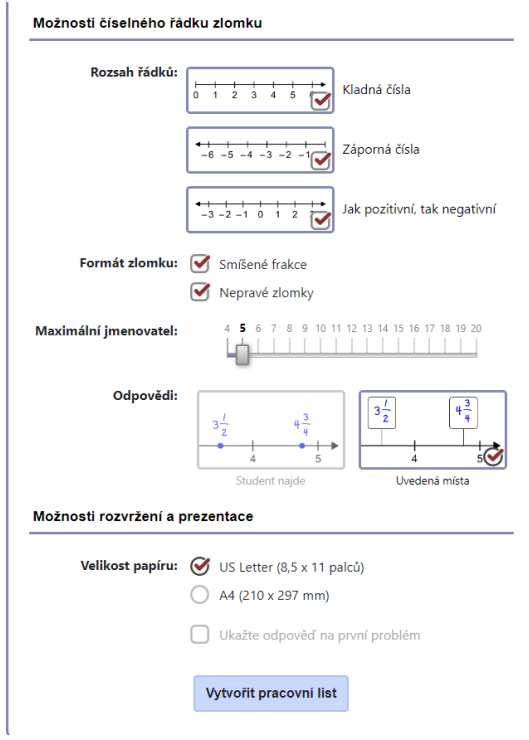

*Obrázek 13 – WorksheetWorks – příklad možností u tvorby daného cvičení (WorksheetWorks, 2022)*

# 5.2.2 Klady a zápory

Tato kapitola se zaměřuje na klady a zápory při tvorbě pracovních listů na stránce WorksheetWorks. Jde o snahu popsat a vysvětlit uživateli, který s tímto webem ještě nepracoval, s čím se může setkat, jaké možnosti na této webové stránce může využít či naopak.

### Klady

Velice mi přijde přínosné, že na této stránce si nemusíme vytvářet pouze pracovní listy na dané téma, ale také můžeme využít pouze předloh, kdy většina se nachází v podkapitole různé. A to například předlohy milimetrového papíru, osového, izometrického tečkovaného…, či šablony pro psaní poznámek, grafické organizéry, kde si můžeme dle svého vytvořit různé grafy či diagramy. Dále různé kalendáře a plánovače či modely mnohostěnů, které můžeme vytvářet do hodin geometrie či vytváření hracích kostek poslouží do jiných předmětů. U vytváření pracovních listů si můžeme přesně zadat jasné požadavky a tím si vytváříme pracovní list na míru dle našich potřeb. (WorksheetWorks, 2022)

### Zápory

Za nevýhodu bych zvolila málo předmětů, ze kterých si můžeme vybrat a následně vytvořit pracovní listy, protože lze vybírat pouze z okruhů matematika, anglický jazyk, anebo zeměpis. Další okruhy jsou hádanky a různé, které už nejsou zaměřeny na daný předmět, ale pouze jako dodatkové materiály. Dále například okruh zeměpis je zaměřen pouze na výukové mapy, které jsou mimo jiné hezky zpracované a do hodin zeměpisu se velice hodí, ale jiná cvičení do předmětu zeměpis bohužel vytvořit nelze. (WorksheetWorks, 2022)

# 5.3 Wizer

Webová stránka, která je obdobná stránce *Liveworksheets*, jde o možnost tvorby online pracovního listu, který žáci vyplňují v počítači, a ten jim vygeneruje správné odpovědi a pracovní list automaticky opraví. Také lze využívat již vytvořené pracovní listy, jen je nevýhoda, že v českém jazyce se téměř nevyskytují, protože tato webová stránka není vytvořená českým autorem a pracovní listy jsou především v anglickém jazyce,

ruštině, španělštině, portugalštině, němčině, řečtině, francouzštině, švédštině, italštině, ukrajinštině… V horní listě můžeme již vytvořené pracovní listy vyhledávat, a to právě dle druhu jazyka, dle tříd či dle předmětů, kde nalezneme kromě jazyků jako je arabština, angličtina, francouzština, němčina, hebrejština a španělština také předmět matematika, fyzika, věda, umění, biologie, chemie, zeměpis, dějiny, ale také svátky a sezónní období, sociologie, umění či technologie. (Wizer, 2019)

#### 5.3.1 Tvorba

Tvorba pracovního listu je lehce složitější, protože nevkládáme hotový pracovní list jako u stránky *Liveworksheets*, ale celý ho vytváříme přímo na dané stránce. Nejprve píšeme nadpis pracovního listu, který je vložen na titulní obrázek, a ten si můžeme sami zvolit pomocí předpřipravených předloh a dle našeho tématu. Předlohy jsou rozděleny dle témat, a to například dle předmětů, ročních období nebo pozadí neutrální, barevné či na téma například Vánoce, Valentýn, Velikonoce… Následně máme možnost si upravovat barvy nejen obrázku, ale také písma, u kterého můžeme měnit také styl. Po zvolení nadpisu a titulního obrázku přejdeme na volbu cvičení. Můžeme volit mezi různými typy otázek, a to například otázky s otevřenou otázkou, otázky zaškrtávací, přiřazovací, otázky na vynechaná slova, popis obrázku, otázky spojovací, otázky s využitím videa či zvuku… (Wizer, 2019)

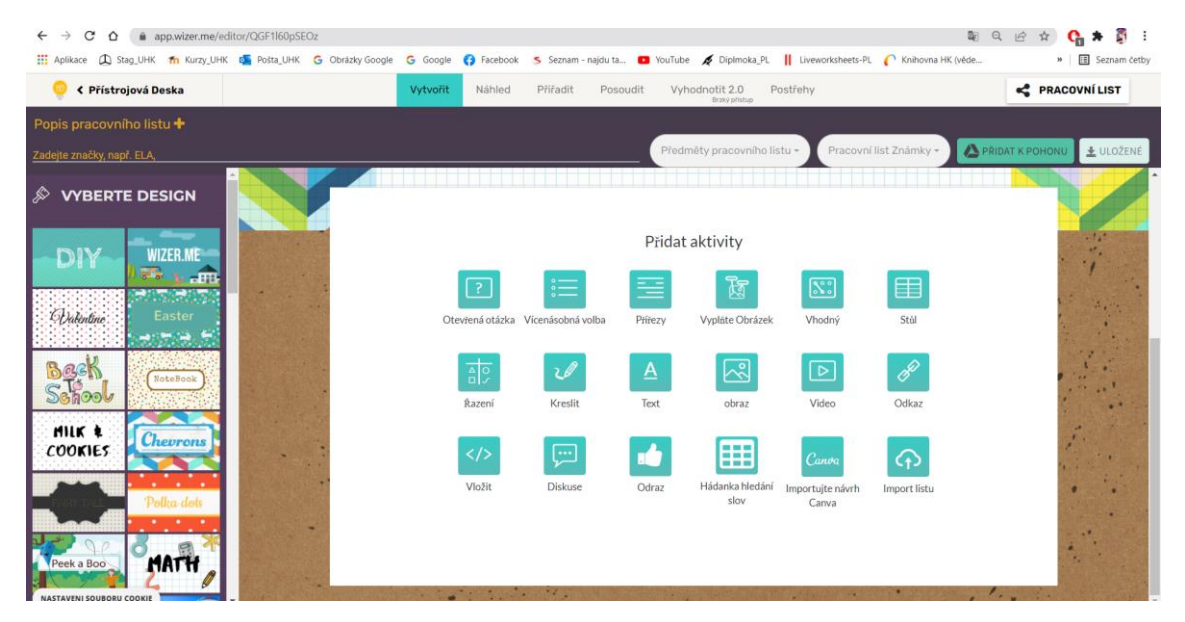

*Obrázek 14 – Wizer – možnosti cvičení, (Wizer, 2019)*

# 5.3.2 Klady a zápory

Tato kapitola se zaměřuje na můj názor při práci s webovou stránkou *Wizer*. Je zde popsáno, co je dle mého názoru na této stránce zajímavé, využitelné a inspirující, ale také co mě neoslovilo a co mi nevyhovovalo.

### Klady

Na této webové stránce se mi velice líbí množství variant cvičení, které můžeme využít při tvorbě pracovního listu. Nejen, že jdou zvolit základní otázky, ale také je zde možnost přidání videa či daného odkazu. Při online vyplňování si mohou žáci individuálně video spustit, či otevřít odkaz a tím je práce s online pracovním listem může nadchnout. Protože když žáci vyplňují pracovní list v tištěné formě ve škole, tak tato možnost je velice komplikovaná, protože žáci nemají stejné tempo a musí na sebe vzájemně čekat. Kdežto na této webové stránce můžeme odkaz vkládat rovnou do listu a otevřít ho přímo v pracovním listě dle našeho tempa. (Wizer, 2019)

# Zápory

Ač je tato webová stránka velice využívaná, tak mě natolik neoslovila a pro tvorbu pracovních listů do praktické části jsem zvolila webovou stránku *Liveworksheets*. Nevyhovovalo mi tvoření pracovního listu, který vždy vypadal zcela jinak, než mnou vytvořený pracovní list v psané formě. Tím chci říci, že při tvorbě nešel vložit pracovní list, jako u možnosti na stránce *Liveworksheets*. Jelikož je tato webová stránka v jiném jazyce, tak i vytvořené pracovní listy se nezaměřují například na český jazyk a vytvořených pracovních listů je zcela málo. (Wizer, 2019)

# 5.4 Jamboard

Webová stránka https://jamboard.google.com, která slouží jako digitální interaktivní tabule a je vhodná nejen na tvorbu aktivit ve škole, ale například i při online hodinách. Velice využívaná stránka, kterou můžeme také znát pod názvem *Google Jamboard*. (Google Jamboard, 2022)

#### 5.4.1 Tvorba

Tvorba na této stránce je velice jednoduchá, prvním krokem je vytvoření prázdné plochy, která se nazývá *"Jam"* na které se může využívat spousty nástrojů. Panel nástrojů se nachází na levé straně ve tvaru svislého oválu, na kterým jsou zobrazené ikonky. První ikonou je tužka, kterou po kliknutí můžeme zvolit na pero, fixu, zvýrazňovač nebo štětec po vybrání druhu psací potřeby si zvolíme barvu dle základní nabídky, a to mezi červenou, zelenou, žlutou, modrou, bílou anebo černou. Poté můžeme libovolně po prázdné ploše "Jam" kreslit různými psacími potřebami, perem umožňuje kreslení čáry slabé, fixa je obdobná jen její čára je poněkud silnější, další psací potřebou je zvýrazňovač, kterým dokážeme zakreslit čáru širší a poněkud tmavou a posledním je štětec, který má čáru nejširší, ale také nejsvětlejší. Jako další ikonou je guma, která po zvolení maže námi vytvořená díla psacími potřebami. Další ikonou je šipka, díky které můžeme měnit velikosti obrázků či geometrických tvarů vložených na stránce "Jam". Jako čtvrtá ikona je lísteček, který využívám nejčastěji a také jsem tento nástroj převážně využila při zpětné vazbě u online pracovních listů, které mi žáci třetí třídy zasílaly a na lístečky následně psali co se jim nelíbilo či co se jim na online listě líbilo. U lístečku si můžeme zvolit barvu, a to z nabídky žlutá zelená, modrá, růžová, oranžová anebo lísteček bez barvy. Na lísteček můžeme psát a následně s ním po ploše posouvat, měnit velikosti, otáčet či duplikovat. U další ikony obrázku můžeme vkládat jak fotografie, tak obrázky ze stránky Google či vložit obrázek z počítače nebo se dokonce vyfotit a vložit aktuální fotografii. U obrázků či fotografií můžeme měnit velikosti, přesouvat je po ploše či duplikovat. Šestou ikonou je čtverec, který po rozkliknutí nabízí osm geometrických tvarů, po zvolení geometrického tvaru si také ještě můžeme zvolit barevné ohraničení či výplň daného tvaru. Jako poslední ikona je textové pole, u kterého můžeme volit velikosti a barvu písma a také zarovnání textu. A jako poslední je ikona laseru, kterým po zvolení můžeme kreslit po ploše a naše čára nám následně mizí a nezůstává na ploše natrvalo zobrazena. (Google Jamboard, 2022)

Dalšími funkcemi je možnost vrátit se o krok zpět, také volení velikosti, kdy plochu můžeme přiblížit nebo oddálit či nastavení pozadí. A to na pozadí výchozí, které je bílé, dalším typem pozadí jsou body, linky, čtverečky, modré anebo černé pozadí připomínající školní tabuli a poslední možností volby pozadí je výběr fotografie nebo obrázku. Na horním panelu uprostřed můžeme přidávat další stránky a přepínat mezi nimi a také je lze zobrazit v menším rozlišení, a to všechny najednou pro větší přehled. Na tomto panelu vlevo je možnost "Jamy" pojmenovat a také po kliknutí na žlutou ikonu *Jamboard* se vrátit na domovskou obrazovku, kde jsou přehledně zobrazeny všechny Jamy. Na opačné straně tohoto panelu je možnost sdílení, a to nejen s jednotlivými uživateli, ale také se skupinami. Po rozkliknutí ikony se třemi tečkami pod názvem další akce můžeme soubor stáhnout jako PDF či uložit obrazovku jako obrázek, ale také odstranit nebo vytvořit kopii. (Google Jamboard, 2022)

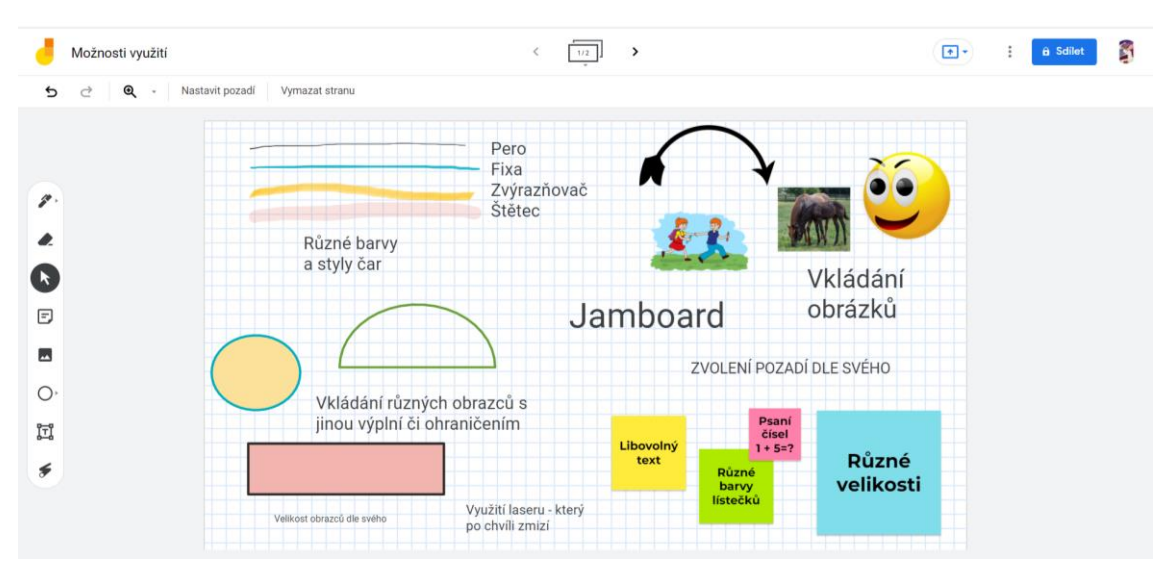

*Obrázek 15 – Jamboard – využití, (Google Jamboard, 2022)*

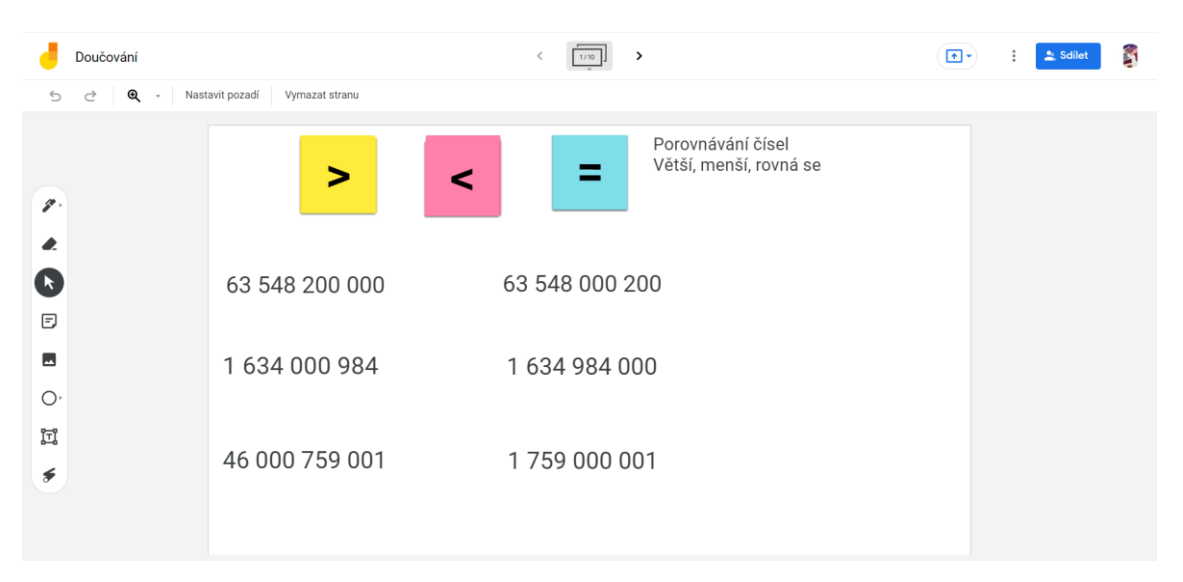

*Obrázek 16 – Jamboardem – ukázka tvorby, (Google Jamboard, 2022)*

# 5.4.2 Klady a zápory

Tato kapitola se zaměřuje na klady a zápory, které jsem spatřila při tvorbě s webovou stránkou *Jamboard*. Jde o osobní názor, protože může dojít k rozlišným názorům, kdy některé zápory může jiný uživatel považovat za kladné či naopak.

### Klady

Tato webová stránka se mi velice líbí z důvodu využití, v jakých kolik předmětech. Nejvíce se mi osvědčilo využívání barevných lístečků, které jsem využila i v praktické části, a to při odesílání online zpětné vazby. Dále se mi líbí volba pozadí, které zde není pouze různě barevné, ale podklad je například jako tečkovaný či kostičkovaný sešit a můžeme ho využít například při počítání obsahu geometrických tvarů. Také vkládání obrázků je vhodné například u zobrazení části učiva, které nechceme přepisovat ručně jako text, tak tímto stylem můžeme vložit například cvičení z učebnice a žáci mohou do obrázku psát a doplňovat. Myslím si, že když učitel zapojí fantazii, tak může na této ploše zvané Jam vytvořit spoustu krásných a zajímavých hodin. (Google Jamboard, 2022)

#### Zápory

Jelikož se mi tato webová stránka velice líbí, tak jsem narazila pouze na jeden zápor, který bych vytkla, a to když si učitel připraví na plochu například nějaké obrázky či lístečky a žáci se přihlašují anonymně, tak může docházet k tomu, že někteří "škodíci" nám budou naši předpřipravenou plochu ničit a my v roli učitele nemůžeme zjistit, kdo to dělá, protože jsou žáci přihlášeni pod názvy jako anonymní veverka, anonymní ježek... Dále mě spíše napadly další možnosti, které by mohly webovou stránku obohatit, a to například možnost online rýsování, které je až nereálné s žáky probírat na distanční výuce. Proto mě napadly další ikony jako je například pravítko, dle kterého žákům můžeme předvést, jak rýsujeme přímku či využití kružítka či úhloměru. (Google Jamboard, 2022)

# 5.5 Osmisměrka

K tvorbě pracovního listu jsem využila *Generátor osmisměrek* na webové stránce: www.sudokuweb.org/cs/osmismerky. Je zde vysvětlen jednoduchý postup a vše je přehledné, jednoduché a časově nenáročné.

#### 5.5.1 Tvorba

Jako první krok jsem do předpřipraveného textového pole napsala slova, která jsem v osmiměrce chtěla mít. A poté jsem zadala, jek velká osmisměrka by měla být, dle počtů řádků a sloupců. Musí se zde dbát na to, aby obsažená slova nebyla delší, něž daný počet řádků či sloupců, protože poté osmisměrku vyhotovit nelze. Po vepsání všech slov a zvolení velikosti jsem klikla na ikonku *start* a osmisměrka byla vyhotovena. Na této stránce lze osmisměrku využít online, kdy po automatickém vytvoření osmisměrky můžeme šipkou označovat slova, která najdeme. Oni se tím samy škrtnou a díky tomu po pravé straně můžeme mít přehled o slovech, která jsme již našly nebo která nám ještě schází najít. (Sudoku generator, 2022)

Do pracovních listů jsem si osmisměrku vložila jako obrázek a žáci tužkou zaškrtávali do tabulky, o velikosti 8 x 8, ta slova, která našli. A při tvoření pracovních listů online jsem využila jedno z druhů cvičení, která se nazývá hádanky s hledáním slov. Tento druh cvičení je přesně určený pro tvorbu osmisměrek online a tam žáci podobným způsobem zaškrtávali slova jako na mnou použitém webu *Generátor osmisměrek*, pouze bez automatického škrtání slov z nabídky. (Sudoku generator, 2022)

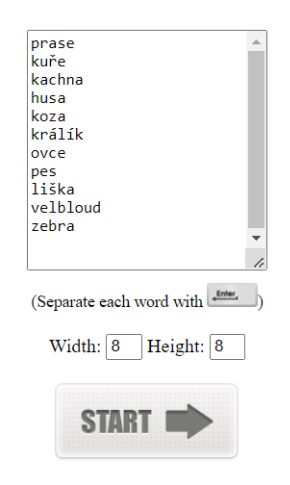

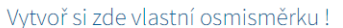

*Obrázek 17 – Osmisměrka – tvorba (Sudoku generator, 2022)*

# 5.5.2 Klady a zápory

Tato podkapitolka se zabývá klady a zápory webové stránky, kterou jsem využila při tvorbě osmisměrky v praktické části. Jelikož jsem na internetu narazila na několik webových stránek pro tvorbu osmisměrek, tak jsem po následném zkoušení a hledání, té nejvhodnější, zvolila tuto. A to z důvodu, že jsem na žádné zápory nenarazila a byla jsem s ní naprosto spokojena. Nejen že se na této stránce vytváří osmisměrky,

ale také je zde možnost vygenerování sudoku jak pro děti, tak pro dospělé. Obtížnost je tedy rozdělena na počet políček, a to např. 9x9, 6x6 nebo 4x4, je zde ale také možnost zvolení sudoku buď s čísly nebo s obrázky. Vyřešit sudoku lze jak online, tak i písemně, protože je zde možnost vytištění dané varianty sudoku jako lze i u osmisměrky. (Sudoku generator, 2022)

### Klady

Mezi klady, tohoto *Generátoru osmisměrek*, patří především časová nenáročnost, protože jediné, co potřebujeme k tvorbě osmisměrky je sepsání slov, které chceme, aby osmisměrka obsahovala. Dále mezi výhody patří následné online vyplnění osmisměrky, kdy před vytištěním si můžeme osmisměrku vyškrtat online a zjistit tak, jestli jsou všechna slova dohledatelná. Dále se mi velice líbí možnost vytvoření více variant osmisměrky se stejnými slovy. Sice jsem tuto možnost nevyužila, ale myslím si, že je to velice přínosné, protože žáci většinou ve dvojici opisují a když každý dostane jinou variantu, tak si nebudou moci radit a budou samostatně. Jako další bych zmínila námi zvolený počet slov a velikost osmisměrky, kterou si zvolíme dle našich požadavků a nemusíme se držet daných předloh. A jako poslední bych zmínila, že při následném tištění je možnost osmisměrku vytisknout i se slovy, která jsou vypsána vedle tabulky jako nápověda, ale samozřejmě je možnost při těžší variantě žákům nápovědu nepředkládat. (Sudoku generator, 2022)

### Zápory

Jak jsem již zmiňovala, tak zvolení webové stránky pro tvorbu osmisměrek mi zabralo poměrně dostatek času, ale nakonec jsem narazila na tuto webovou stránku, u které jsem na žádné nedostatky nenarazila. Tvorba je velice jednoduchá, časově nenáročná, a proto bych ji hodnotila pouze kladně.

# **6 Pracovní listy**

Tato kapitola se především zaměřuje na vytvořené pracovní listy. Nejen, že každý pracovní list je zde vložen, ale také je popsán, tím, co se v něm vyskytuje, co bylo cílem k vytvoření a jakým způsobem byl vytvořen. Součástí je také reflexe a hodnocení práce s žáky s daným pracovním listem.

Pracovní listy vznikly jak tištěné, tak i v online verzi, byly vytvářené dle zásad, například ve správné velikosti písma či jeho typu dle věku žáků. Dále také obsahují různé typy úloh i přesto, že se muselo brát v potaz, že u tvorby online pracovních listů jsou typy úloh omezeny. A jelikož, pracovní listy byly vytvořeny se záměrem, že online pracovní list bude totožný s listem tištěným, tak nebyla možnost využití všech typů úloh. I přesto byly využity úlohy například přiřazovací, s volenou odpovědí, také úlohy s tvořenou odpovědí anebo úlohy roztřiďovací. Dále se v pracovních listech nachází obrázky, a to především pro zaujmutí žáka. Na konci každého pracovního listu si můžeme povšimnout otázky: *"Jak jsi byl s tímto pracovním listem spokojen? (vybarvi)"* a pod touto otázkou je vloženo pět emotikonů pod kterými je vepsána slovní škála od *"zcela*  spokojen" po "nespokojen" a žáci odpoví tím způsobem, že jednoho emotikona vybarví.

Jak již bylo zmíněno, tak pracovní listy jsou ve dvou verzích, a to v podobě tištěné a v podobě online. Prvotní plány byly zaměřeny pouze na pracovní listy v tištěné verzi. Jelikož jsem měla obavy o uskutečnění své praktické části na základní škole z důvodů covidové situace, kdy žáci mohli mít z velké části pouze distanční výuku nebo by škola nemusela povolit mé docházení do třídy. Tak z tohoto důvodu jsem zvolila variantu s vytvořením pracovních listů i online. A měla jsem tím doloženo, že bude možnost pracovní listy žákům předat, a to posláním odkazu přes email. Naštěstí, i přes různá opatření, jsem měla možnost do školy docházet a pracovní listy žákům předávat v tištěné verzi. A díky tomu být u jejich vyplňování a zaznamenávat si poznatky a poznámky.

Pracovní listy online jsem ale také využila, a to vždy v závěru hodiny, kdy online pracovní list byl promítnut na tabuli. Žáci jednotlivě chodili zaškrtávat odpovědi, po vyplnění celého online pracovního listu jsme zaslali odpovědi a obratem se nám pracovní list opravil a ukázal odpovědi správné. Nejen, že byl online pracovní list využíván v hodinách, ale tři pracovní listy online jsem zaslala žákům jako domácí úkol, který vyplnili doma na počítačích. Žáky vyplňování online bavilo a musím říct, že až na výjimečné situace žáci pracovní list vždy odeslali. Jedna z výjimečných situací

byl žák, který neměl možnost vyplnění domácího úkolu na počítači, proto jsem mu předala pracovní list vytištěný a následující týden mi ho přinesl.

Pracovní listy jsem vytvářela pro třídu 3.A, které měla 18 žáků, a to ve stejném poměru dívek a chlapců. Docházela jsem zde v průběhu prvního pololetí, a to od září do prosince po konzultaci s paní učitelkou třídní. Vždy jsem si zaznamenala, co by se v dalším pracovním listě mělo objevit a na následující týden jsem ho vždy připravila dle potřeb paní učitelky a dle potřeb žáků. Také jsem se vždy domluvila, v jaký čas následující týden dorazím a kdy si jednu hodinu Člověk a jeho svět odučím za pomoci vytvořeného pracovního listu.

### Průběh vyučovací hodiny

Hodiny probíhaly tak, že jsem na úvod žákům rozdala opravené pracovní listy z minulého týdne, které si prohlédli, a kdo chtěl, tak mi ho zpět vrátil. Poté jsem si připravila online pracovní list, který jsem promítla na tabuli a žákům rozdala pracovní listy v tištěné formě. V průběhu rozdávání pracovních listů jsem zmínila cvičení, která byla například těžší na pochopení a zadání jim vysvětlila, poté jsem nechala žáky samostatně pracovat a když si někdo nevěděl rady, tak se přihlásil a vše mu bylo vysvětleno. Po vyplněné pracovních listů mi žáci list odevzdali a vzali si dotazník na téma zpětná vazba, kde anonymně odpověděli na základní otázky. Po dopsání zpětných vazeb jsme s žáky provedli ústní zpětnou vazbu a pracovní list zhodnotili nahlas. Poté následovala kontrola, vždy někdo přečetl zadání promítnutého pracovního listu na tabuli a poté žáci chodili k počítači a jednotlivě doplňovali odpovědi, po každé odpovědi celá třída zhodnotila, jestli je odpověď správná nebo chybná. Po vyplnění celého pracovního listu jsme pracovní list nechali počítačem vyhodnotit a popřípadě nesprávné odpovědi rozvedli a vysvětlili si, z jakého důvodu je námi uvedená odpověď nesprávná. Vždy nám toto časové rozvržení vycházelo, jen když byl pracovní list náročnější, tak byl vynechám dotazník na zpětnou vazbu a ta byla jen zkonzultována ústně. Popřípadě, když nějaký žák byl o dost pomalejší, tak dotazník na zpětnou vazbu následně nevyplňoval a zhodnotil list také pouze ústně.

# Důvod výběru školy a třídy

Výběr školy, kde jsem chtěla uskutečnit svojí praktickou část diplomové práce, nebyl vůbec složitý. Vybrala jsem si školu, kde jsem trávila veškeré své praxe a kde jedna z mých sester současně studuje a druhá studium na této škole nedávno dokončila. Myslím si, že bych měla brát ohledy na to, že v brzké době budu hledat zaměstnání a díky těmto možnostem se podívat, jak to v různých školách chodí a uvědomit si klady a zápory daných škol. Je pravda, že jsem mohla veškeré praxe, a i část této diplomové práce plnit v místě svého bydliště, protože školu mám pár kroků od domu. Ale jednou z mých důležitých vlastností, kterou bych chtěla ve školství uplatnit je spravedlnost. A bojím se, že když budu učit žáky, které znám a s jejich rodiči se kamarádím, tak že spravedlivá na 100 % nebudu. Proto byl další z důvodů zvolit tuto školu, kde žáky vidím poprvé až první den školního roku a jejich rodiče neznám a díky tomu mohu být spravedlivá. Tato škola mě tedy velice zaujala a jsem velice ráda, že jsem si tuto školu zvolila a mohla zde žákům vytvořit pracovní listy do předmětu Člověk a jeho svět.

Další otázkou bylo zvolení, pro jak staré děti budu pracovní listy vyrábět. Jelikož jsem chtěla vytvářet co nejvíce druhů cvičení v pracovních listech a to cvičení, kde například žáci budou umět si vše přečíst a budou moci psát či doplňovat. Tak jsem proto tedy nevolila třídu první, protože v období, kdy jsem žákům chtěla pracovní listy zadávat, bylo první pololetí, a to by žáci neuměli ještě skoro žádná písmena. Jelikož mě více baví práce s malými dětmi, tak jsem tedy přemýšlela o druhé či třetí třídě. A následně jsem se tedy rozhodla pro třídu třetí, protože covidová situace velice narušila učební plány. A proto my od paní učitelky bylo podáno, že v daném ročníku s žáky bude muset být probráno učivo z předchozího ročníku. Proto tedy třetí třída, kde jsem s žáky zopakovala učivo z třídy druhé. Když jsem konzultovala s paní učitelkou 3. třídy, jak by má praktická část měla vypadat. Tak my došlo, že už jsem s jejími žáky pracovala, a to nejen na zápisu do 1. třídy, ale také v jejich prvním týdnu školy. Proto jsem za svou náhodnou volbu této třídy velice věčná a díky tomuto jsem viděla pokroky, které za dva roky žáci dosáhli.

# 6.1 Soubor pracovních listů

Tuto část jsem věnovala pracovním listům, které jsem pro žáky vytvářela na míru. A to tak, že jsem se vždy s paní učitelkou třídní domluvila, co žáky vše chce na toto téma naučit a co bych s nimi měla tím pádem opakovat. Proto jde o pracovní listy pro třetí třídu a učivo od září do prosince. Kdy každý týden je učivo shrnuto do jednoho pracovního listu. První dva pracovní listy jsou zařazeny jako opakování třídy druhé, kde je učivo celkově shrnuto. Další listy jsou například na téma pravidla slušného chování, domov, naše Vlast, jsme Evropané, krajina v okolí domova, orientace v krajině….

### 6.1.1 Pracovní list č. 1

V tomto pracovním listě jsem se zaměřila na **opakování učiva ze třídy druhé.** Především na učivo o základních dopravních značkách, o důležitých telefonních číslech, o znalosti státních symbolů České republiky či znalost měsíců a ročních období a také znalost o základních částí dne.

Pracovní list obsahuje obrázky nejen dopravních značek, u kterých žáci musí zvolit správný název z nabídky. Také obrázky Státních symbolů České republiky, které slouží jako nápověda. Jsou zde zařazeny úlohy například přiřazovací, s volenou odpovědí či úlohy s tvořenou odpovědí.

- žák dokáže seřadit části dne
- žák určí správný název dopravní značky
- žák dokáže přiřadit měsíce k ročním obdobím
- žák dokáže spojit důležitá telefonní čísla
- žák napíše minimálně 3 Státní symboly České republiky
- žák dokáže zhodnotit spokojenost s daným pracovním listem

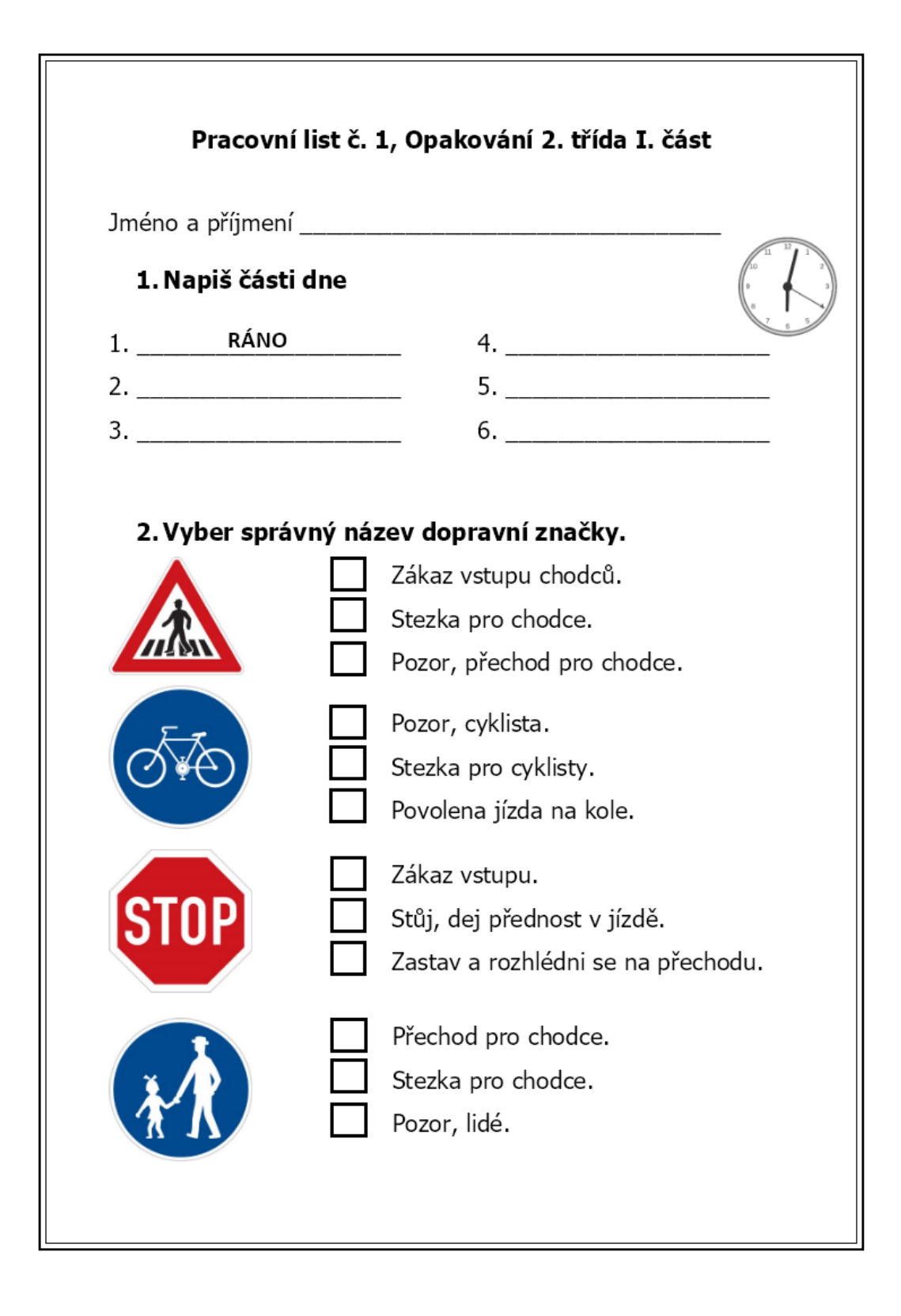

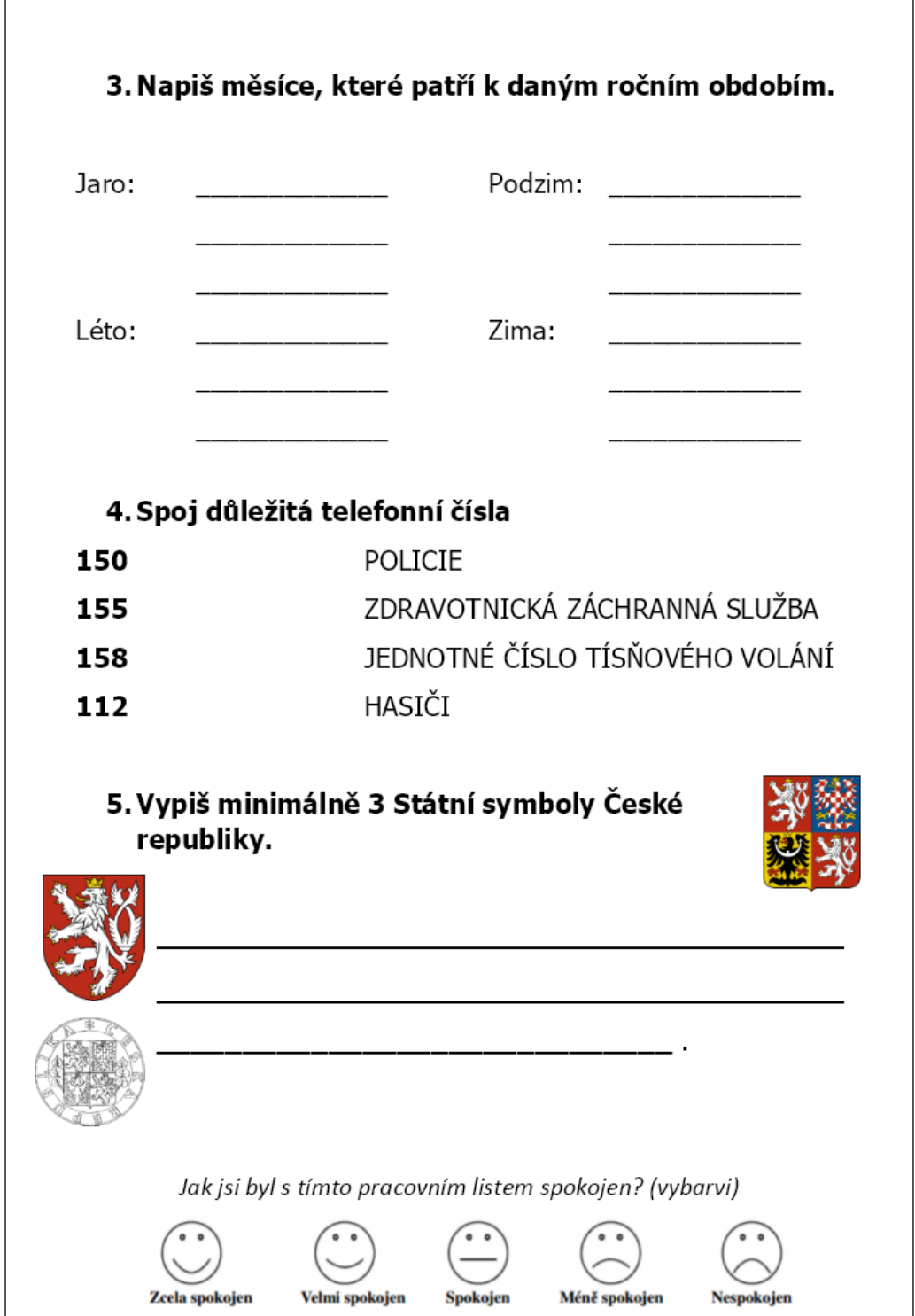

- Pracovní list vyplňovalo 6 dívek a 9 chlapců a z toho 3 žáci s odlišným mateřským jazykem a jedna dívka s diagnostikovanou dyslexií, u které jsem problémy po celou dobu vyplňování všech pracovních listů nezaznamenala.
- Chlapci s OMJ pracovní list vyplnili poměrně správně, až na pár špatně napsaných slov například: "*otpolede"*, "*červěn"*, "*žíjen"*... a u cvičení, kde žáci měli vypsat minimálně 3 Státní české symboly, tito žáci napsali pouze písnička.
- Většina žáků u částí dne psala "oběd" místo poledne a u vypsání Státních symbolů České republiky psali především "česká vlajka", "česká hymna"...
- Jako nejsložitější cvičení pro žáky tedy byly Státní symboly České republiky a mezi jednodušší cvičení bych zařadila dle žáků cvičení první, kde žáci vypisovali části dne.
- Cíle v tomto pracovním listě byly splněny, následnou kontrolou je splnili i ti žáci, kteří si u samostatného vyplňování nebyli jisti s odpovědmi či odpovídali chybně.
- Reflexe žáků žáci pracovní list v závěrečné části ohodnotili převážně pozitivně. Z nabídky *zcela spokojen – velmi spokojen – spokojen – méně spokojen – nespokojen* vybrali hodnoty mezi zcela spokojen až spokojen. Jedna žačka ohodnotila pracovní list jako méně spokojen.

### 6.1.2 Pracovní list č. 2

V tomto pracovním listě jsem se zaměřila na **druhou část opakování učiva ze druhé třídy**, především na téma živočichové a rostliny. Například části ryby, hospodářská zvířata, místa, kde rostou dané rostliny, či základní informace ptácích, rybách a stromech.

Pracovní list obsahuje obrázek ryby, u které žáci píšou její části. Dále žáci rozhodují o správnosti tvrzení u základních informací o přírodě, třídí rostliny dle místa, kde rostou, vyvozují název zvířete, dle zadaných indicií. A jako poslední cvičení žáci hledají v osmisměrce názvy pouze hospodářských zvířat. Jsou zde zařazeny úlohy například s volenou odpovědí či úlohy s tvořenou odpovědí.

- žák rozhodne o pravdivosti tvrzení
- žák dokáže roztřídit rostliny dle místa, kde rostou
- žák popíše části ryby
- žák vyvodí z popisu název zvířete
- žák dokáže vyhledat slova v osmisměrce
- žák dokáže zhodnotit spokojenost s daným pracovním listem

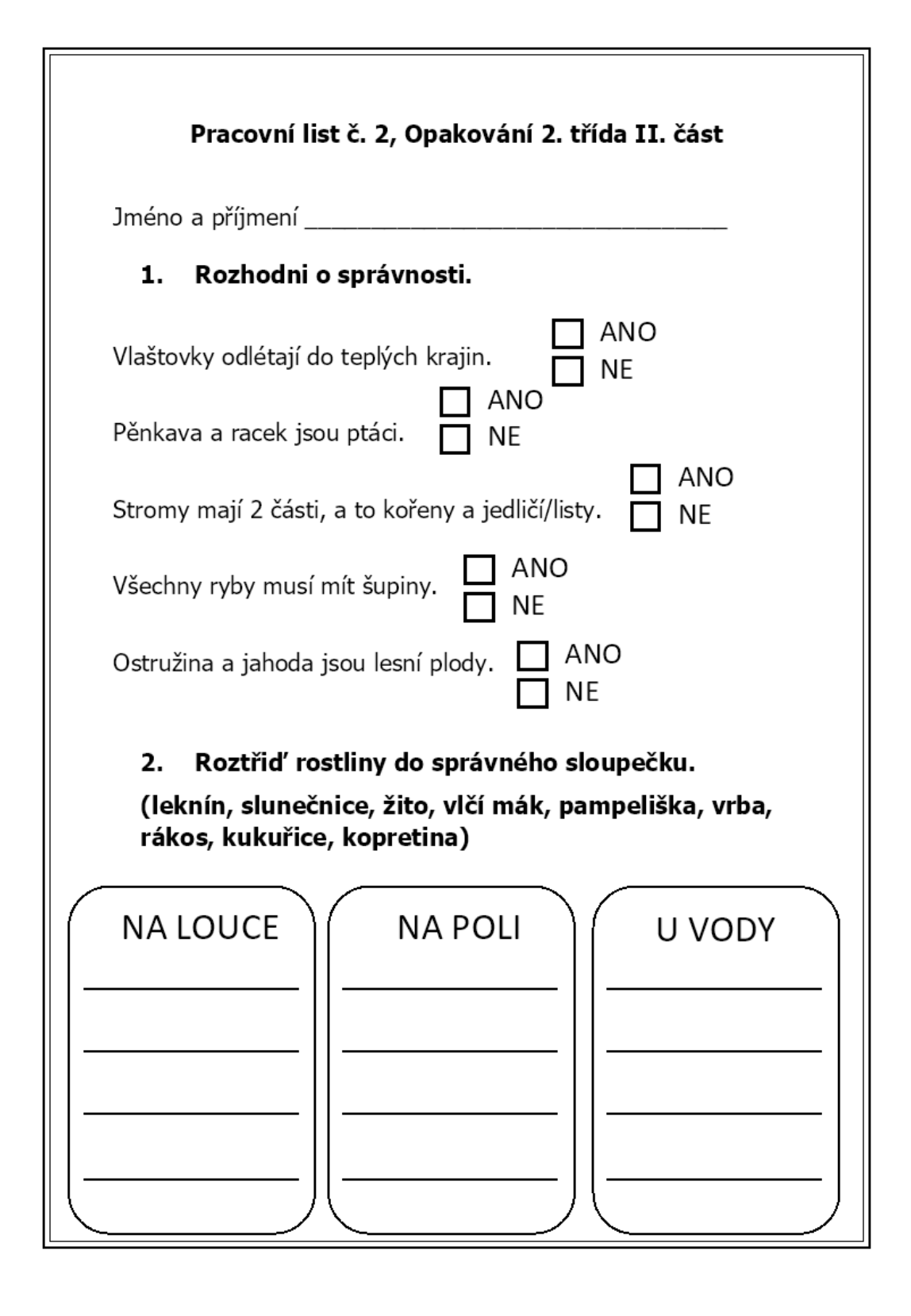

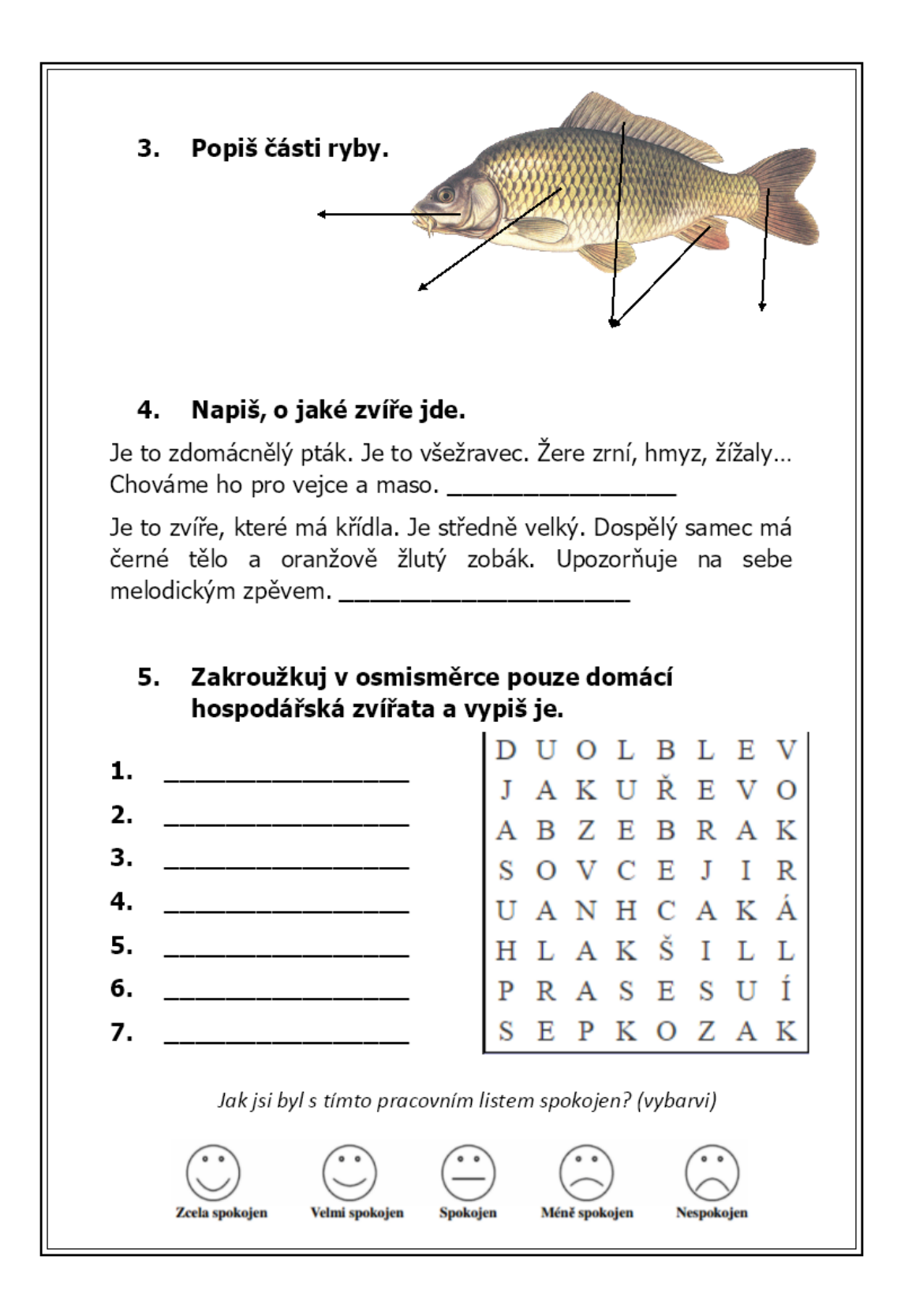

- Pracovní list vyplňovalo 8 dívek a 9 chlapců a z toho 3 žáci s odlišným mateřským jazykem.
- Chlapci s OMJ pracovní list vyplnili poměrně správně, až na pár špatně napsaných slov například: "sopic", "glava", "sepice"... a u cvičení, kde měli rozřadit rostliny do sloupečku s nadpisem místa, kde rostou, jeden žák psal jak tiskace, tak i psace a písmo prolínal.
- Většina žáků chybovala v otázkách, jestli mají všechny ryby šupiny a jestli mají stromy pouze dvě části – kořeny a jehličí/listy. Dále také většinou vrbu řadili jako rostlinu, která roste na louce.
- Jeden žák nepochopil zadání cvičení a to v případě, kde měli z nabídky roztřídit rostliny dle místa, kde rostou a žák do sloupečků místo rostlin opsal na všechny řádky pouze nadpis.
- Jako nejsložitější cvičení pro žáky bylo třídění roslin dle místa, kde rostou. Mezi jednodušší cvičení dle žáků patří popsání částí ryby a také vyvození názvu zvířete, dle jeho popisu a indícií.
- Cíle v tomto pracovním listě byly splněny, následnou kontrolou je splnili i ti žáci, kteří si u samostatného vyplňování nebyli jisti s odpovědmi či odpovídali chybně.
- Reflexe žáků žáci pracovní list v závěrečné části ohodnotili pozitivně. Z nabídky *zcela spokojen – velmi spokojen – spokojen – méně spokojen – nespokojen* vybrali především velmi spokojen, ostatní žáci buď spokojen nebo zcela spokojen. Horší hodnocení nikdo nevyznačil a to i z toho důvodu, že žákům jsou živočichové a rostliny bližší než symboly České republiky…

### 6.1.3 Pracovní list č. 3

V tomto pracovním listě jsem se zaměřila už na učivo třetí třídy, a to na **Pravidla slušného chování.** Celý pracovní list byl zaměřen na pravidla slušného chování, kde především rozhodovali o správnosti daných chování.

Pracovní list obsahuje obrázky slušného chování, které žáci spojují s jejich názvy, jde o jednoduché pravidla, a to například děkujeme, zdravíme, hlásíme se… Dále jsou zde cvičení na zaškrtávání správného chování či rozhodování, jestli jde o pravidlo správné či nesprávné. V poslední části žáci napíšou, co je pro ně důležitým pravidlem a z jakého důvodu. Jsou zde zařazeny úlohy například s volenou odpovědí, přiřazovací úlohy či úlohy s tvořenou odpovědí.

- žák vybere správnou možnost z nabídky
- žák přiřadí/spojí obrázky s jejich významem
- žák z nabídky vybere správná pravidla chování
- žák rozhodne, zda jde o chování správné či špatné
- žák navrhne nejdůležitější pravidlo slušného chování a dokáže ho obhájit
- žák dokáže zhodnotit spokojenost s daným pracovním listem

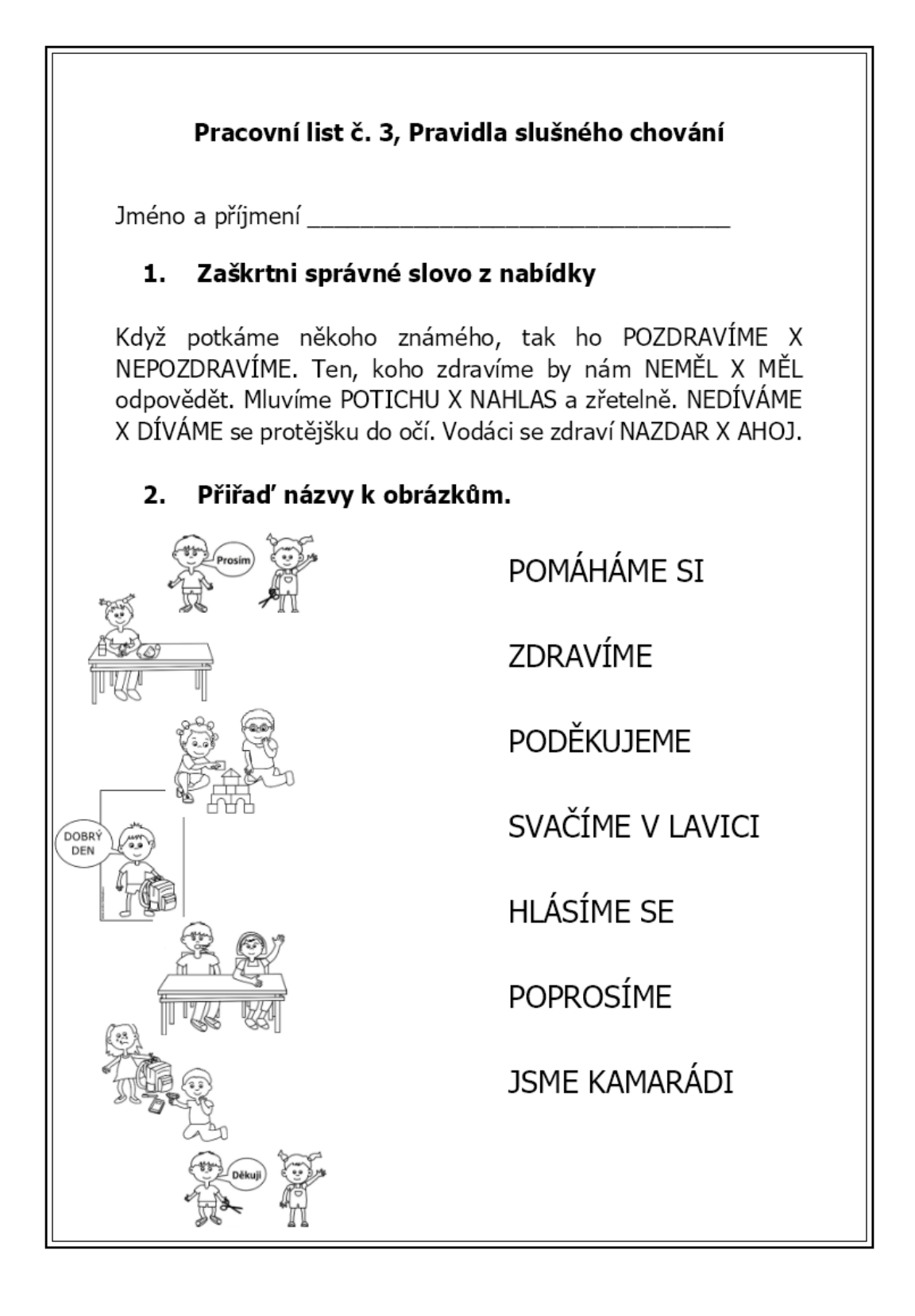

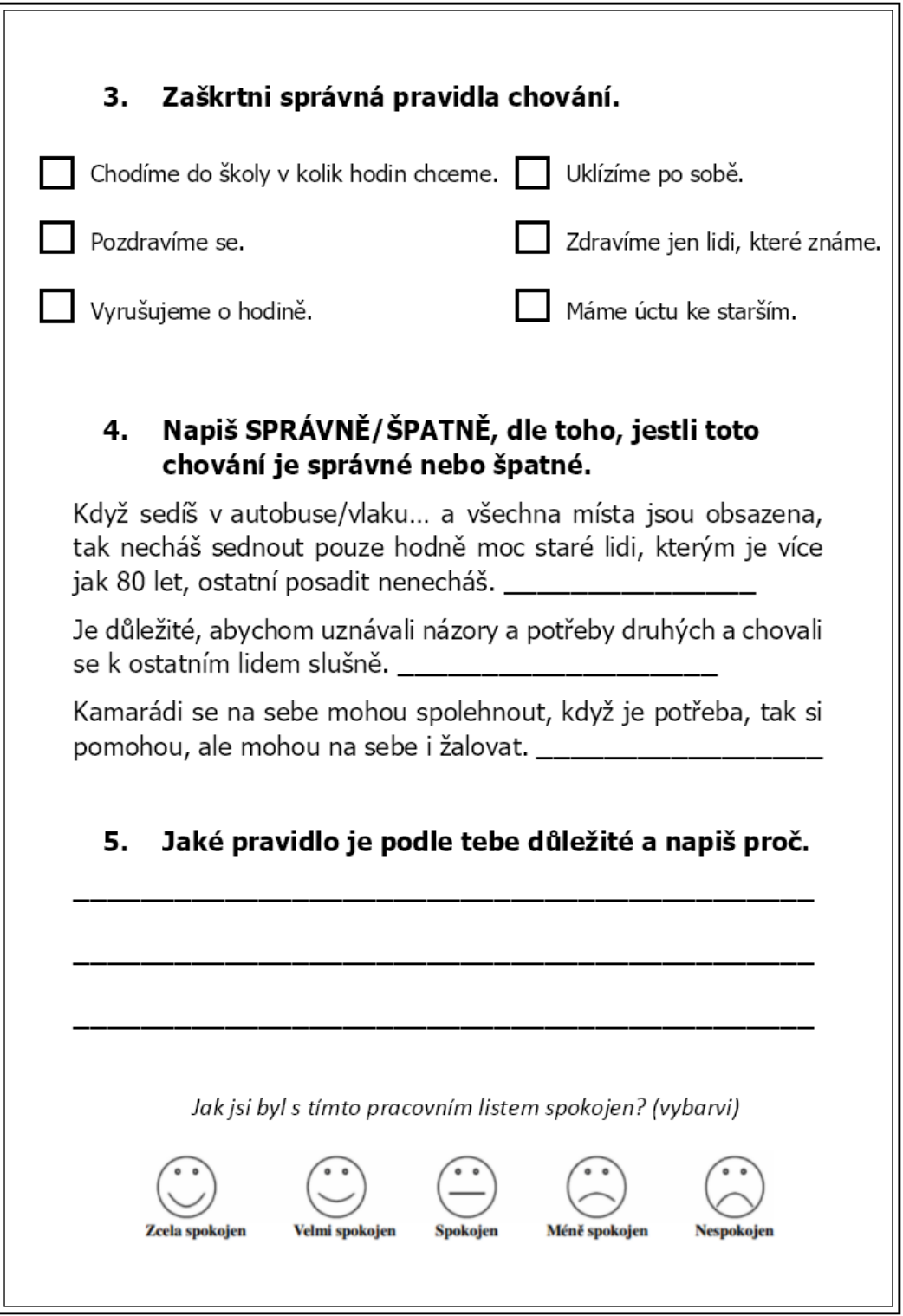

- Pracovní list vyplňovalo 9 dívek a 9 chlapců a z toho 3 žáci s odlišným mateřským jazykem a jedna dívka s diagnostikovanou dyslexií, u které jsem problémy po celou dobu vyplňování všech pracovních listů nezaznamenala.
- Chlapci s OMJ pracovní list vyplnili poměrně správně, jelikož šlo o pracovní list, kde žáci až na jedno cvičení nepsali, ale pouze zaškrtávali či spojovali, tak pouze v posledním cvičení se vyskytlo pár špatně napsaných slov například: *"pomágat", "úklizit hernu", "ne krast"*.
- V tomto pracovním listě se moc chyb nevyskytlo, až na tvrzení, u kterého několik žáků napsalo, že jde o chování správné a to tvrzení: *"Kamarádi se na sebe mohou spolehnout, když je potřeba, tak si pomohou, ale mohou na sebe žalovat.".*
- Jelikož cvičení byla na podobné úrovni, tak nelze označit jedno cvičení za nejtěžší, ale jako nejlehčí cvičení dle žáků bylo spojování obrázků se správnýmy názvy slušného chování.
- Cíle v tomto pracovním listě byly splněny, následnou kontrolou je splnili i ti žáci, kteří si u samostatného vyplňování nebyli jisti s odpovědmi či odpovídali chybně.
- Reflexe žáků žáci pracovní list v závěrečné části ohodnotili nejlépe ze všech pracovních listů. Z nabídky *zcela spokojen – velmi spokojen – spokojen – méně spokojen – nespokojen* vybrali, až na šest výjimek, nejlepší hodnocení, ostatní označili velmi spokojen nebo spokojen. Jelikož i já jsem považovala tento pracovní list za nejjednodušší a to z toho důvodu, že žáci mohli všechny informace odvodit z běžného života. Tak nejsem překvapena, že tento pracovní list žáci zařadili jako za jednoduchý a tudíž ho označili nelepším hodnocením.

### 6.1.4 Pracovní list č. 4

V tomto pracovním listě jsem se zaměřila už na učivo s názvem **Cesta do školy**. Tématy v tomto pracovním listě jsou například světelné signály na semaforu, základní informace o chodci a cyklistovi, správné vybavení kola či dopravní značky.

Pracovní list obsahuje obrázek nejen semaforu, který žáci mají vybarvit, dle správnosti, dále také obsahuje obrázky dopravních značek, které žáci přiřazují ke správnému druhu dopravních značek. Dalším obrázkem je obrázek kola, u kterého mají žáci cvičení na toto téma a mají doplnit vynechaná slova do vět. Jako dalším cvičením je zaškrtávání správných možností ve větách, které se týkají chodců a cyklistů. Jsou zde zařazeny tedy úlohy například s volenou odpovědí přiřazovací úlohou či úlohy s tvořenou odpovědí.

- žák vybere správnou možnost z nabídky
- žák dokáže spojit světelné signály na semaforu
- žák použije vhodná slova do neúplných vět
- žák pojmenuje názvy dopravních značek
- žák rozřadí dopravní značky do předepsaných kategorií
- žák dokáže zhodnotit spokojenost s daným pracovním listem

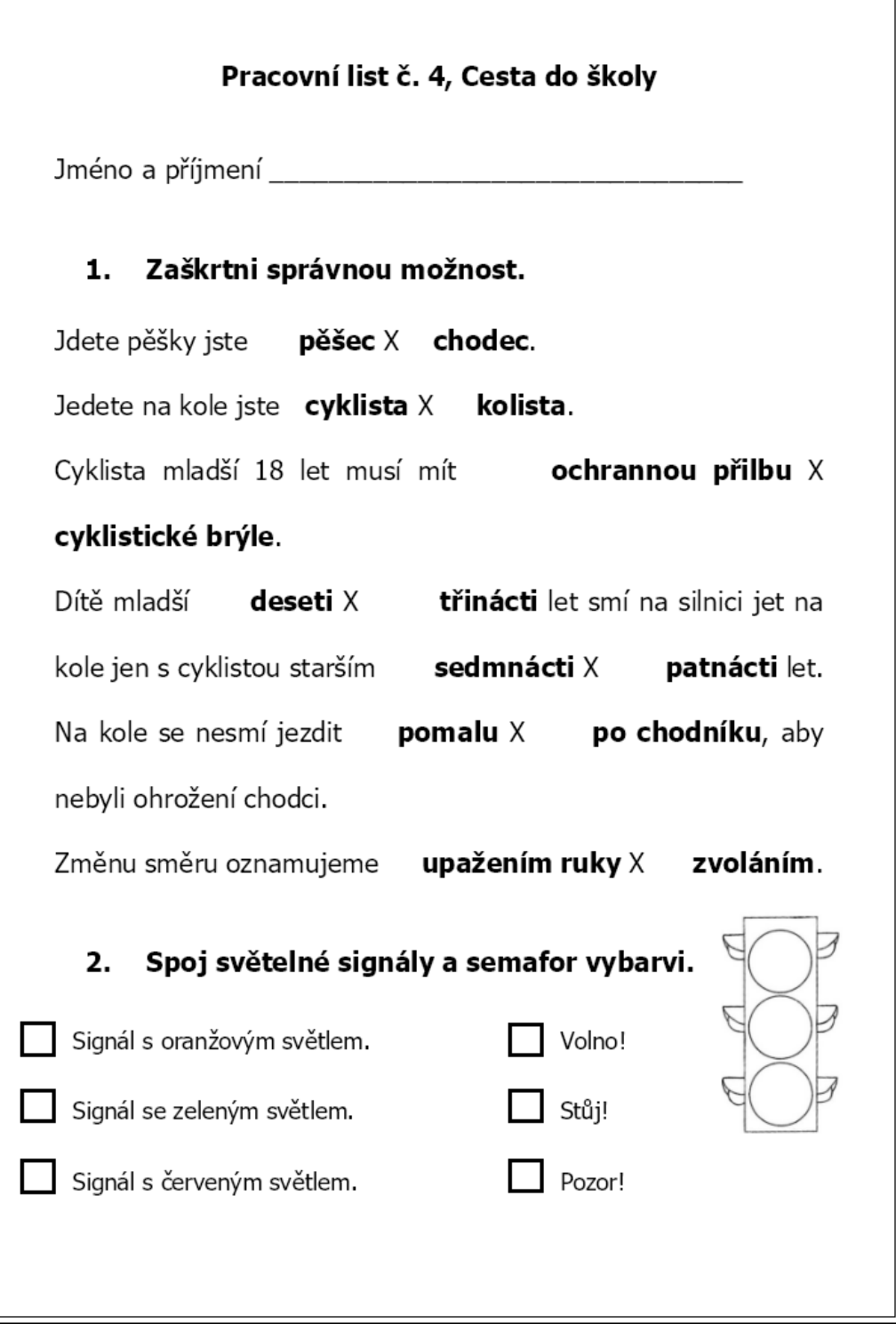

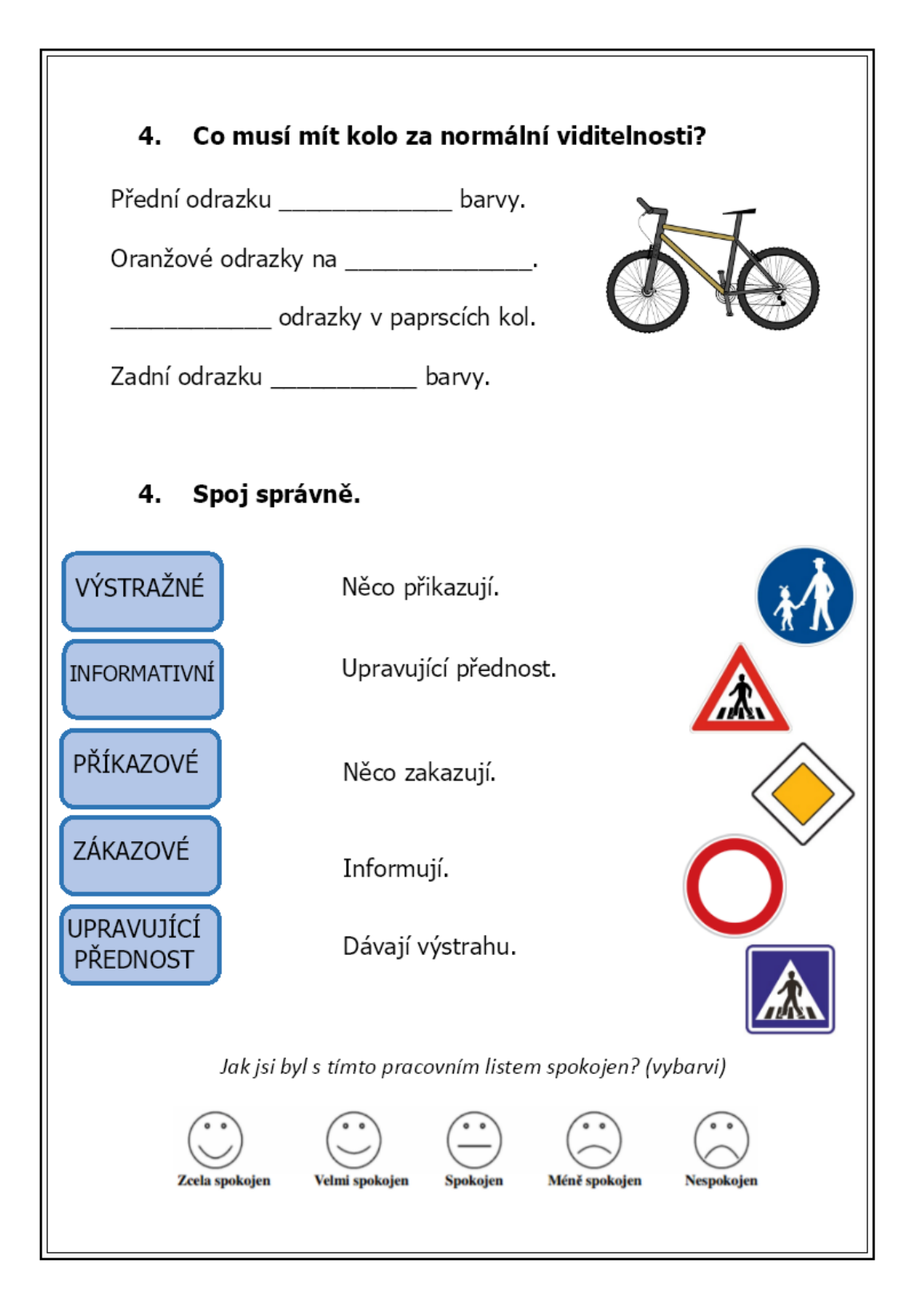

- Pracovní list vyplňovalo 8 dívek a 9 chlapců a z toho 3 žáci s odlišným mateřským jazykem a jedna dívka s diagnostikovanou dyslexií, u které jsem problémy po celou dobu vyplňování všech pracovních listů nezaznamenala.
- Chlapci s OMJ pracovní list vyplnili poměrně správně, jelikož šlo o pracovní list, kde žáci až na jedno cvičení nepsali, ale pouze zaškrtávali či spojovali, tak se tedy pouze v jednom cvičení vyskytly dvě špatně napsaná slova a to: "*žeditka"* a "*lilé"*.
- V tomto pracovním listě se vyskytovaly chyby především ve cvičení s přiřazování dopravních značek k jejich druhům, kdy žáci nevěděli jaké značky něco přikazují, něco zakazují, informují, dávají výstrahu či upravují přednost. Další častější chybou byl minimální věk osoby se kterou může jet dítě mladší deseti let. Či barva přední odrazky na kole, kdy žáci především volili barvu červenou.
- Jako nejtěžší cvičení tohoto pracovního listu jsem zvolila dle odpovědí žáků a to cvičení s přiřazováním dopravních značek, jako nejjednodušší cvičení můžeme zvolit světelné signály na semaforu, protože až na jednoho žáka měli ostatní žáci cvičení bez chyby.
- Cíle v tomto pracovním listě byly splněny, následnou kontrolou je splnili i ti žáci, kteří si u samostatného vyplňování nebyli jisti s odpovědmi či odpovídali chybně.
- Reflexe žáků žáci pracovní list v závěrečné části ohodnotili velice kladně. Z nabídky *zcela spokojen – velmi spokojen – spokojen – méně spokojen – nespokojen* vybrali převážně zcela či velmi spokojen, menšina žáků zvolila spokojen.

# 6.1.5 Pracovní list č. 5

V tomto pracovním listě jsem se zaměřila už na učivo s názvem **Domov.** Téma v tomto pracovním listě je město a vesnice, mapa České republiky, doprava, výrobní podniky, vzdělávací zařízení či zdravotnické zařízení.

Pracovní list obsahuje obrázek České republiky, kde žáci označí místo bydliště, hlavní město…dalším cvičením je rozpoznání slov z přesmyček a doplnění uhodnutých slov do vynechaných vět, dále rozdělení slov do dvou skupin, dle toho, jestli se nachází ve městě nebo na vesnici. Posledním úkolem je doplnění podřazených slov ke slovům nadřazeným a to například: výrobní podniky, zdravotnické zařízení, doprava, vzdělávací a kulturní zařízení. Jsou zde tedy zařazeny úlohy například s volenou odpovědí či úlohy s tvořenou odpovědí.

- žák vyřeší přesmyčky chybějící v neúplných větách
- žák určí místo výskytu daných názvů
- žák navrhne další příklady k nadřazeným slovům
- žák použije vhodná slova do neúplných vět
- žák aplikuje znalosti na slepé mapě
- žák dokáže zhodnotit spokojenost s daným pracovním listem

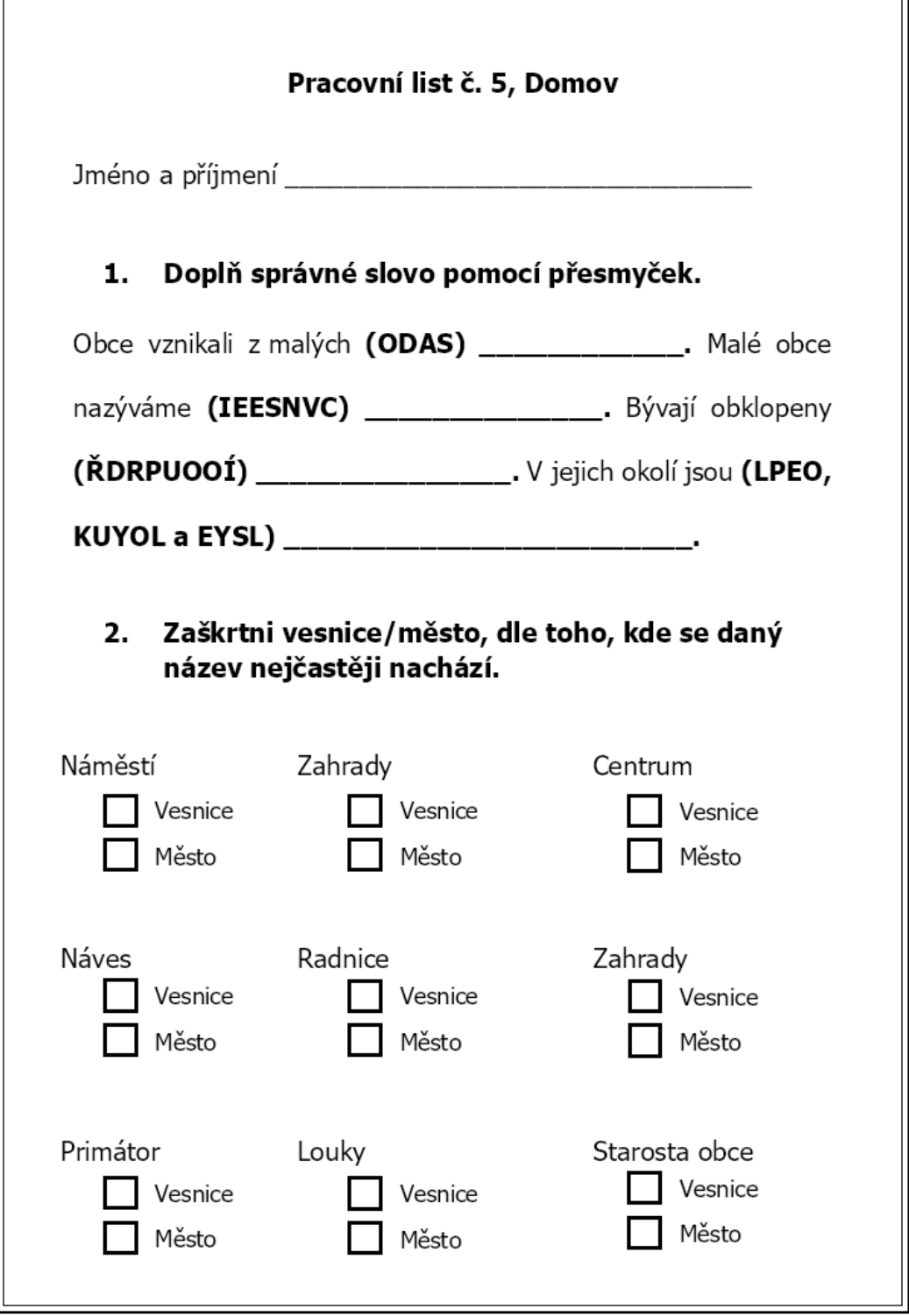

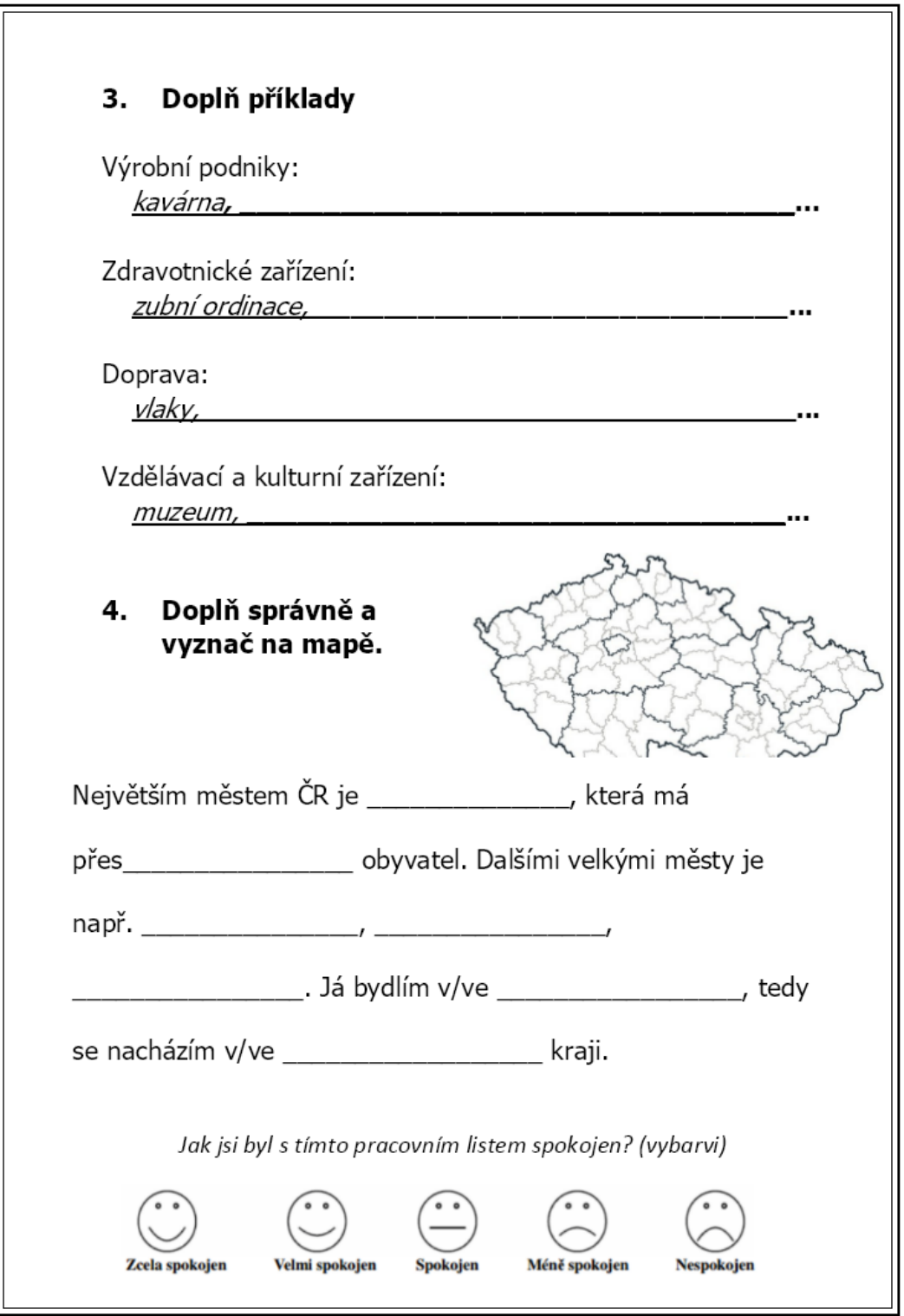

- Tento pracovní list žáci vyplňovali doma online, proto se v pracovních listech vyplňovaných online nevyskytovalo tolik chyb a byly až na pár maličkostí bez chyb.
- Pracovní list vyplňovalo 8 dívek a 6 chlapců a z toho 1 žák s odlišným mateřským jazykem a jedna dívka s diagnostikovanou dyslexií, u které jsem problémy po celou dobu vyplňování všech pracovních listů nezaznamenala.
- Chlapec s OMJ pracovní list vyplnil poměrně správně, i slova měl napsána takřka bez chyb. Nemohu posoudit, jestli to je tím, že měl dostatek času anebo jestli mu někdo neradil, či si informace nedohledával.
- Jak jsem již zmiňovala, tak v online pracovních listech se skoro žádné chyby nevyskytovaly, ale někdy systém vyhodnotil odpověď za nesprávnou. A to například, když žáci měli zapsat, že Praha má přes milion obyvatel a oni přesně zadávali čísla např. 1 341 370 obyvatel... Kdy online systém byl nastaven pouze na odpověď: milion, 1 000 000, milión či jeden milion. Dálší systémem vyhodnocené nesprávné odpovědi byly například špatně zapsané slovo či nesprávný tvar například v tomto pracovním listě měla být odpověď: *osad* a žák odpověděl: *osada*.
- Jako nejtěžší a nejjdednoduší cvičení tohoto pracovního listu zvolit nelze, protože všechna cvičení byla na podobné úrovni a žáci měli pracovní listy takřka bez chyb.
- Cíle v tomto pracovním listě byly splněny, následnou kontrolou je splnili i ti žáci, kteří si u samostatného vyplňování nebyli jisti s odpovědmi či odpovídali chybně.
- Reflexe žáků při online vyplňování pracovních listů měli žáci i online zpětnou vazbu a to na stránce *Jamboard*. Žáci se mohli jakkoliv vyjádřit a napsat na barevné lístečky cokoliv, co se týkalo pracovního listu. Žáci se vyjádřili k tomuto velice pozitivně a to například: *"líbilo se mi všechno",*  "bylo to zábavné", "líbilo se mi na počítači", "líbilo se mi přeházená písmena", *"líbilo se mi přemýšlet", "líbilo se mi zaškrtávat"…*

### 6.1.6 Pracovní list č. 6

V tomto pracovním listě jsem se zaměřila už na učivo s názvem **Naše vlast**. Tématy v tomto pracovním listě jsou například názvy krajských měst, pojmy prezident, vláda či parlament, prezidenti České/Československé republiky a Čechy, Morava, Slezsko.

Pracovní list obsahuje mapu České republiky, kde k šipkám žáci mají napsat hlavní město daného kraje. Další obrázky jsou znaky tří zemí, na které se naše země kdysi dělila, a mapa rozdělená na tyto tři části, kde je úkolem spojit obrázky se správnou částí a správně je pojmenovat. Dalším cvičením je spojení pojmů prezident, vláda a parlament ke správné definici. Jako posledním cvičením je zvolením z nabídky prvního i současného prezidenta České republiky či prvního prezidenta Československé republiky. Jsou zde zařazeny tedy úlohy například s volenou odpovědí, přiřazovací úlohou či úlohy s tvořenou odpovědí.

- žák dokáže umístit města na slepou mapu
- žák vybere dané pojmy ke správným definicím
- žák rozhodne o správné odpovědi z dané nabídky
- žák vybere obrázek známé osoby ke správné otázce
- žák pojmenuje tři části republiky
- žák určí název daného znaku
- žák dokáže zhodnotit spokojenost s daným pracovním listem

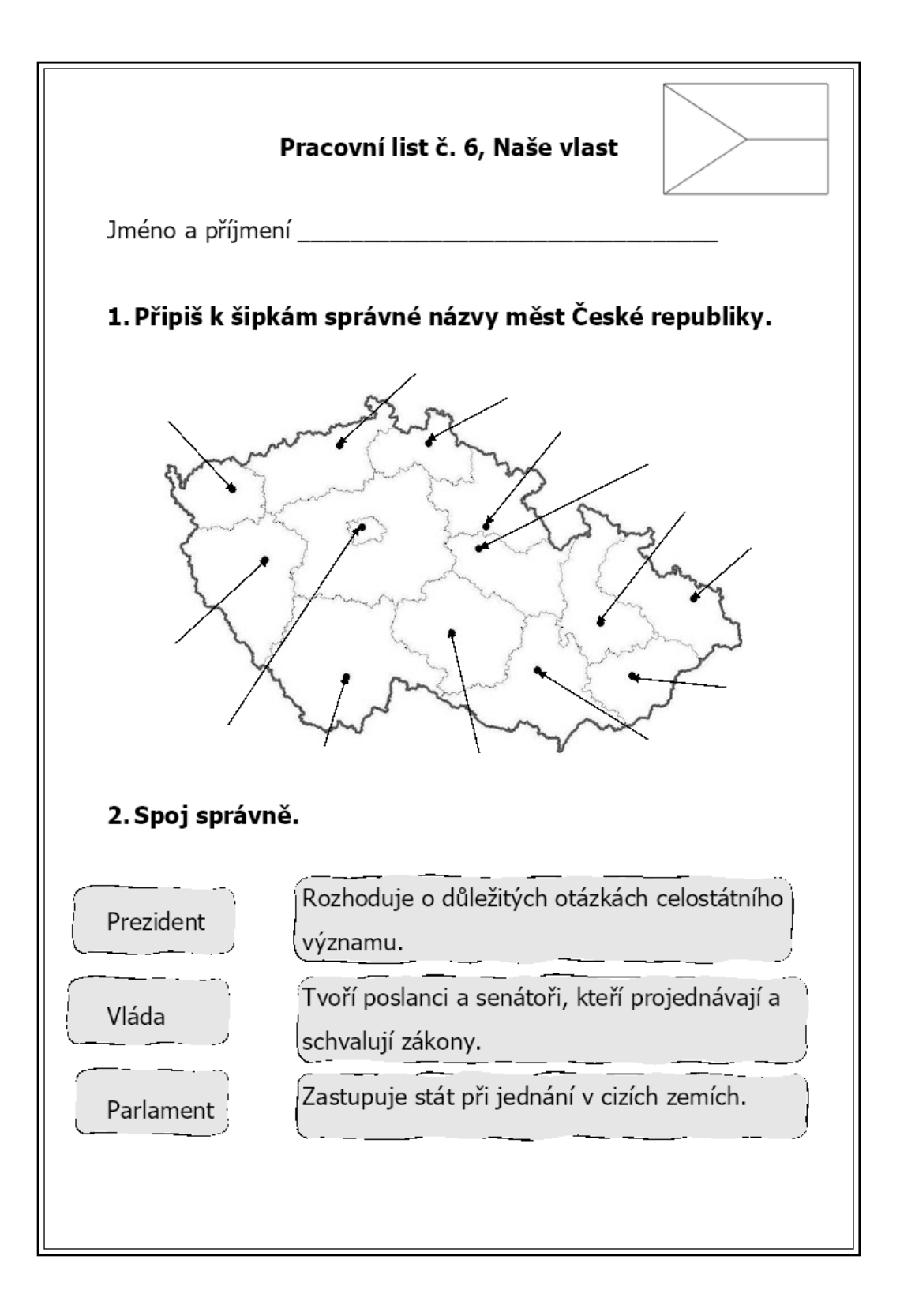

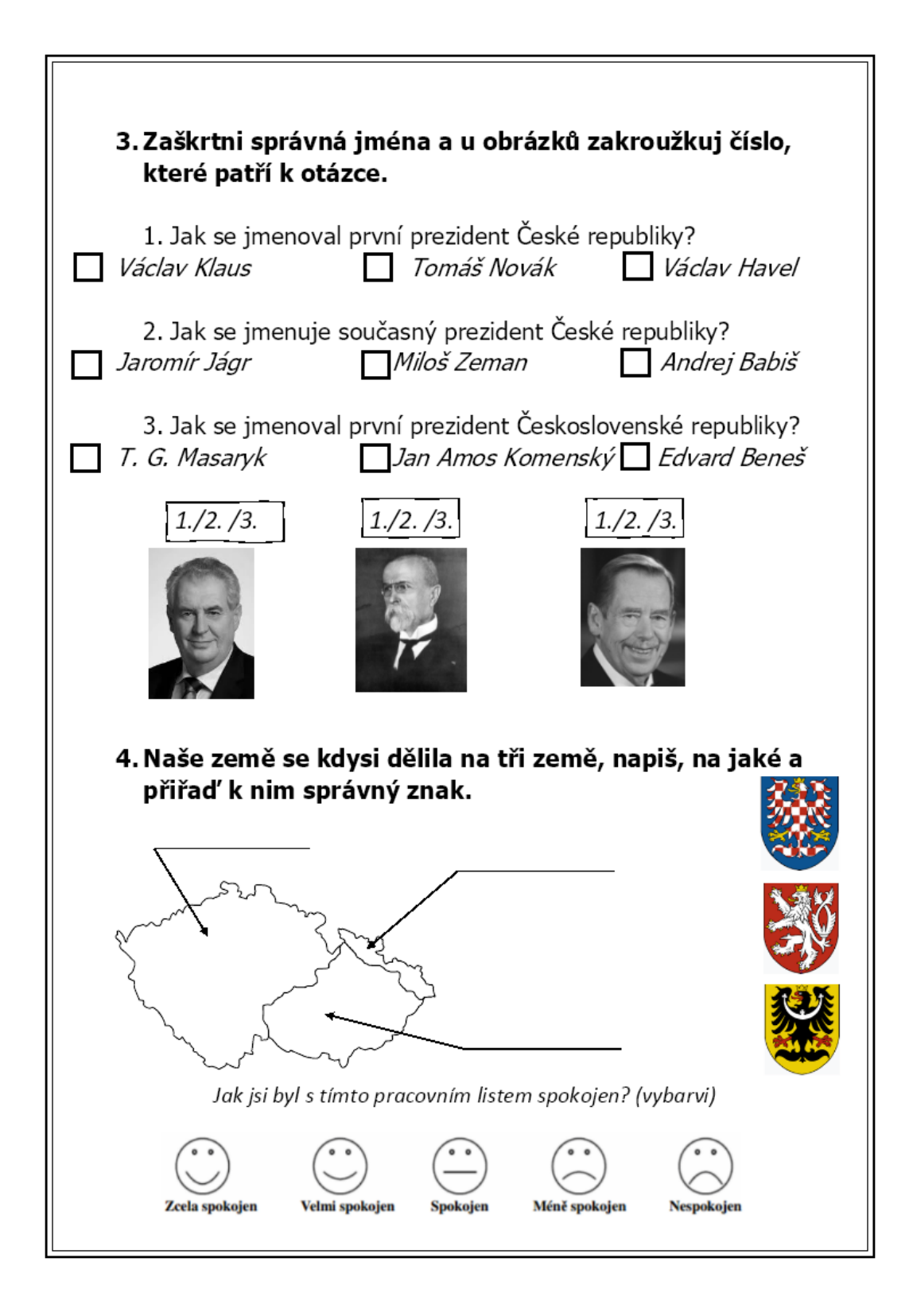
- Pracovní list vyplňovalo 7 dívek a 6 chlapců a z toho 3 žáci s odlišným mateřským jazykem a jedna dívka s diagnostikovanou dyslexií, u které jsem problémy po celou dobu vyplňování všech pracovních listů nezaznamenala.
- Jelikož došlo k situaci, kdy se žáci toto téma ještě neučili a v celém pracovním listě nedokázali sami vyplnit ani jedno cvičení, tak jsem tento pracovní list použila, jako pomůcku k naučení nového tématu a většinu cvičení jsme doplňovali společně či jsem žákům dávala veliké nápovědy, ze kterých si měli vyvodit správnou odpověď.
- Nejen chlapci s OMJ pracovní list vyplnili z velké části nesprávně, ale i ostatní žáci často chybovali, a to z důvodu, že dostatečně neposlouchaly nápovědy, které jsem jim sdělovala v průběhu vyplňování. U chlapců s OMJ se vyskytly chyby opět v nesprávném psaní slov a to například: "Parduce", "Pozen"...
- V tomto pracovním listě se vyskytovaly chyby především ve cvičení doplňování hlavních měst krajů České republiky a u spojování pojmů s jejich definicemi. Jako nejjednodušší cvičení bych zvolila zaškrtávání jmen prezidentů České či Československé republiky, i přesto, že spoutu žáků, toto cvičení měli také chybně.
- Cíle v tomto pracovním listě byly splněny, následnou kontrolou je splnili i ti žáci, kteří si u samostatného vyplňování nebyli jisti s odpovědmi či odpovídali chybně.
- Reflexe žáků žáci pracovní list v závěrečné části ohodnotili průměrně. Z nabídky *zcela spokojen – velmi spokojen – spokojen – méně spokojen – nespokojen* vybrali všechna hodnocení kromě hodnocení nespokojen.

#### 6.1.7 Pracovní list č. 7

V tomto pracovním listě jsem se zaměřila už na učivo s názvem **Jsme Evropané**. Tématy v tomto pracovním listě jsou převážně sousední státy České republiky, jejich hlavní města, vlajky či umístění na mapě a základní informace o Evropské unii.

Pracovní list obsahuje nejen černobílé vlajky sousedních států, které žáci museli správně vybarvit. Dále také slepou mapu České republiky a jejich sousedních států od kterých vedou šipky pro napsání správného názvu státu. Dalším cvičením je určení hlavního města všech pěti států. Nejen, že pracovní list obsahuje vlajky sousedních států, obsahuje také vlajku Evropské unie, která je také černobílá, z důvodu následného vybarvení žáků dle popisu. U vlajky je předepsaná neúplná věta, do které se musí doplnit správný počet hvězd a názor, z jakého důvodu je hvězd 12. Posledním cvičením je doplnění písmen do neúplných slov ve větách na téma Evropské unie. Jsou zde zařazeny úlohy například přiřazovací, s volenou odpovědí či úlohy s tvořenou odpovědí.

#### **Cíl:**

- žák vybere z nabídky správná hlavní města států
- žák dokáže vybarvit mapy daných zemí
- žák rozpozná sousední státy na mapě
- žák pojmenuje názvy sousedních států dle jejich vlajek
- žák vyvodí správné slovo do neúplných vět pomocí nápověd
- žák navrhne důvod, proč se na vlajce EU nachází 12 hvězd
- žák dokáže zhodnotit spokojenost s daným pracovním listem

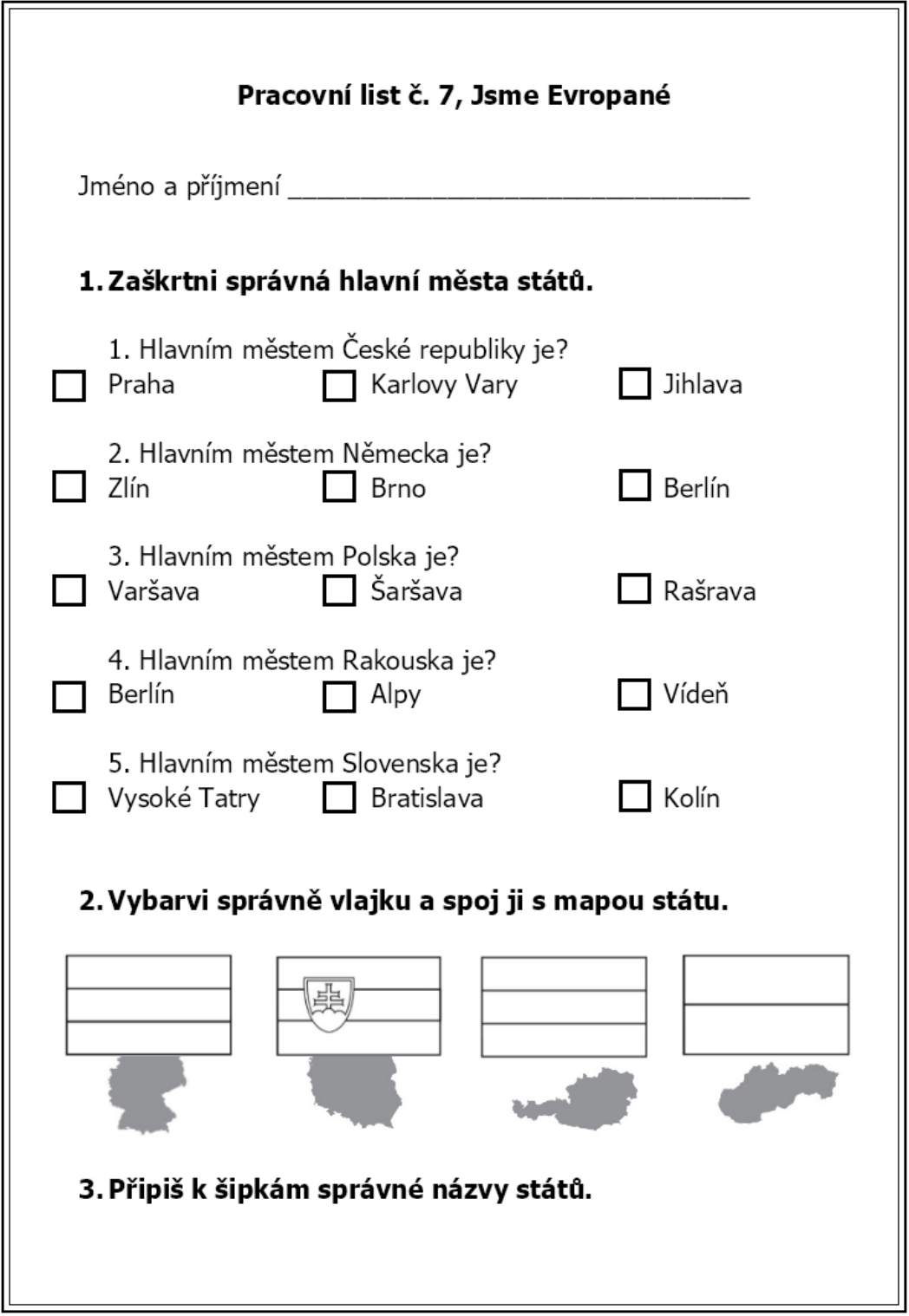

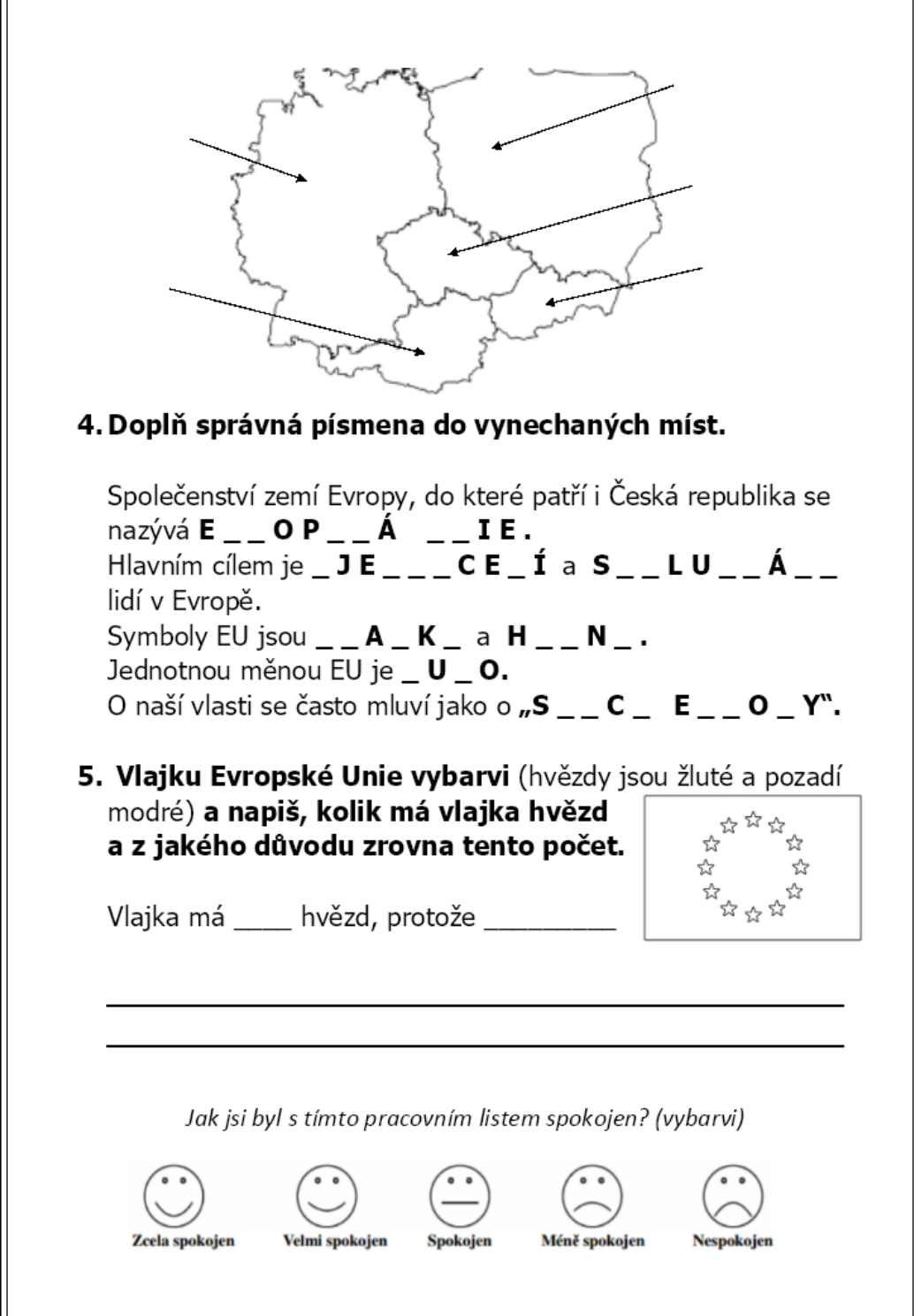

- Pracovní list vyplňovalo 6 dívek a 7 chlapců a z toho 3 žáci s odlišným mateřským jazykem a jedna dívka s diagnostikovanou dyslexií, u které jsem problémy po celou dobu vyplňování všech pracovních listů nezaznamenala.
- Chlapci s OMJ pracovní list vyplnili podobně jako ostatní žáci, až na pár nesprávně napsaných slov a to například: "serce Europy", "Človensko" nebo ..*rebublika"*...
- V tomto pracovním listě se vyskytovaly chyby především v určování hlavní měst, které žáci vybárali z nabídky. Někteří volili hlavní město Rakouska jako Alpy nebo také hlavní město Polska jako Šaršavu. Další chyby se vyskytovaly ve cvičení, kde žáci spojovali mapy států s jejich vlajkami, především se pletli Rakousko a Slovensko.
- Jako nejsložitější cvičení dle žáků bylo cvičení vytvořené na hlavní města sousedních států a jako nejjednodušší cvičení bylo pro žáky připisování názvů států na slepé mapě, kdy žádný z žáků nepřiřadil nesprávný název, jen se zde vyskytovaly chyby pravopisné.
- Cíle v tomto pracovním listě byly splněny, následnou kontrolou je splnili i ti žáci, kteří si u samostatného vyplňování nebyli jisti s odpovědmi či odpovídali chybně.
- Reflexe žáků žáci pracovní list v závěrečné části ohodnotili velice kladně. Z nabídky *zcela spokojen – velmi spokojen – spokojen – méně spokojen – nespokojen* vybrali až na 3 výjimky nejlépší hodnocení a to zcela spokojen.

#### 6.1.8 Pracovní list č. 8

V tomto pracovním listě jsem se zaměřila už na učivo s názvem **Krajina v okolí domova.** Tématem v tomto pracovním listě jsou vodní toky, základní informace o krajině v České republice, druhy krajin…

Pracovní list obsahuje cvičení na spojování vodních toků a nádrží na přírodní a vytvořené člověkem. Dále třídění předepsaných slov do sloupečků na zemědělskou krajinu, průmyslovou a lesnatou krajinu. V pracovním listě je vytvořena křížovka na základní informace o krajině v České republice, a to například nejvyšší hora ČR, v čem měříme výšku krajiny… A dalším cvičením je seřazení částí vodních toků dle toho, jak jdou za sebou, tak že je žáci očíslují od 1-5. Jsou zde zařazeny úlohy například přiřazovací, s volenou odpovědí či úlohy s tvořenou odpovědí.

**Cíl:**

- žák rozřadí vodní toky na přírodní a umělé
- žák rozřadí daná slova dle druhu krajiny
- žák dokáže vyřešit křížovku
- žák seřadí vodní toky dle posloupnosti
- žák dokáže zhodnotit spokojenost s daným pracovním listem

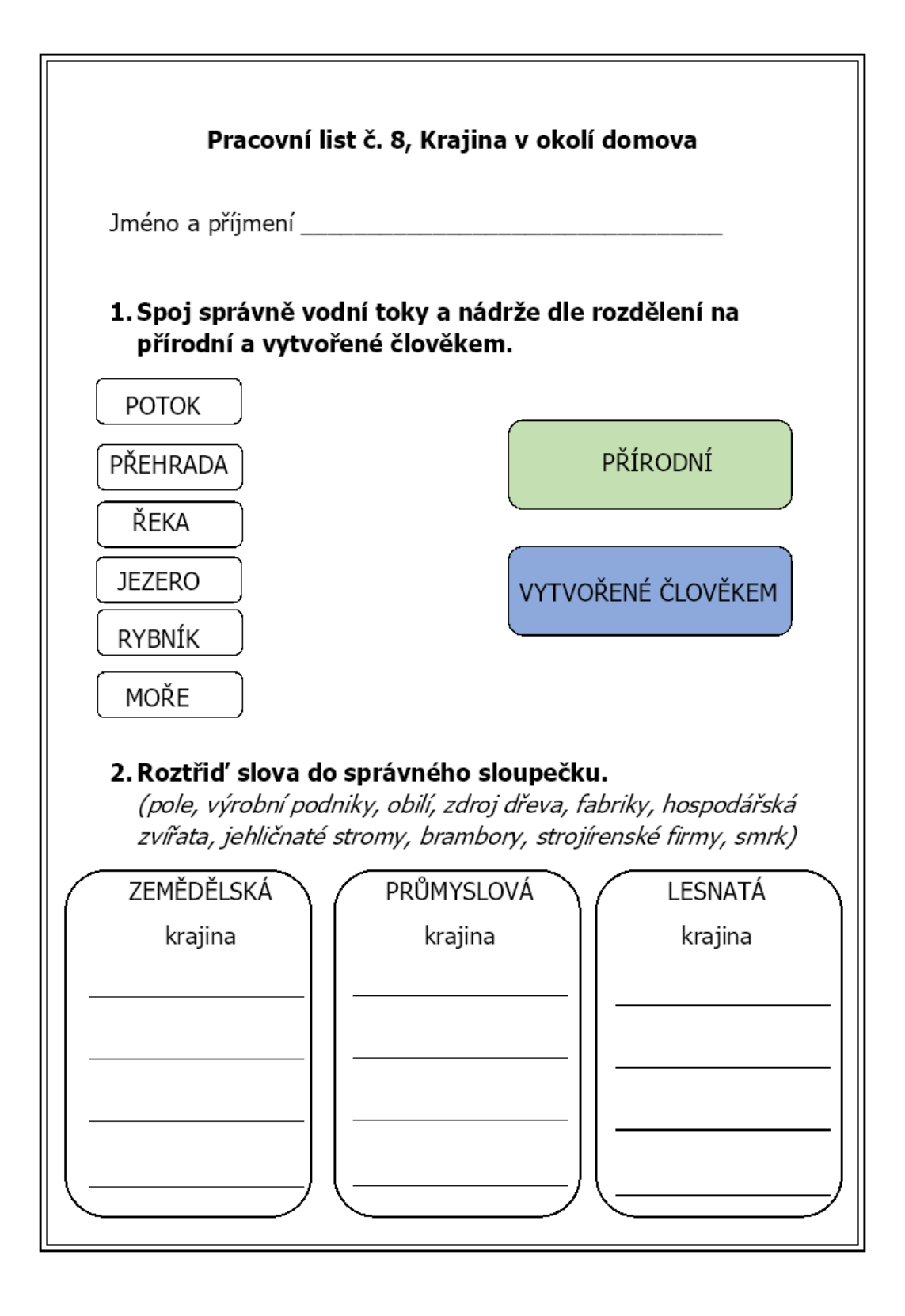

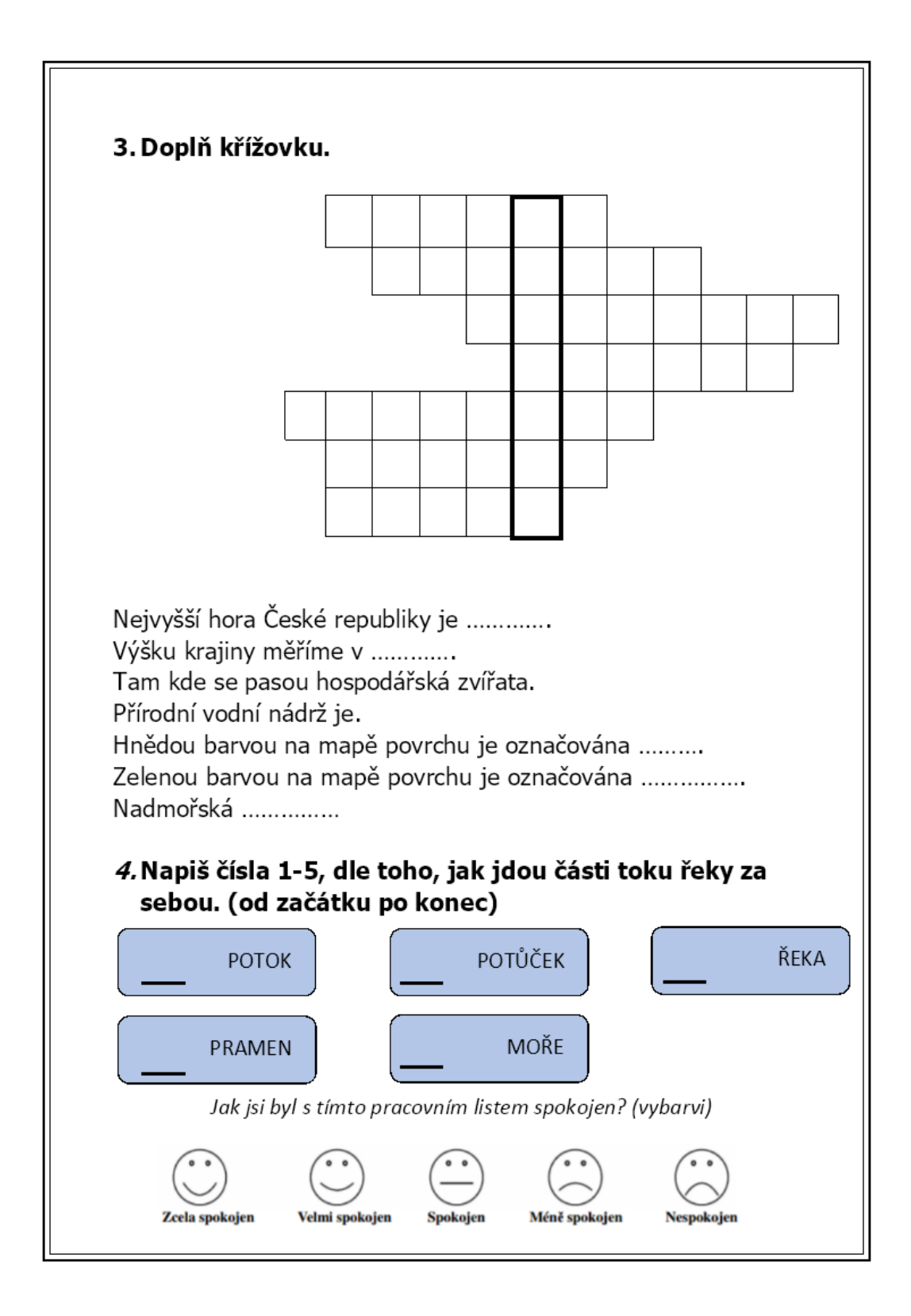

- Tento pracovní list žáci vyplňovali doma online, proto se v pracovních listech vyplňovaných online nevyskytovalo tolik chyb a byly až na pár maličkostí bez chyb.
- Pracovní list vyplňovalo 8 dívek a 7 chlapců a z toho 2 žáci s odlišným mateřským jazykem a jedna dívka s diagnostikovanou dyslexií, u které jsem problémy po celou dobu vyplňování všech pracovních listů nezaznamenala.
- Chlapci s OMJ pracovní list vyplnil poměrně správně, i slova měl napsána takřka bez chyb. Nemohu posoudit, jestli to je tím, že měl dostatek času anebo jestli mu někdo neradil, či si informace nedohledával.
- Jak jsem již zmiňovala, tak v online pracovních listech se skoro žádné chyby nevyskytovaly, ale někdy systém vyhodnotil odpověď za nesprávnou, kdy žáci nesprávně zapsali tvar slova a to například místo pastvina zapsali pastviny, či místo slova nížina zapsali nížiny. Dále se vyskytly pravopisné chyby, které systém také uznal jako chybnou odpověď a to například u slov *"visočina", "víška"…*
- Jako nejobtížnější cvičení bych dle počtu chyb vyhodnotila cvičení, kde se slova třídila do druhů krajin a to na zemědělskou, průmyslovou či lesnatou krajinu. Ale jelikož se zde nenacházely chyby špatného roztřídění slov, ale pouze pravopisné, tak nemohu žádné cvičení vyhodnotit jako nejsožitější. Naopak za nejjednodušší cvičení, bych dle odpovědí zvolila cvičení, kde žáci seřazovali části toku řeky a to z důvodu, že jen pár jedinců chybovalo a ostatní žáci cvičení splnili bez chyb. A to z toho důvodu, že žáci dopisovali k daným toků řek pouze čísla, tak že se zde nemohly vyskytovat pravopisné chyby.
- Cíle v tomto pracovním listě byly splněny, následnou kontrolou je splnili i ti žáci, kteří si u samostatného vyplňování nebyli jisti s odpovědmi či odpovídali chybně.
- Reflexe žáků při online vyplňování pracovních listů měli žáci i online zpětnou vazbu a to na stránce Jamboard. Žáci se mohli jakkoliv vyjádřit a napsat na barevné lístečky cokoliv, co se týkalo pracovního listu. Žáci se vyjádřili k tomuto velice pozitivně a to například: *"baví me posouvat se slovama", "bavila*  mě křížovka", "všechno mě bavilo", "baví mě tyhle domácí úkoly", "baví mě psát *na počítači", "bavilo mě spojování"…*

#### 6.1.9 Pracovní list č. 9

V tomto pracovním listě jsem se zaměřila už na učivo s názvem **Orientace v krajině.** Tématem v tomto pracovním listě jsou především světové strany, a to jejich správné určení, názvy v anglickém jazyce, také značky na mapě či zařízení k určování polohy/světových stran nebo orientace v krajině.

Pracovní list obsahuje obrázky zařízení k určování polohy či světových stran, které žáci dokážou pojmenovat. Dalším obrázkem je mapa zoo, kde je vyznačena trasa, žáci tuto trasu musí popsat vlastními slovy. Také je zde zařazena úloha s volenou odpovědí, kde žáci vybírají z možností a dle názvu značky na mapě. Například hrad, lom, hřbitov, kostel, mlýn… Velmi důležitým cvičením je určování zkratek světových stran či spojování českého a anglického názvu světových stran. Jsou zde tedy zařazeny úlohy například přiřazovací, s volenou odpovědí či úlohy s tvořenou odpovědí.

#### **Cíl:**

- žák určí anglický název světových stran
- žák napíše zkratky světových stran k šipkám
- žák vybere z nabídky správné pojmenování značky na mapě
- žák pojmenuje obrázky k určování světových stran
- žák navrhne popis nakreslené trasy na mapě
- žák dokáže zhodnotit spokojenost s daným pracovním listem

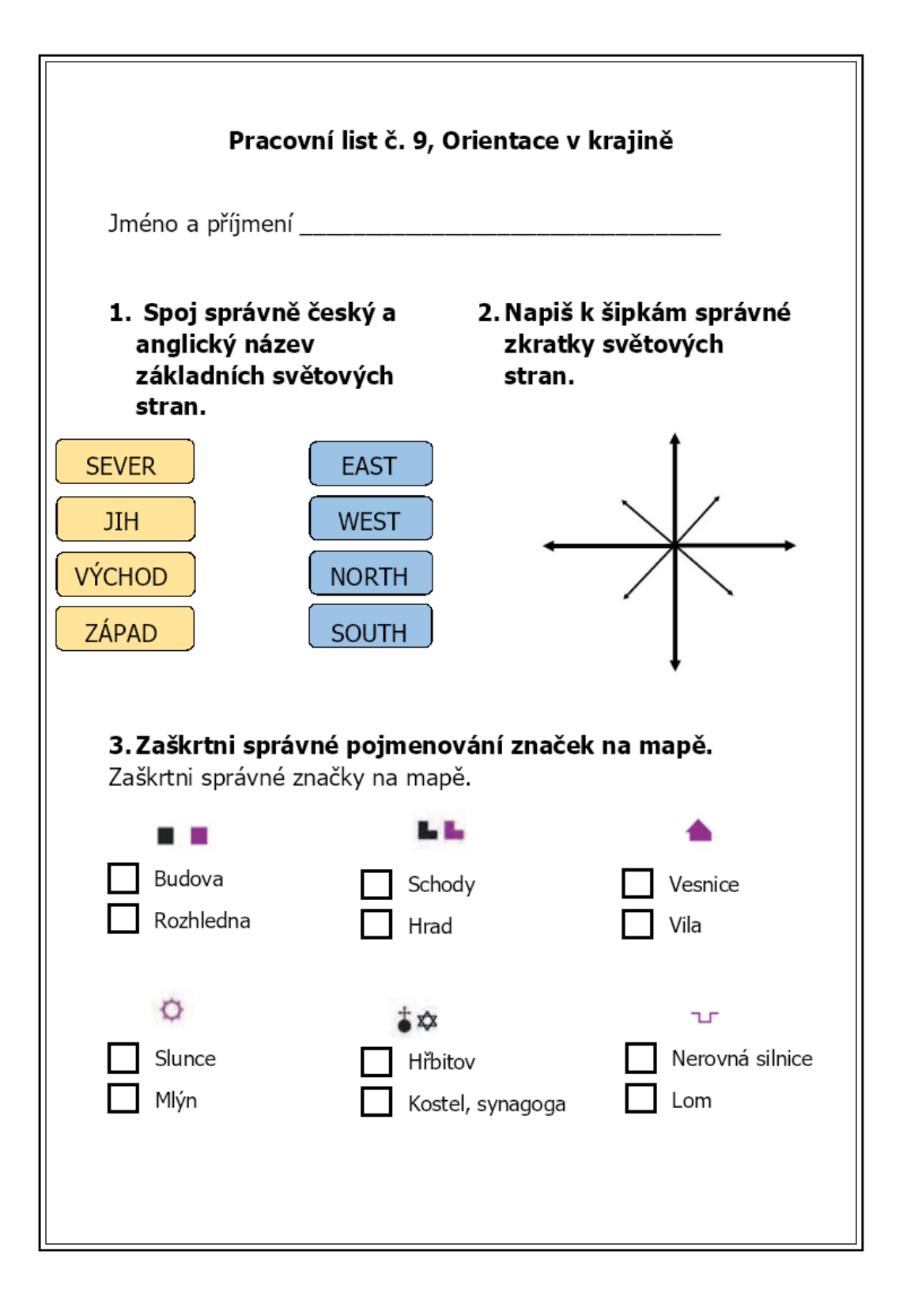

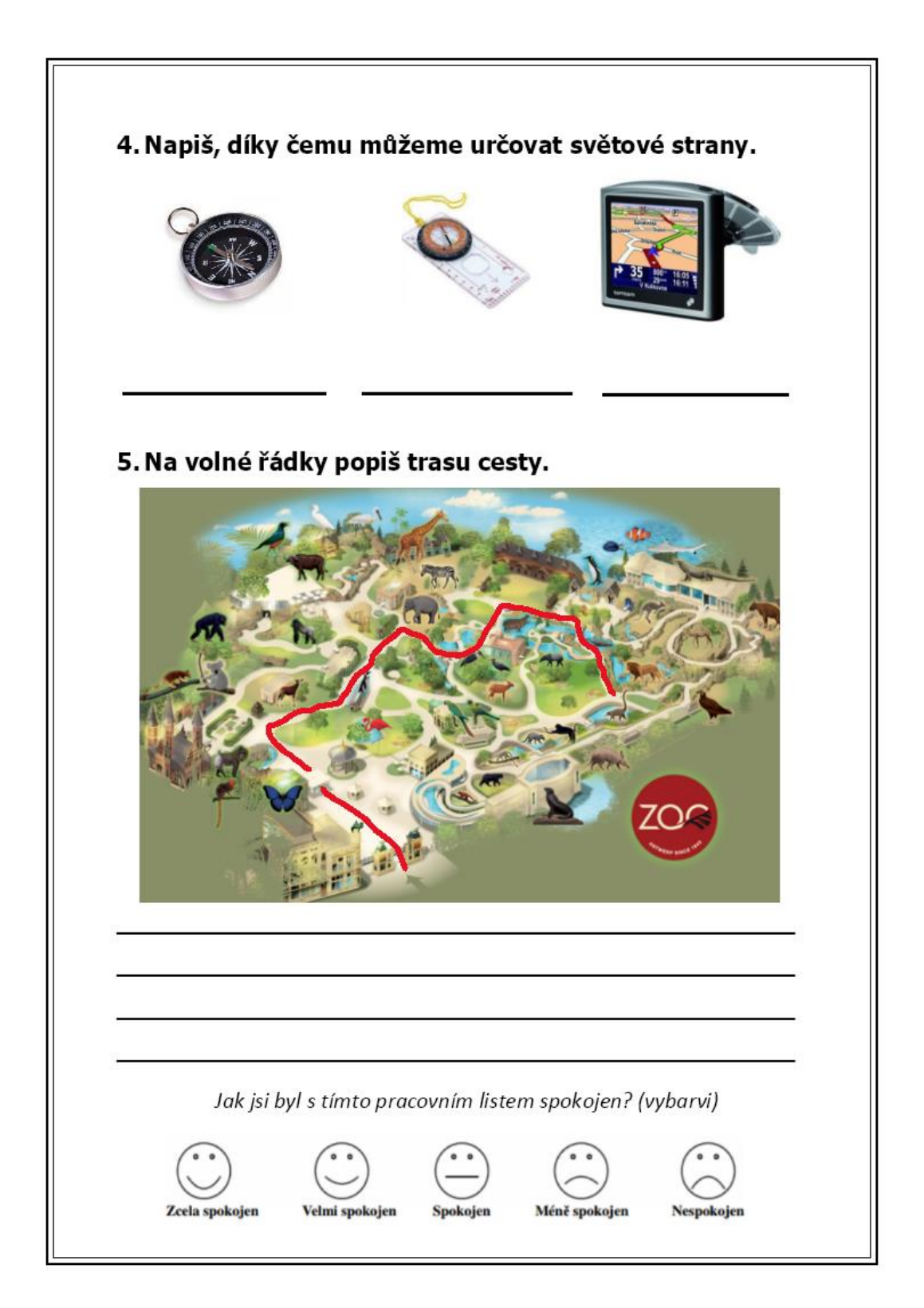

- Tento pracovní list žáci vyplňovali doma online, proto se v pracovních listech vyplňovaných online nevyskytovalo tolik chyb a byly až na pár maličkostí bez chyb.
- Pracovní list vyplňovalo 8 dívek a 5 chlapců a z toho 1 žák s odlišným mateřským jazykem a jedna dívka s diagnostikovanou dyslexií, u které jsem problémy po celou dobu vyplňování všech pracovních listů nezaznamenala.
- Chlapec s OMJ pracovní list vyplnil na stejné úrovni jako ostatní spolužáci a žádná slova neměl napsané špatně. Nemohu posoudit, jestli to je tím, že měl dostatek času anebo jestli mu někdo neradil, či si informace nedohledával.
- Jak jsem již zmiňovala, tak v online pracovních listech se skoro žádné chyby nevyskytovaly, ale někdy systém vyhodnotil odpověď za nesprávnou. A to například, když žáci měli zapsat GPS a někteří zapsali GPS navigátor… Ostatní cvičení byla na způsob buď spojování či zaškrtávání, tudíž nedocházelo k započítávání nesprávných odpovědí i přesto, že byly správné, jako u odpovědí tvořených.
- Jako nejtěžší a nejjdednoduší cvičení tohoto pracovního listu zvolit nelze, protože všechna cvičení byla na podobné úrovni a žáci měli pracovní listy takřka bez chyb.
- Cíle v tomto pracovním listě byly splněny, následnou kontrolou je splnili i ti žáci, kteří si u samostatného vyplňování nebyli jisti s odpovědmi či odpovídali chybně.
- Reflexe žáků při online vyplňování pracovních listů měli žáci i online zpětnou vazbu a to na stránce Jamboard. Žáci se mohli jakkoliv vyjádřit a napsat na barevné lístečky cokoliv, co se týkalo pracovního listu. Žáci se vyjádřili k tomuto velice pozitivně a to například: "*bavilo mě dělat na počítači"*, "*líbilo se mi všechno", "líbilo se mi popis cesty", "bavilo mě spojování", "bavila mě cesta mezi zvbířátky", "poznávání značek"…*

## 6.1.10 Pracovní list č. 10

V tomto pracovním listě jsem se zaměřila už na učivo s názvem **Náš svět.** Tématem v tomto pracovním listě je převážně zaměstnání, a to nejen poznávání zaměstnání dle obrázků, rozdělení povolání na fyzické a duševní anebo přiřazování vhodného náčiní ke správnému zaměstnání.

Pracovní list obsahuje obrázky zaměstnání, které žáci nejen popisují, ale přiřazují k nim obrázky vhodného náčiní. Dalším cvičením je vymyslet povolání, které je duševní a fyzické neboli manuální. Jako zpestření se v tomto pracovním listě pracuje s písničkou Dělání, dělání a to tak, že jim je písnička puštěna a žáci doplňují slova do vynechaných míst předepsané písničky. Také zde žáci rozvíjí svoji kreativitu a vymýšlí, jaké povolání mohou lidé vykonávat, díky svým koníčkům a zájmům. Jsou zde zařazeny úlohy například přiřazovací či úlohy s tvořenou odpovědí.

#### **Cíl:**

- žák vybere náčiní vhodné danému zaměstnání
- žák pojmenuje obrázky zaměstnání
- žák rozhodne, zda jde o povolání fyzické či manuální
- žák napíše slova do neúplných vět pomocí poslechu textu
- žák navrhne povolání, které by mohl člověk vykonávat s určitými koníčky a zájmy
- žák dokáže zhodnotit spokojenost s daným pracovním listem

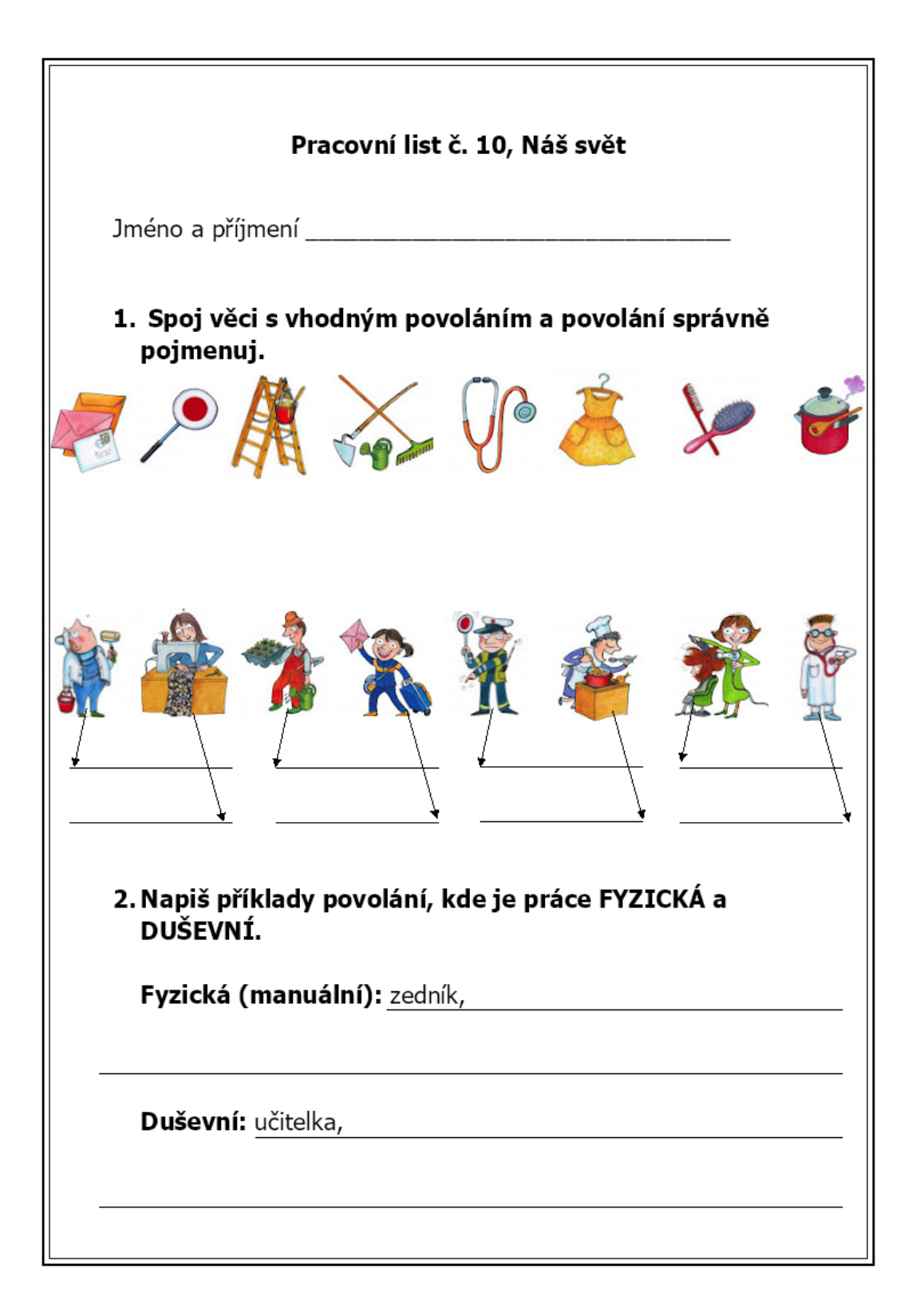

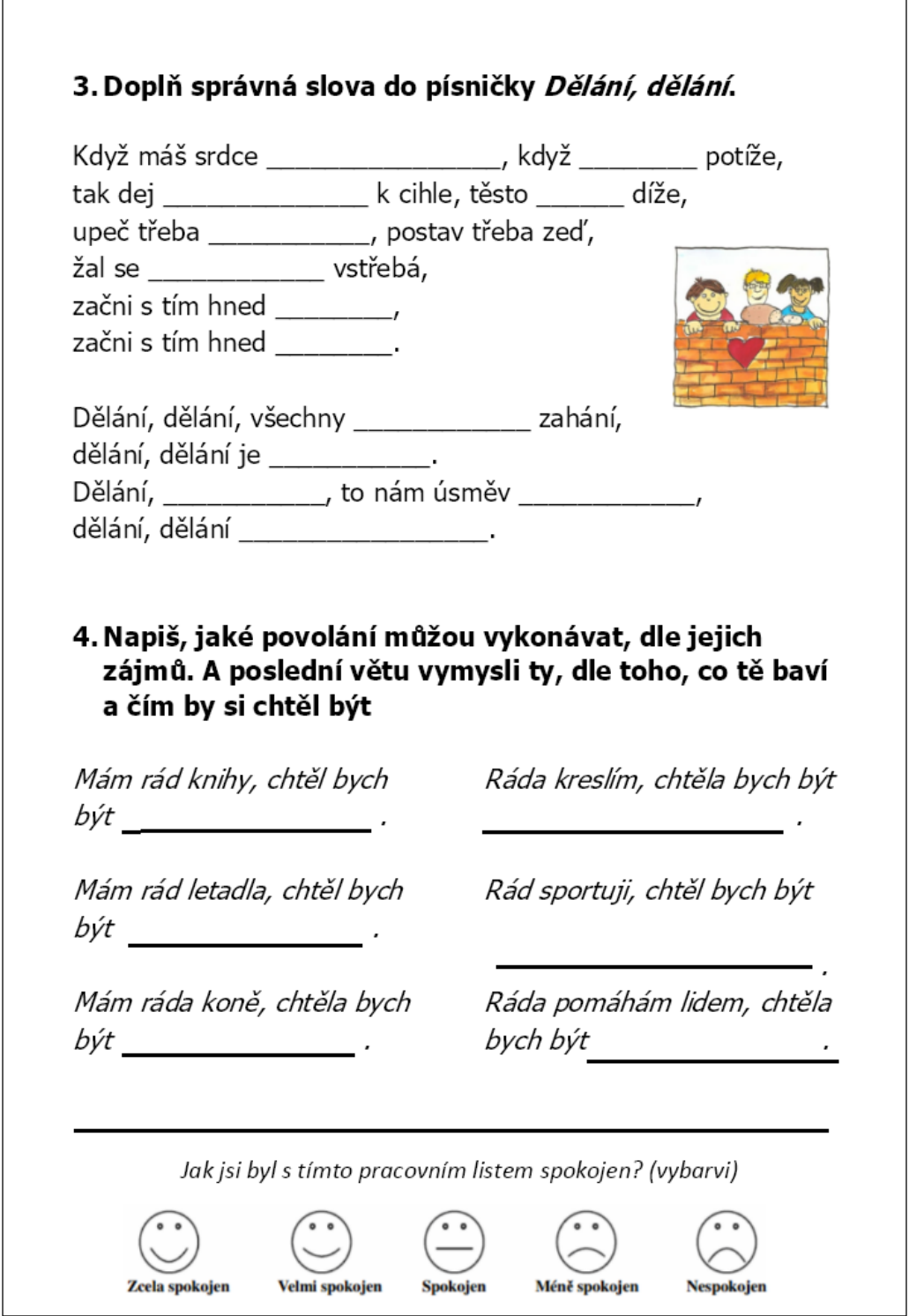

- Pracovní list vyplňovalo 6 dívek a 8 chlapců a z toho 3 žáci s odlišným mateřským jazykem a jedna dívka s diagnostikovanou dyslexií, u které jsem problémy po celou dobu vyplňování všech pracovních listů nezaznamenala.
- Chlapci s OMJ pracovní list vyplnili opět s několika nesprávně napsanými slovy a to například: *"pořtařka"* či *"počtař", "kadeřítka", "futbolysta" "feřmážka"* nebo *"malař"*...
- V tomto pracovním listě se vyskytovaly chyby například v poslechu, kdy žáci psali místo slova zjihlé, slovo "zivé", "zihle", "zjivné", "zjihlé"... Dalším nedostatkem bylo ve cvičení dva, kde žáci měli dopisovat povolání dle rozdělení na duševní a fyzické. Žáci měli určit co nejvíce povolání, ale někteří z žáků vymysleli pouze jedno či dvě . Sice pochopili rozdíl, mezi duševním povoláním a fyzickým neboli manuálním povoláním, ale bohužel do pracovníhu listu zapsali jen minimální počet povolání. Žákům jsem pomohla tím, že jsem se jich zeptala, jaké povolání vykonávají jejich rodiče a aby tyto povolání rozřadili na fyzické či duševní a do cvičení je zapsali.
- Jako nejsložitější cvičení nebylo až tolik rozpoznatelné, protože si troufám říci, že cvičení byly na podobné úrovni. Jelikož ve dvou cvičení žáci dělali trochu více chyb, tak práve ty označím za složitější. A to cvičení, kde žáci doplňovali slova do vynechaných částí písničky a další obtížnější cvičení dle žáků bylo rozdělení zaměstnání do dvou skupin a to na zaměstnání fyzické a zaměstnání duševní. Jako jednodušší cvičení je dle žáků přiřazování obrázků náčiní k obrázkům povolání či navrhování povolání, dle koníčku a zájmů.
- Cíle v tomto pracovním listě byly splněny, následnou kontrolou je splnili i ti žáci, kteří si u samostatného vyplňování nebyli jisti s odpovědmi či odpovídali chybně.
- Reflexe žáků žáci pracovní list v závěrečné části ohodnotili kladně. Z nabídky *zcela spokojen – velmi spokojen – spokojen – méně spokojen – nespokojen* vybrala jedna polovina hodnocení zcela spokojen a druhá polovina velmi spokojen a jeden žák označil hodnocení jako méně spokojen.

# 6.2 Zpětná vazba

Tato kapitola se zaměřuje na zpětnou vazbu, kterou jsem získala jak od žáků, tak od třídní paní učitelky, která byla vždy u vyplňování tištěných pracovních listů. Zpětná vazba pomohla nejen mně, a to při tvorbě dalšího pracovního listu a při zamyšlení se nad nápady a názory žáků či paní učitelky. Ale také žákům, kteří prosazovali svůj názor, rozvíjeli diskusi či se zamýšleli nad tím, co se nového naučili. Žáci se mohli vyjádřit nejen ústně, ale i písemně, a to rovnou do pracovního listu anebo anonymně na předem připravený dotazník s názvem zpětná vazba, ale také i online, a to při vyplňování pracovního listu online.

#### 6.2.1 Zpětná vazba od žáků

Dle mého názoru je velice důležité formy zpětné vazby obměňovat a nevyužívat pouze jedné varianty, protože může docházet například k tomu, že se žáci stydí říct svůj názor nebo se naopak najdou jedinci, kteří si ho chtějí prosadit a říct nahlas. Také může docházet k opakování stejného názoru nebo mohou být žáci znuděni z důvodu stejného předávání zpětné vazby, proto jsem chtěla v praktické části využít co nejvíce možností vlastního názoru od žáků.

Jelikož žáci vyplňovali pracovní listy tištěné, ale i online, tak možnosti vyjádření byly vytvořeny k oběma variantám. Po vyplnění pracovního listu tištěného proběhla zpětná vazba například anonymní, kdy se žáci mohli anonymně vyjádřit k danému pracovnímu listu a písemně odpovědět na předepsané otázky. Dále proběhla zpětná vazba formou komunikace, kdy se vyjádřili jen ti žáci, kteří měli zájem a celkově jsme pracovní list zhodnotili. Také byla zařazena zpětná vazba přímo v pracovním listě, a to vždy na konci, kdy žáci vybarvovali smajlíka, dle toho, jak byli s pracovním listem spokojeni. U vyplňování pracovního listu online proběhla zpětná vazba za pomocí webové stránky *Google Jamboard*, kdy se žáci mohli anonymně vyjádřit a pracovní list svými slovy zhodnotit.

#### **Online**

Po vyplnění pracovních listů online měli žáci možnost zareagovat na tento list a otevřeně a anonymně se vyjádřit. Proto jim společně s odkazem na vyplnění listu byl zaslán i odkaz na stránku *Google Jamboard*, kam žáci mohli vkládat barevné lístečky a napsat cokoliv k danému pracovnímu listu. Jelikož jsem nezadávala žádné otázky a žáci

se mohli vyjádřit dle svého, tak jejich vyjádření bylo převážně strohé a většina odpovědí byla například: "Líbilo se mi vše", "Bylo to zábavné", "Všechno mě bavilo"... U tohoto předání zpětné vazby žáci viděli odpovědi ostatních žáků, ale nevěděli, kdo co napsal. A díky tomu byly odpovědi velice podobné a žáci díky tomu nebyli moc kreativní. I přesto si myslím, že je tato online zpětná vazba bavila, nejen, že jsem žákům ukázala možnost volby z více barev barevných lístečků, tak i po společné konzultaci ve škole si žáci online zpětnou vazbu i pracovní listy chválili.

#### Písemná

Jako písemnou zpětnou vazbu jsem zvolila dva druhy, a to zpětná vazba zakreslená rovnou do pracovního listu a anonymní zpětná vazba psána na předtištěný dotazník.

První zvolená písemná zpětná vazba od žáků je ta zpětná vazba, která je zaznamenána přímo do pracovního listu. Žáci měli na konci pracovního listu otázku, jak byli s daným pracovním listem spokojeni a pod ním škálu pěti smajlíků. Pod každým z nich, byl každý smajlík popsán. A to: Zcela spokojen, velmi spokojen, spokojen, méně spokojen a nespokojen. Žáci tedy vždy po vyplnění listu vybarvili jednoho ze smajlíků a tím jednoduše a rychle žáci zhodnotili pracovní list na škále od 1 do 5.

Další písemnou zpětnou vazbou bylo anonymní vyjádření a zodpovězení na připravené otázky. A to například: Co se jim na pracovním listě líbilo, co naopak nelíbilo. Poté jestli se dozvěděli něco nového a jestli byl pracovní list pro ně přínosný. Žákům jsem také nechala volné řádky, na které mohly napsat cokoliv k pracovním listům. U prvního vyplňování dotazníku s názvem zpětná vazba jsem žákům musela říct příklady toho, co mohou na volné řádky psát, a to například co by chtěli příště za cvičení, nebo jak pracovní list celkově hodnotí, anebo jakýkoliv jiný poznatek.

## Ústní

Zpětnou vazbu dávali žáci nejen formou online, písemnou, ale také ústní. Po vyplnění pracovních listů a odevzdání dotazníku zpětná vazba jsme s žáky ústně kontrolovali pracovní list a během toho mohli žáci vždy pracovní list okomentovat. Sdělili, jak tento pracovní list na ně celkově působil, jak jim přišel těžký či lehký… Jednou se tedy stalo, že žáci pracovní list ohodnotili jako těžký a to proto, že jsem po rozdání zjistila, že učivo se ještě nestihli naučit. A proto tedy jejich zpětná vazba byla výjimečně rozdílná, kdy žáci vyhodnotili pracovní list jako jeden z nejtěžších. Já jsem tedy tento pracovní list žáky nenechala vyplnit samostatně, ale vyplňovali jsme daná cvičení buď společně nebo s nápovědou, kterou jsem žákům dávala. Ústní zpětnou vazbu jsem využila i při vyplňování pracovních listů online. Jelikož tyto listy žáci vyplňovali doma, tak jsem si ústní zpětnou vazbu sdělovali až ve škole, kdy některé informace samozřejmě zapomněli, ale základní informace si pamatovali a pracovní list vždy celkově zhodnotili a shrnuli.

#### 6.2.2 Zpětná vazba od učitele

Jelikož po celou dobu plnění praktické části mi byla dozorem a oporou p. učitelka třídy 3.A, která je velice zkušená a v oboru učitelství se pohybuje již několik desítek let, tak i od ní, jsem chtěla získat nějaké informace a vlastní názor na mnou vytvořené pracovní listy. Proto jsem vytvořila i dotazník pro paní učitelku a názvem Názor učitele, do kterého jsem psala nejen otázky otevřené, ale i otázky škálové. U otázek škálových jsem využila možnosti *určitě ano – pravděpodobně ano – možná ano, možná ne – pravděpodobně ne – určitě ne.*

Paní učitelky jsem se v dotazníku ptala nejen na celkový pohled na pracovní listy, ale také na rozdíl mezi online a tištěným pracovním listem a na názor možností zpětné vazby, které jsem využívala. Na téma celkového pohledu a zpracování pracovních listů jsem se ptala například na to, jestli jsou pracovní listy svou obtížností správně vytvořeny, dále jestli jsou cvičení pestrá a neopakující se a také jestli byly pracovní listy vytvořeny na míru pro žáky, dle toho, co právě probírali. Poté jsem se ptala na porovnání mezi online a tištěnými pracovními listy a jaký druh byl pro žáky více přínosný. A jako poslední část otázek jsem zaměřila na zpětnou vazbu, kdy jsem položila otázku, jestli byly otázky ve zpětné vazbě pro žáky dle p. učitelky jasné a srozumitelné a co by například ještě ke zpětné vazbě p. učitelka dodala.

# 6.3 Shrnutí

Tato kapitola shrnuje praktickou část, a to nejen pracovní listy, ale také zpětnou vazbu jak od žáků, tak od paní učitelky. Je zde zhodnocena praktická část, a to například názor žáků či tvorba pracovních listů.

#### 6.3.1 Shrnutí pracovních listů

S pracovními listy jsem velice spokojená, a to nejen z velmi pozitivní zpětné vazby od žáků, ale také i od paní učitelky třídní. Myslím si, že pracovní listy byly poměrně správně uchopeny a vytvořeny, a to i přesto, že covidová doba mi tvorbu pracovních listů neulehčila. Musela jsem nejprve vytvořit část praktickou a poté až část teoretickou z důvodů vládních opatření, která se každý den měnila. Bylo velice možné, že od následujících dní bude probíhat povinná online výuka a díky tomu, by praktická část této diplomové práce nemusela být provedena. Před tvorbou pracovních listů jsem se snažila nastudovat co nejvíce informací a pravidel a myslím si, že následně byly dodrženy a pracovní listy odpovídají daným pravidlům. Jak jsem již zmiňovala, tak zpětná vazba od žáků byla velice pozitivní a žáky pracovní listy bavily. Obávala jsem se, že deset pracovních listů bude na žáky příliš a že je práce s nimi přestane bavit. Ale žáci si na tuto každotýdenní rutinu zvykli a velice je mrzelo, když jsem se s nimi přišla rozloučit a oznámit jim, že pracovní list, který právě vyplňují je poslední.

Jsem velice ráda, že praktická část byla přínosná nejen pro mě, ale také pro celou třídu a díky tomu, jsem mohla žákům 3.A ozvláštnit hodiny Člověk a jeho svět a sama si několik hodin odučit.

## 6.3.2 Shrnutí zpětné vazby

Zpětnou vazbu od žáků jsem vytvářela za účelem zlepšení dalších pracovních listů a předejitím vytvoření nezábavných cvičení. A dotazník, na celkovou zpětnou vazbu vyplněný zkušenou p. učitelkou, jsem vytvořila za účelem zhodnocení práce od nezávislé a zkušené osoby, díky kterému jsem dostala doporučení či jiný názor na zpětnou vazbu od žáků, a to například formou ústní, online či na mnou vytvořené dotazníky pro zpětnou vazbu.

Žáci měli možnost zpětnou vazbu dávat po každém vyplněném pracovním listu a mohli se vyjádřit a napsat co je bavilo, co naopak nebavilo, či co by chtěli příště. Jak už jsem zmiňovala, tak pracovní listy jsem vytvářela průběžně. Vždy po každém opravení pracovních listů, jsem si přečetla všechny zpětné vazby a poté až vytvářela pracovní listy další. Při vytváření nových listů jsem se vždy inspirovala zpětnou vazbou od žáků, abych jim co nejvíce vyhověla, ale zároveň je učivo naučila, popřípadě jim učivo zopakovala.

U zpětné vazby od paní učitelky jsem získala názory na pracovní listy, které jsem žákům vytvářela. A to například, že žáky velice baví dokreslování a vlepování, které se v pracovních listech moc nevyskytovalo. Poté, že p. učitelce přijde online pracovní list přínosnější než pracovní list tištěný a to proto, protože u pracovních listů online žáci pracují více samostatně. Jako připomínku k pracovním listům jsem dostala velice kladnou a to: *"naprosto dokonalé, vhodné k probíranému učivu, hodí se v podstatě ke všem učebnicím"*.

# **7 Závěr**

Cílem diplomové práce bylo vytvoření pracovních listů do vzdělávací oblasti Člověk a jeho svět pro třídu 3.A. Chtěla jsem vytvořit něco, co bude prakticky využitelné při vzdělávání žáků a co bude zároveň přínosné v rámci teoretické části. Jelikož jsem po většinu svých praxí vytvářela především pomůcky v podobě kartiček, lístečku…, tak bylo mým cílem vytvořit něco, co není až tolik obvyklé či co jsem doposud nevytvářela. Zvolila jsem tedy pracovní listy, protože dříve jsem je pro využití na praxi pouze stáhla z volně dostupných zdrojů na internetu, a ne vždy mi vyhovovaly. Obvykle se v nich nacházelo nějaké téma, které se žáci ještě například neučili či dané otázky a úkoly nebyly zrovna na danou hodinu vhodné. Proto bylo cílem zjistit, jak se správně pracovní listy vytvářejí, a to také dle RVP ZV a následně teorii využít v praxi a listy vytvořit.

Nejen, že jsem se v zaměřila na teorii pracovních listů, ale také jsem pracovní list zařadila jako didaktický prostředek či se zaměřila na vzdělávací oblast Člověk a jeho svět v Rámcovém vzdělávacím programu ZV, se kterým se téma diplomové práce propojuje.

Jelikož jsem zvolila pracovní listy nejen v tištěné verzi, ale i online, tak jsem popsala příklady webových stránek, na kterých lze online pracovní listy či jednotlivá cvičení tvořit.

Cíl praktické část byl také splněn, bylo vytvořeno deset pracovních listů, které byly následně žáky vyplněny, a to především v tištěné podobě. Poté byla vždy využita i online verze, díky které jsme pracovní list společně doplnili a zaměřili se na chyby ke kterým nejčastěji docházelo. V průběhu byla provedena zpětná vazba, a to nejen v pracovním listě, kde žáci vybarvovali smajlíka dle toho, jak byli s pracovním listem spokojeni, ale také následně v dotazníku s názvem Zpětná vazba. Poté se žáci vyjadřovali ústně před celou třídou, a to pouze jen ten, kdo chtěl. U tohoto vyjádření jsme vyvodili společný závěr, kdy jsme se jako třída shodli na celkovém zhodnocení pracovního listu.

Nejen, že tyto pracovní listy budu moci využívat pro další ročníky, ale také mohu využít schopnost tvorby a díky tomu vytvářet pracovní listy do hodin jiných předmětů. I přesto, že tyto pracovní listy byly vytvořeny pro přesně danou třídu, tak je možnost využití i pro jiné žáky třetích tříd. A to z důvodu, že obsahují cvičení, které by žáci měli zvládat a které je zároveň vytvořeno dle RVP ZV.

# **8 Seznam použitých zdrojů**

BEDNÁŘOVÁ, Jiřina a ŠMARDOVÁ, Vlasta. (2007) *Diagnostika dítěte předškolního věku: co by dítě mělo umět ve věku od 3 do 6 let.* Brno: ComputerPress. ISBN 978-80- 251-1829-0.

ČAPEK, Robert. (2015). *Moderní didaktika: lexikon výukových a hodnotících metod.* Praha: Grada Publishing a.s. ISBN: 978-80-247-3450-7.

FRÝZOVÁ, Iva (2014). *Pracovní listy nejen v přírodovědném vzdělávání*. In: Komenský. roč. 139, č. 1, s. 48-52 [online]. [cit. 2022-02-02]. Dostupné z: http://katedry.ped.muni.cz/pedagogika/wpcontent/uploads/sites/17/2015/02/komensky\_ 01\_139.pdf.

GOOGLE JAMBOARD. (2022), [online]. [cit. 2022-02-15]. Dostupné z: https://jamboard.google.com/.

CHROMÝ, Jan (2020), [online], [cit. 2022-03-20]. Dostupné z: http://www.extrasystem.com/9788087570494.pdf.

JANIŠ, Kamil; ONDŘEJOVÁ, Edita. (2006). *Slovník pojmů z obecné didaktiky.* Opava: Slezská univerzita v Opavě. ISBN 80-7248-352-8.

KALHOUS, Zdeněk; OBST, Otto a kol. (2002). *Školní didaktika*. Praha: Portál. ISBN 978-80-7367-571-4.

LIVEWORKSHEETS. (2022), [online]. [cit. 2022-02-15]. Dostupné z: <https://www.liveworksheets.com/>

MAŇÁK, Josef. (2003). *Nárys didaktiky*. Brno: Masarykova univerzita ISBN: 80-210- 3123-9.

MANĚNOVÁ, Martina. (2014). *Pracovní listy v mateřské škole a na 1. stupni základní školy.* Hradec Králové: Gaudeamus. ISBN 978-80-7435-499-1.

NIKL, Jiří. (2001). [cit. 2022-02-15]. Technické výukové prostředky ve vzdělávacím procesu*. Vysokoškolská pedagogika pro učitele – inženýry* [On CD ROM]. 1. vyd. Praha: CSVŠ.

PETTY, Geoffrey. (2002). *Moderní vyučování*. Praha: Portál. ISBN 80-7178-681–0.

PRŮCHA, Jan. (2009). *Pedagogická encyklopedie.* Praha: Portál. ISBN 978-80-7367- 546-2.

PRŮCHA, Jan; WALTEROVÁ, Eliška; MAREŠ, Jiří. (2013). *Pedagogický slovník.* Praha: Portál. ISBN 978-80-262–0403–9.

RÁMCOVÝ VZDĚLÁVACÍ PROGRAM PRO ZÁKLADNÍ VZDĚLÁVÁNÍ. (2017), [online]. Praha: MŠMT. [cit. 2022-02-22]. Dostupné z http://www.msmt.cz/file/43792/.

RÁMCOVÝ VZDĚLÁVACÍ PROGRAM PRO ZÁKLADNÍ VZDĚLÁVÁNÍ. (2021), [online]. Praha: MŠMT, [cit. 2022-02-22]. Dostupné z: https://www.nuv.cz/t/rvp-prozakladni-vzdelavani.

SKUTIL, Martin a kol. (2011). *Pedagogický a speciálně pedagogický slovník.* Praha: Grada. ISBN 978-80-247-3855-0.

SUDOKU GENERATOR. (2022), [online]. [cit. 2022-02-15]. Dostupné z: <https://www.sudokuweb.org/cs/osmismerky/>

ŠOBÁŇ, Marek; HRBEK, David a HAVLÍK, Vladimír. (2007). *Škola muzejní pedagogiky 6*. Olomouc: Univerzita Palackého v Olomouci, 2007. ISBN 978-80-244- 1871-1.

TYMRÁKOVÁ, Iva; JEHLIČKOVÁ, Helena; HRADILOVÁ, Lenka. (2005). *Pracovní list a tvorba pracovního listu pro přírodovědné vzdělávání.* Brno: Nitra, 2005 ISBN 80- 8050848-8.

VANĚČEK, David, (2008). *Informační a komunikační technologie ve vzdělávání*. 1. vyd. Praha: České vysoké učení technické. ISBN 978-800-1040-874

VALIŠOVÁ, Alena.; KASÍKOVÁ, Hana. (2011), *Pedagogika pro učitele.* Praha: Grada. ISBN 978-80-247-3357-9.

UR, Penny. (1996). *A Course in Language Teaching*. Cambridge: Cambridge University Press. ISBN 0-521–44994-4.

WIZER. (2019), [online]. [cit. 2022-02-15]. Dostupné z: https://app.wizer.me/.

WORKSHEETWORKS. (2022), [online]. [cit. 2022-02-15]. Dostupné z: [https://www.worksheetworks.com/about.html.](https://www.worksheetworks.com/about.html)

## **Seznam pramenů pro vytvoření pracovních listů**

BESIP (2022*). BESIP – Dopravní výchova dětí*. [online]. [cit. 2021-9-12]. Dostupné z: <https://www.ibesip.cz/Tematicke-stranky/Dopravni-vychova-deti>

BROM, Zdeněk. (2014). *Dopravní výchova: učebnice pro 1.-5. ročník základní školy.* Ilustroval Antonín ŠPLÍCHAL. Plzeň: Fraus. ISBN 9788074890369.

FUKANOVÁ, Jaroslava; ŠTIKOVÁ, Věra. (2017). *Já a můj svět: prvouka pro 1. ročník: pracovní učebnice.* Brno: Nová škola. Duhová řada. ISBN 9788072898725.

GOOLEY, Tristan. (2018). *Orientace v přírodě: znovuobjevené umění, jak se nechat vést přírodou.* Praha: Alferia. ISBN 978-80-271-0854-1.

HECKER, Frank. (2020). *Ryby našich vod: sladkovodní ryby střední Evropy.* Praha: Slovart. ISBN 978-80-276-0097-7.

HOLL, Patricia. (2009). *Jaká známe povolání: vyber si z 250 profesí tu svou.* Praha: Knižní klub. ISBN 978-80-242-2497-8.

JEDLIČKA, M. (2000). *Rostliny a živočichové u vody*. Praha: Rybář. Voda a život. ISBN 80-238-6849-7.

KUPKA, Petr. (2010). *Poznávej zvířata.* Praha: Kupka. ISBN 978-80-87412-12-1.

MÉSZÁROSOVÁ, Marta; HURBANOVÁ, Mária. (2020). *Etiketa: pravidla slušného chování.* Praha: Slovart. ISBN 978-80-276-0090-8.

NOVÁKOVÁ, Iva. (2021). *Poznej s námi sousední státy: zábavné doplňovačky pro malé školáky.* Praha: Portál. ISBN 978-80-262-1787-9.

SERNA VARA, Ana. (2009). *Pravidla slušného chování: pro školáky i předškoláky.* Praha: Sun. ISBN 978-80-7371-246-4.

SCHULZOVÁ, Alena. (2018). *Martínek a dopravní značky*. Ostrava: Bookmedia. ISBN 978-80-88213-20-8.

ŠPAČEK, Ladislav. (2006). *Slon v porcelánu, aneb, Jak se neztratit v labyrintu etikety.* Praha: Albatros. Klub mladých čtenářů (Albatros). ISBN 80-00-01730-x.

ŠTIKOVÁ, Věra. (2019). *Já a můj svět: prvouka pro 2. ročník.* Brno: Nová škola. Duhová řada. ISBN 978-80-7600-106-0.

ŠTIKOVÁ, Věra. (2017). *Já a můj svět: prvouka pro 3. ročník*. Brno: Nová škola. Duhová řada. ISBN 9788072897780.

TATÍČEK, Šimon. (2021). *Český, česká, české*. Praha: Albatros. ISBN 9788000065229.

*Česká republika: 100 nej zajímavostí.* (2018). Říčany: Sun. Zlatá česká kolekce. ISBN 978-80-7567-282-7.

TRAINI, Agostino. (2019). *Povolání a řemesla.* Praha: Fragment. ISBN 978-80-253- 4093-6.

YOUTUBE. (2022). *Dělání – YouTube*. [online]. Google LLC [cit. 18.01.2022]. Dostupné

z: [https://www.youtube.com/watch?v=jLG1ILNKQp0&ab\\_channel=Benetomm.](https://www.youtube.com/watch?v=jLG1ILNKQp0&ab_channel=Benetomm)

ŽIŽKOVÁ, Pavla. (2017). *Dopravní výchova pro 3. a 4. třídu ZŠ:* pracovní listy a aktivity. Praha: Fragment. ISBN 978-80-253-3102-6.

# **9 Seznam obrázků**

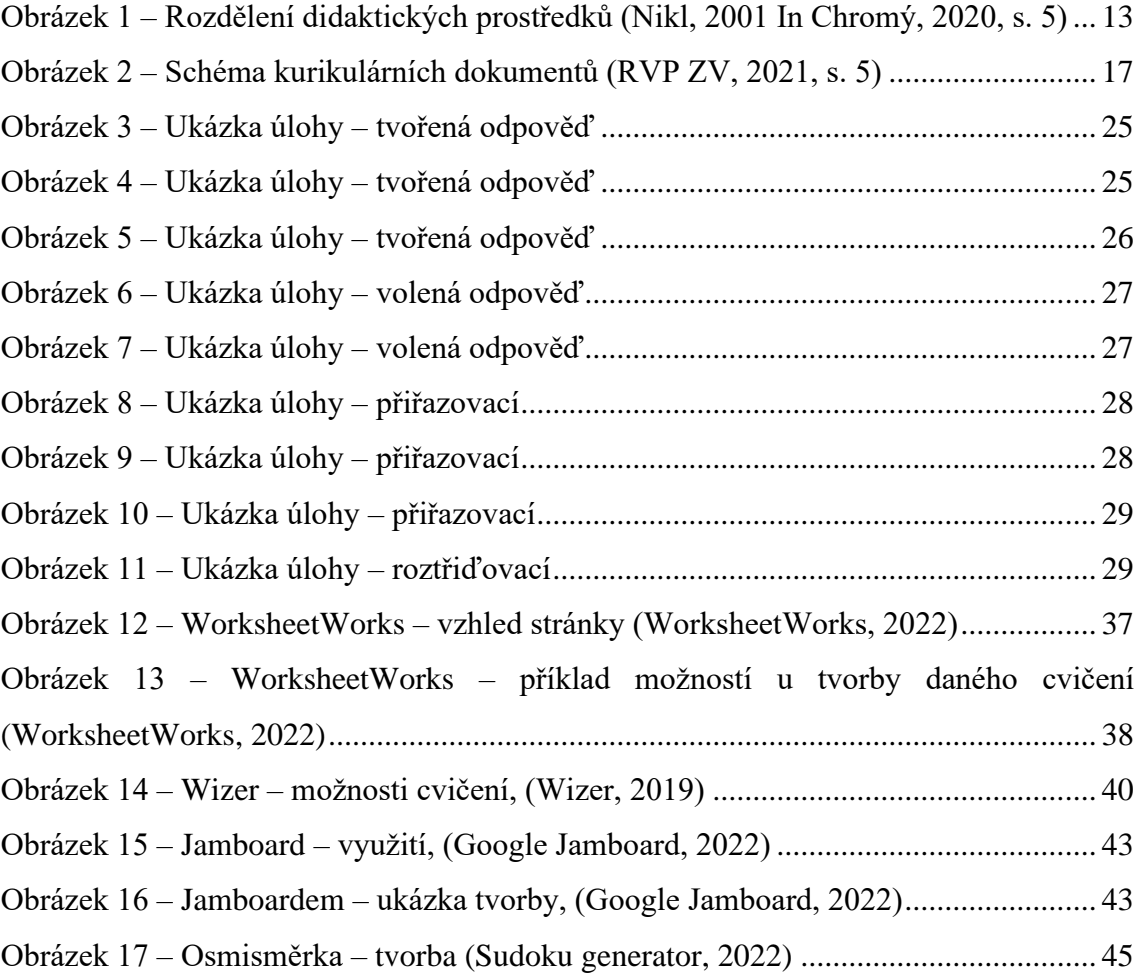

Pracovní list č. 1

Dopravní značky. B2B Partner. B2B Partner [online]. [cit. 2021-09-09]. Dostupné z: https://www.b2bpartner.cz/vybaveni-budov-a-exterieru/dopravni-znacky/.

"Stůj, dej přednost v jízdě!" Co přesně říká zákon? *Autoweb.cz - Magazín o autech* [online]. [cit. 2021-09-09]. Dostupné z: https://www.autoweb.cz/dani-prednostiv-jizde-stopka-rozdily-a-dotazy-k-nim/.

Státní symboly České republiky – Ministerstvo vnitra České republiky. *Úvodní strana – Ministerstvo vnitra České republiky* [online]. [cit. 2021-09-09]. Dostupné z: https://www.mvcr.cz/clanek/statni-symboly-ceske-republiky.aspx.

Pracovní list č. 2

Kapr Obecný – Cyprinus carpio – Místní rybářská skupina Odry. *Odry a Naše Místní skupina* [online]. [cit. 2021-09-18]. Dostupné z: https://www.crsmsodry.cz/ryby-nasichvod/kapr-obecny/.

Pracovní list č. 3

Třídní pravidla – Veselá Chaloupka. *Výukové materiály a učební pomůcky – Veselá Chaloupka* [online]. [cit. 2021-09-25]. Dostupné z: https://www.veselachaloupka.cz/materialy/tridni-pravidla-7/.

Pracovní list č. 4

Pracovní listy dopravní prostředky, *Pinterest – Česká republika* [online]. [cit. 2021-10- 1]. Dostupné z: https://cz.pinterest.com/pin/17170042307674003/.

Dopravní značky | B2B Partner. *B2B Partner* [online]. [cit. 2021-10-1]. Dostupné z: https://www.b2bpartner.cz/vybaveni-budov-a-exterieru/dopravni-znacky/.

Pracovní list č. 5

Fototapeta Česká republika vektorové mapy. *Žijeme pro změnu* [online]. [cit. 2021-10- 8]. Dostupné z: https://pixers.cz/fototapety/ceska-republika-vektorove-mapy-34796708.

Pracovní list č. 6

Slepá mapa ČR – Mapa České republiky, ČR. *Mapa České republiky, ČR, Česka – okresy, kraje, počet obyvatel, slepá mapa* [online]. [cit. 2021-10-14]. Dostupné z: http://www.mapaceskerepubliky.cz/slepa-mapa-cr.

Pin on Naučná. *Pinterest – Česká republika* [online]. [cit. 2021-10-14]. Dostupné z: https://cz.pinterest.com/pin/451908143839869813/.

Prezidenti 1918–2009. *Prezidenti 1918–2009* [online]. [cit. 2021-10-14]. Dostupné z: http://tom.dracata.sweb.cz/.

#### Pracovní list č. 7

Vybarvi si Evropu – Evropská unie hrou. *Evropská unie hrou – Informační portál s učebními materiály o Evropské unii* [online]. [cit. 2021-10-22]. Dostupné z: https://euhrou.cz/materialy/vybarvi-si-evropu/.

Česko. *Vlastivěda není věda.* [online]. [cit. 2021-10-22]. Dostupné z: http://www.publikacevymolova.cz/publikace/vlastiveda-neni-vedaii/opakovani/cesko/.

Autiste.cz - Studijní a herní web. *Autiste.cz - Studijní a herní web* [online]. [cit. 2021-10- 22]. Dostupné z: http://program.autiste.cz/prirazovani/?category=symboly&paper=1.

#### Pracovní list č. 9

Mapové značky – Termiti. *Termiti – 33. oddíl* Termiti Hradec Králové [online]. [cit. 2021-11-10]. Dostupné z: http://www.termitihk.cz/skautska-teorie/mapove-znacky/.

Miniprojekty ve školní družině. *Představujeme Vám pohodlné a bezplatné nástroje pro publikování a sdílení informací.* [online]. [cit. 2021-11-10]. Dostupné z: https://docplayer.cz/4418873-Miniprojekty-ve-skolni-druzine-cz-1-07-1-1-06-03- 0016-leto.html.

Antwerp Zoo Map on Behance. *Search Projects | Photos, videos, logos, illustrations and branding on Behance* [online]. [cit. 2021-11-10]. Dostupné z: https://www.behance.net/gallery/56210215/Antwerp-Zoo-Map.

Pracovní list č. 10

OBOUSTRANNÁ TEMATICKÁ PODLOŽKA, *Stiefel Eurocart – STIEFEL EUROCART s.r.o.* [online]. [cit. 2021-11-20]. Dostupné z: http://www.stiefeleurocart.cz/digitalni-interaktivni-pomucky/1604-povolani.html.

Dělání | Zlobidlo.cz. *Zlobidlo.cz | inspirace pro děti a rodiče* [online]. [cit. 2021-11-20]. Dostupné z: http://www.zlobidlo.cz/zabava/zpevnik/delani.

# **10Seznam příloh**

- Příloha A Ukázky vypracovaných pracovních listů
- Příloha B Ukázky zpětné vazby od žáků
- Příloha C Zpětná vazba od učitel

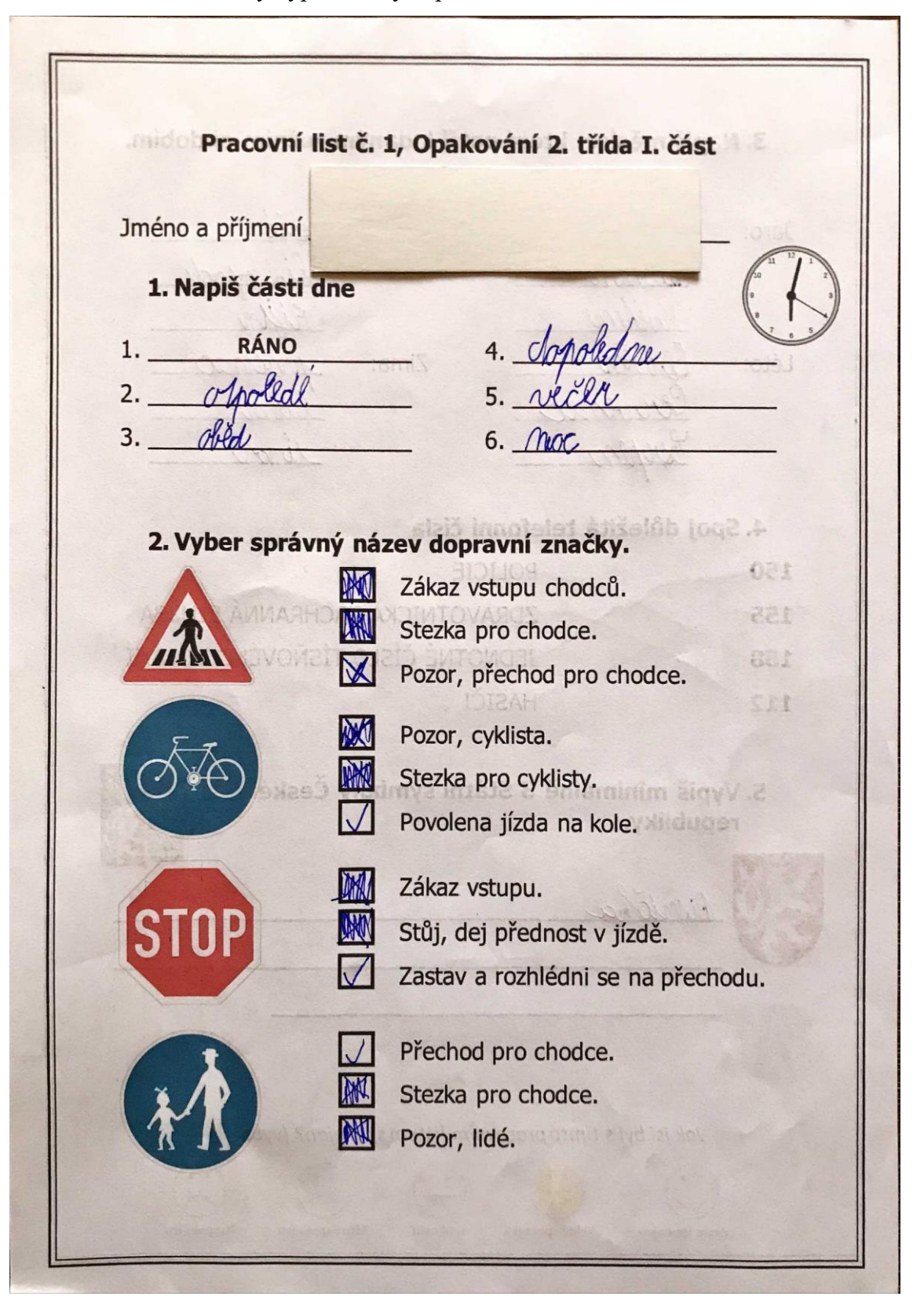

Příloha A – Ukázky vypracovaných pracovních listů

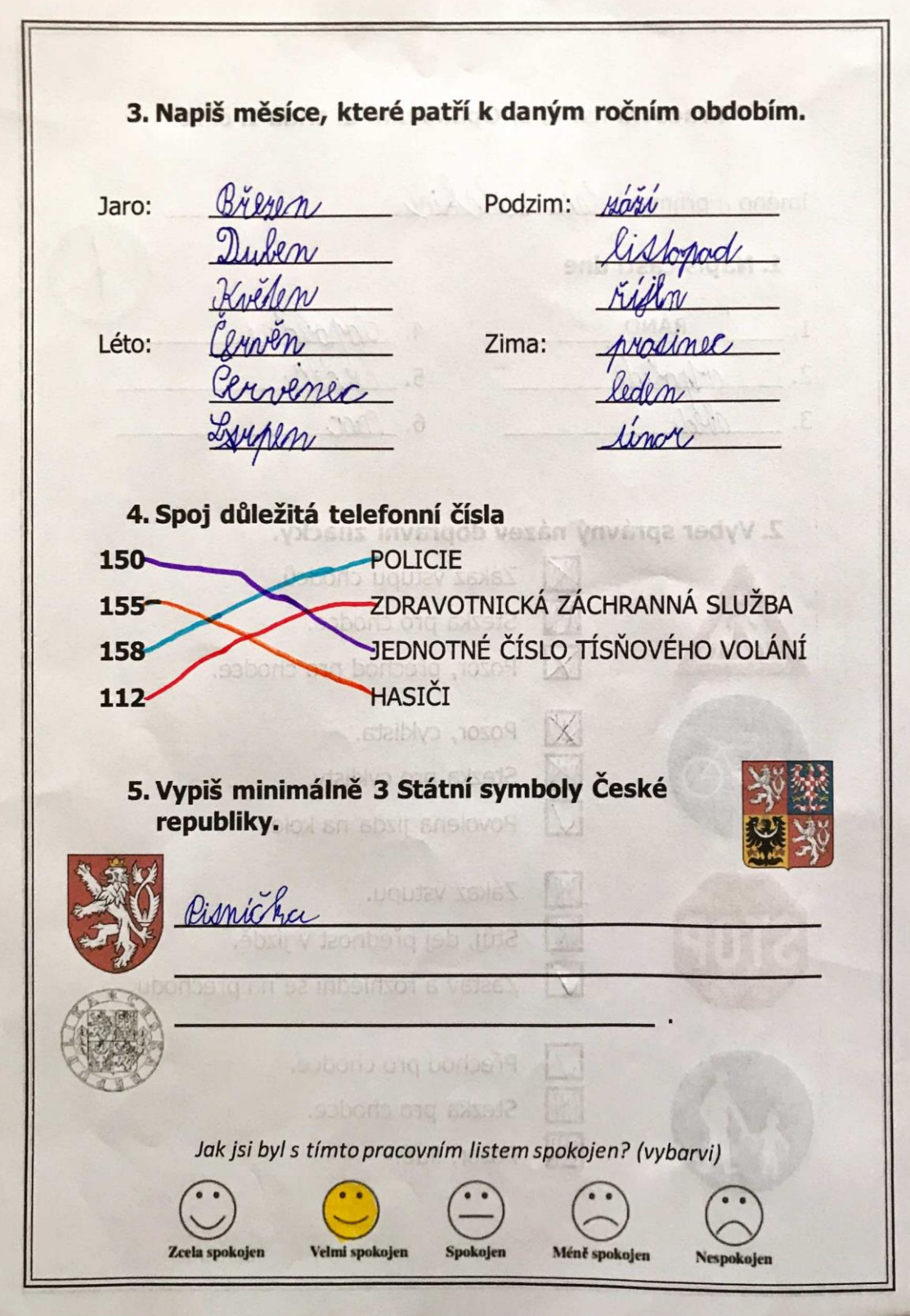

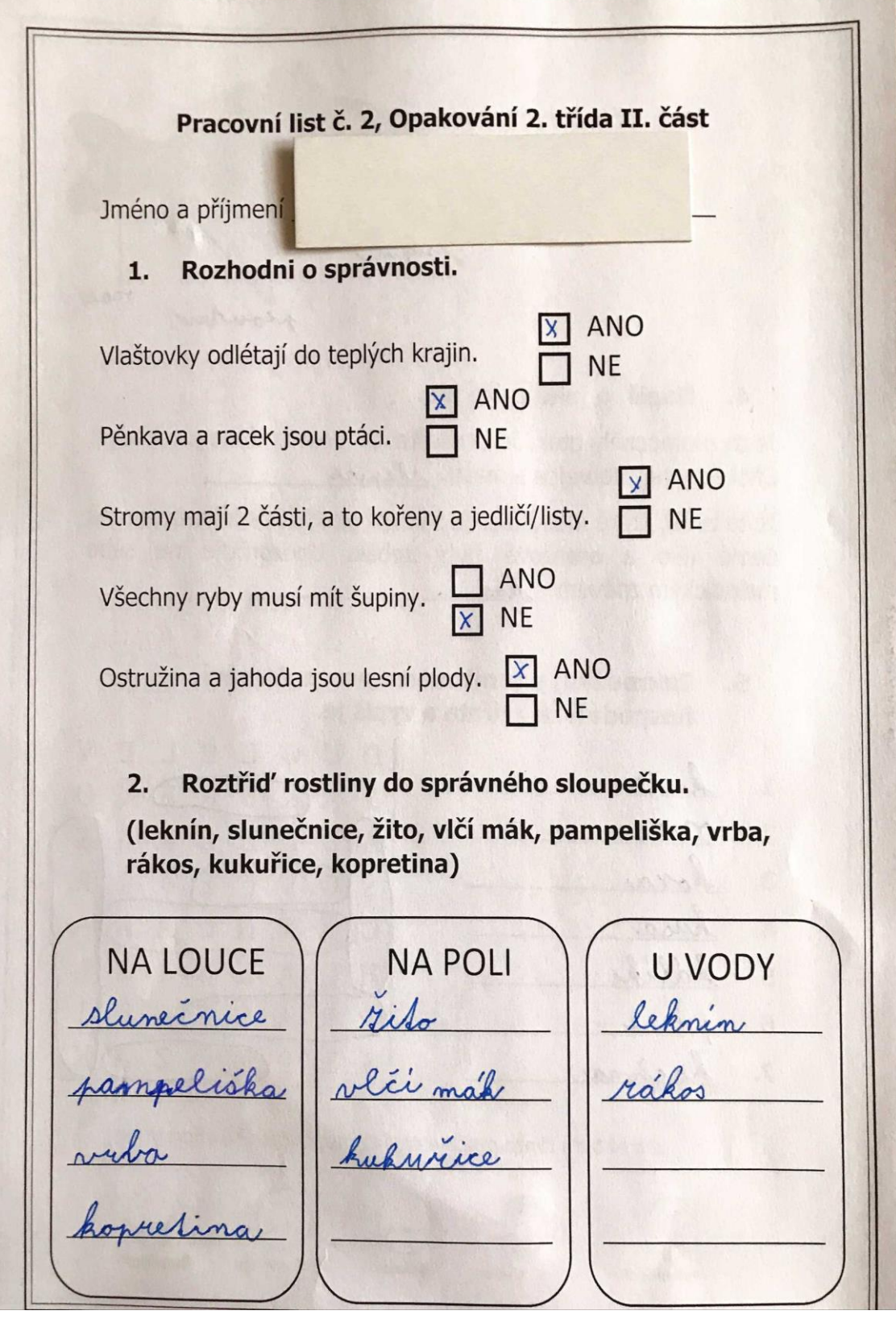

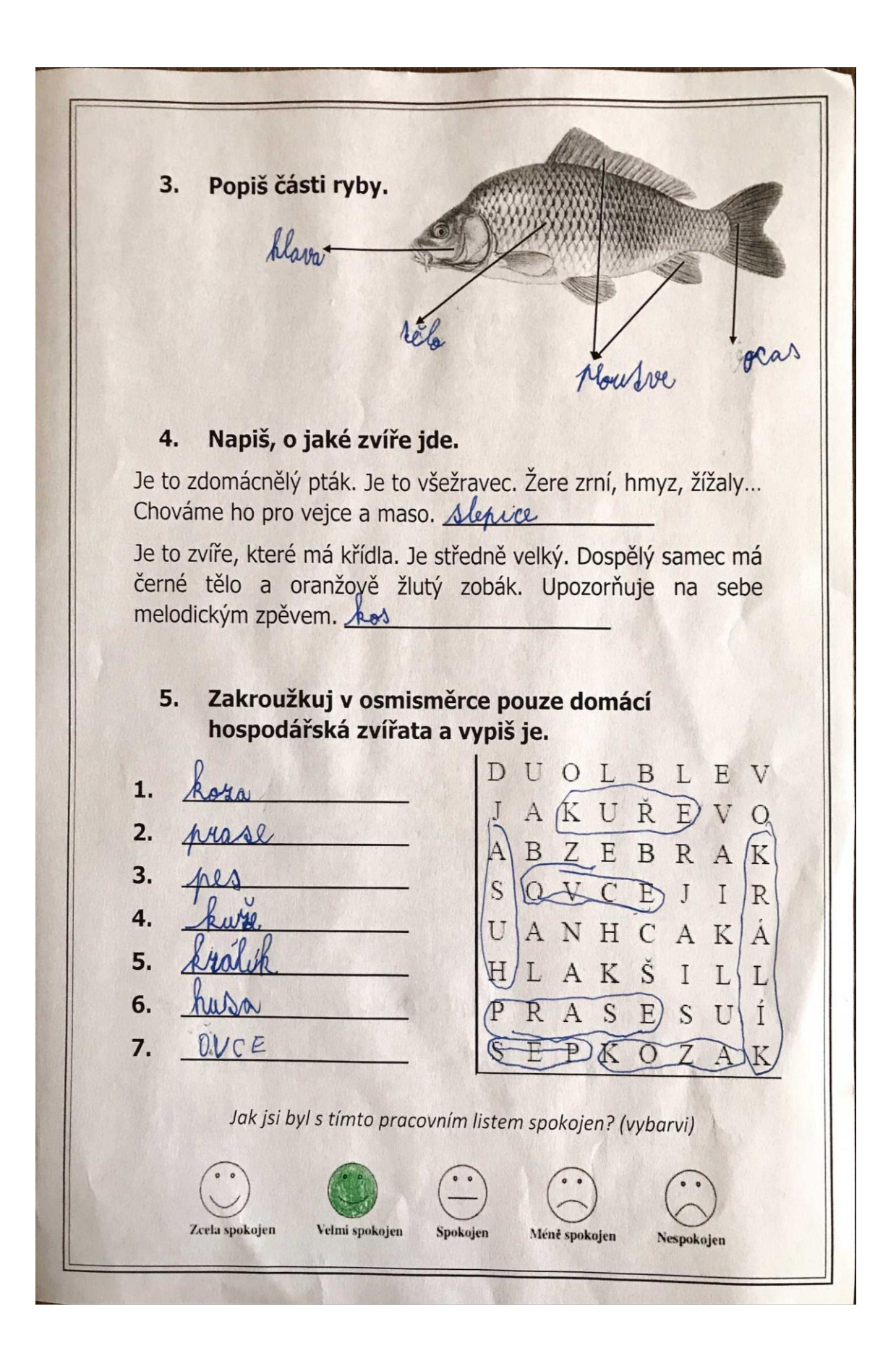

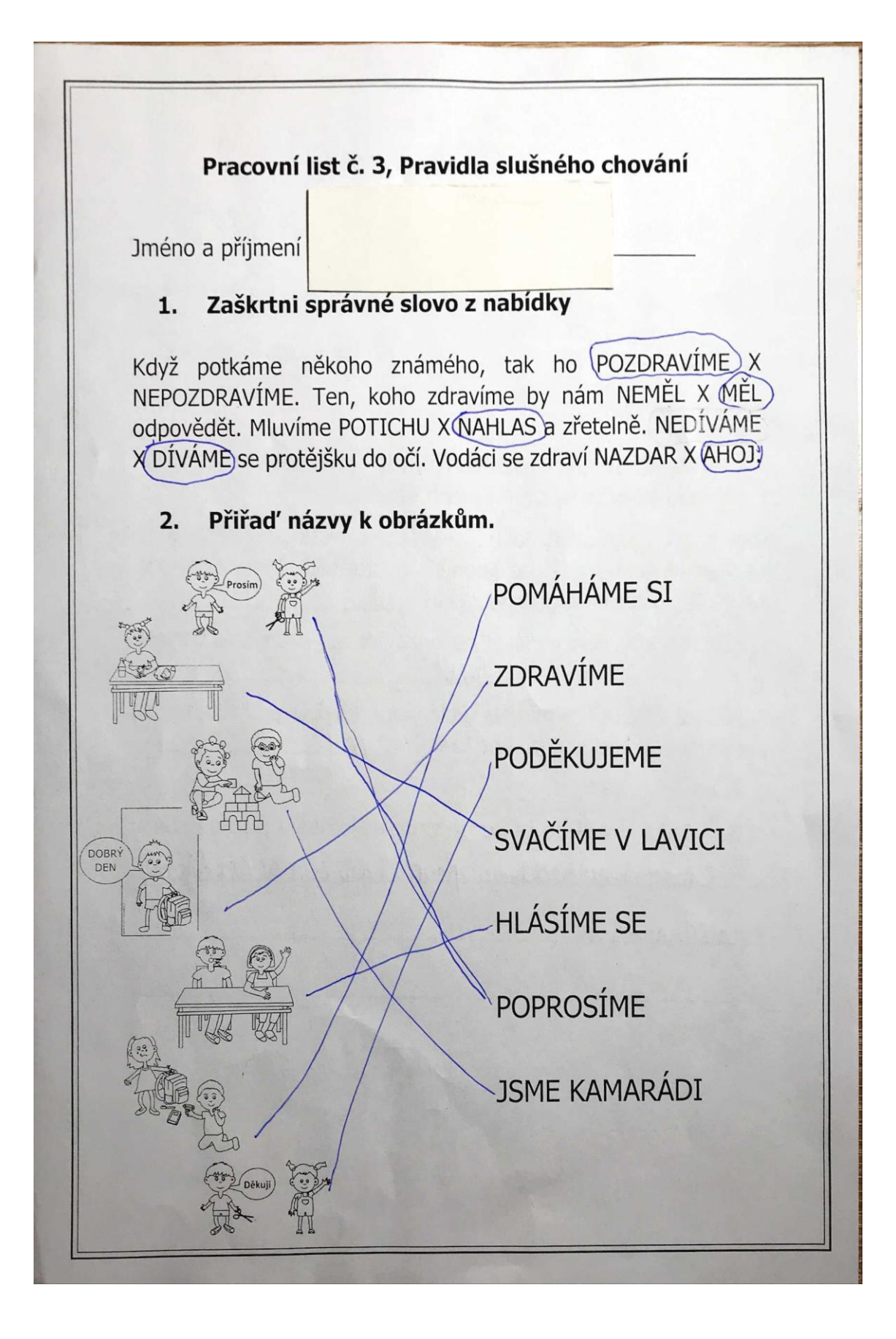
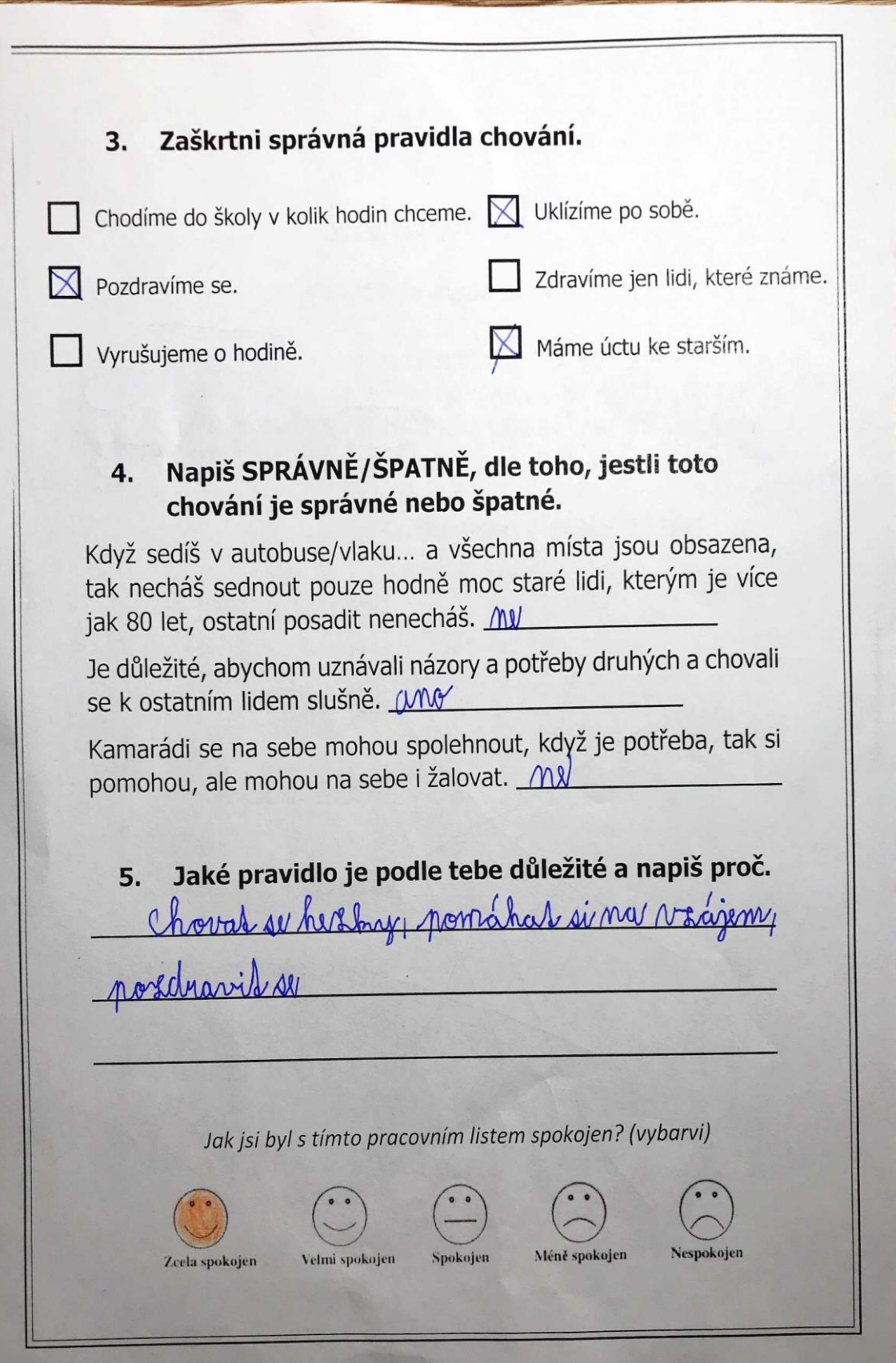

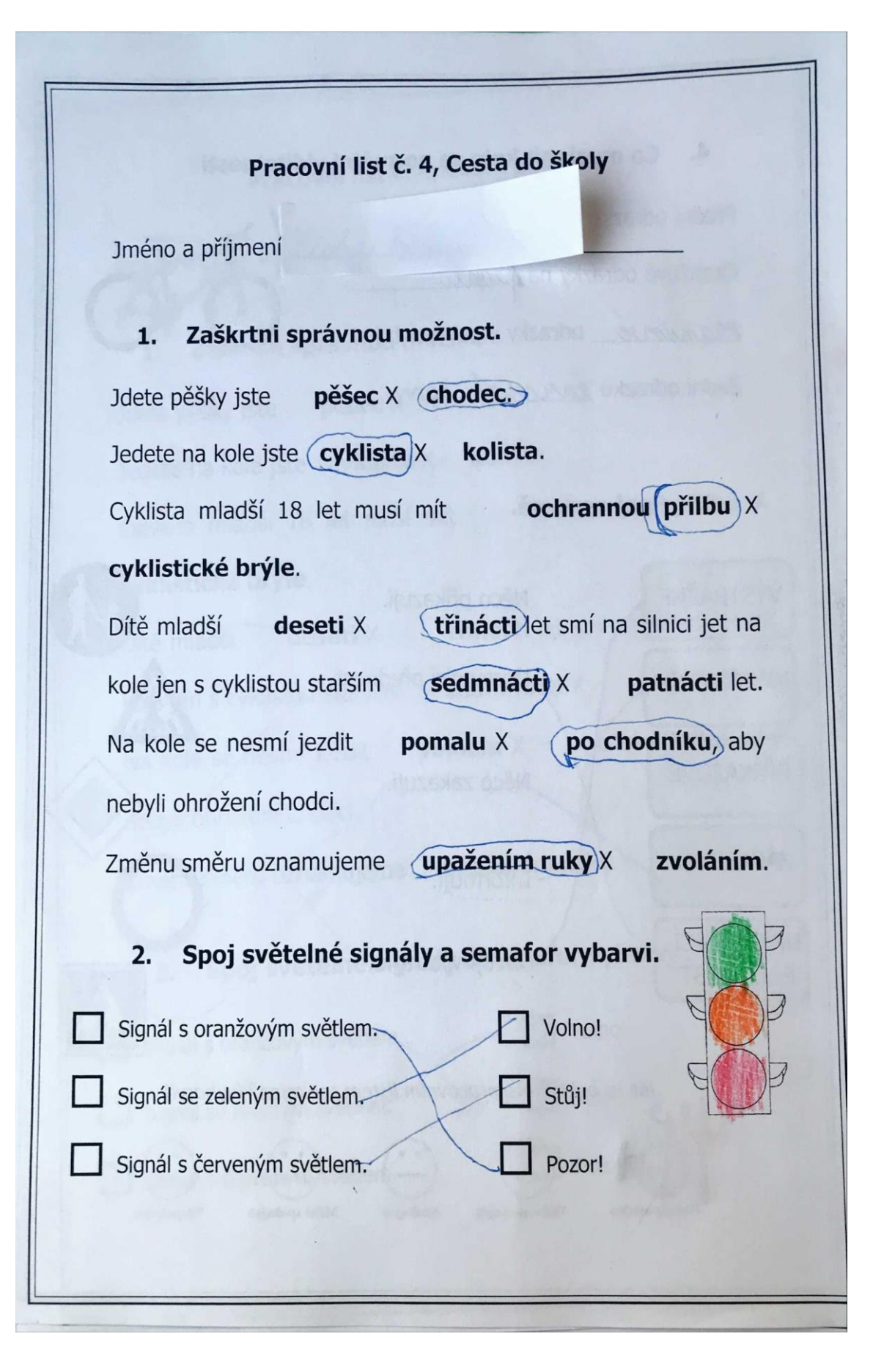

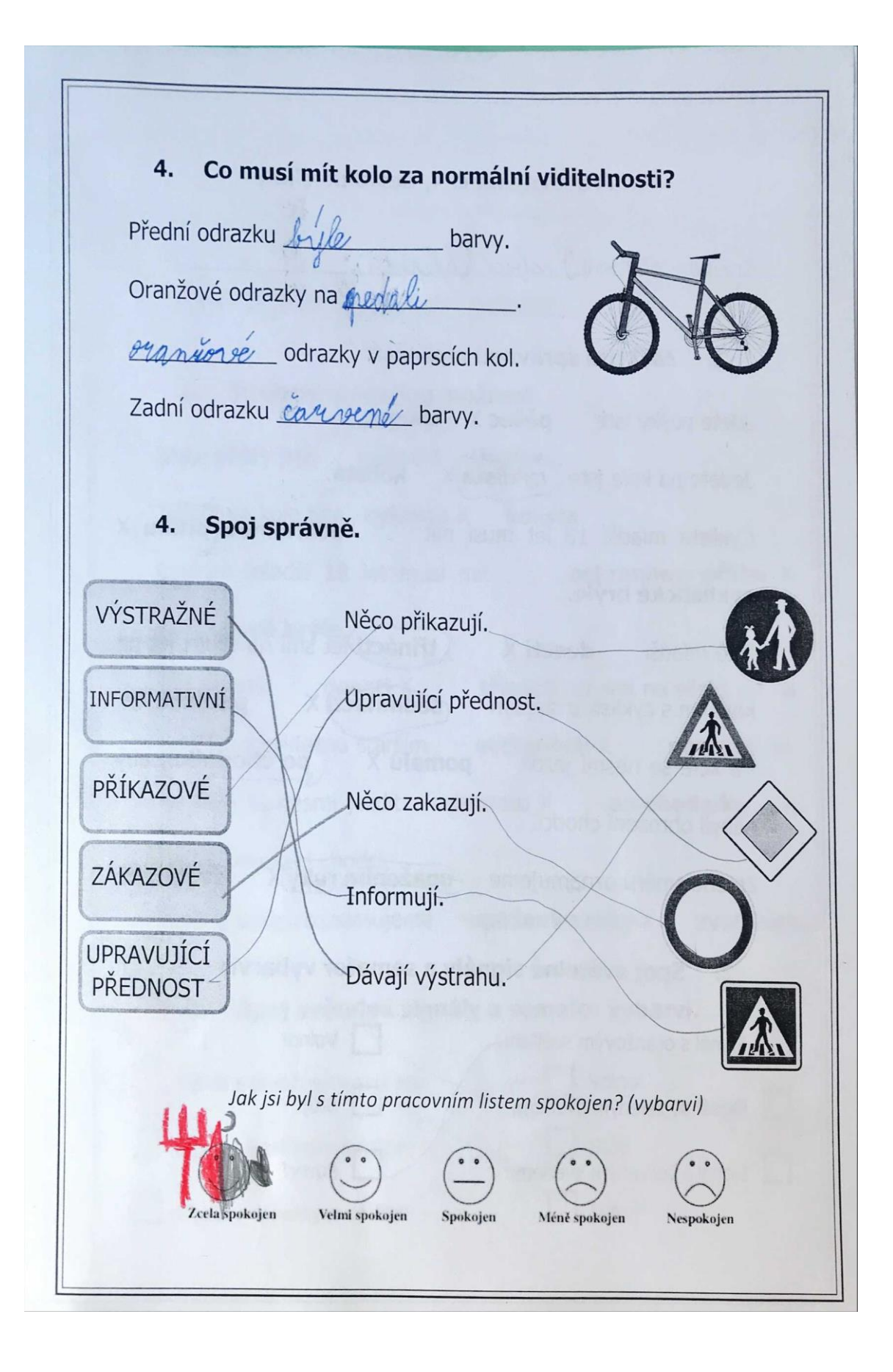

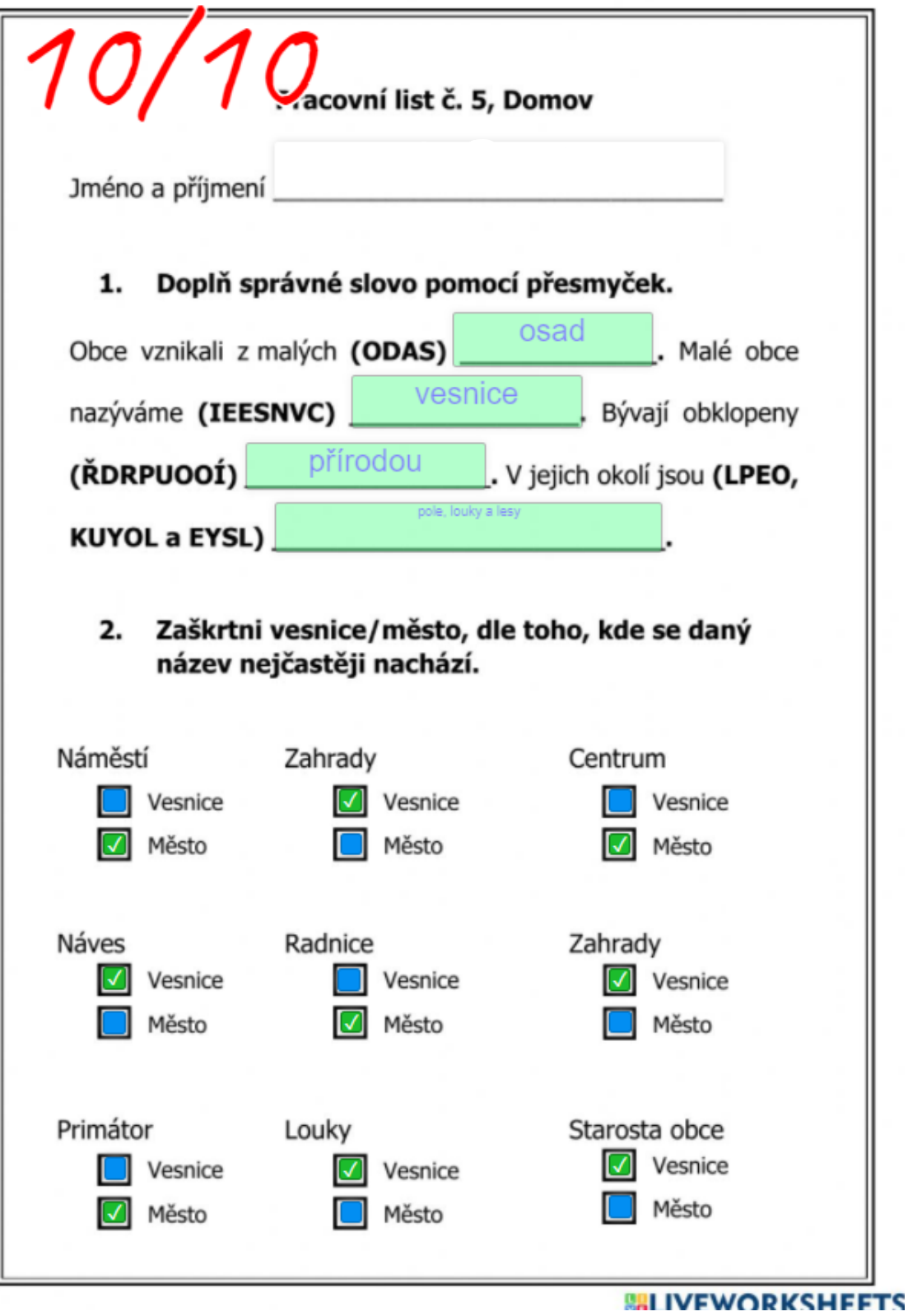

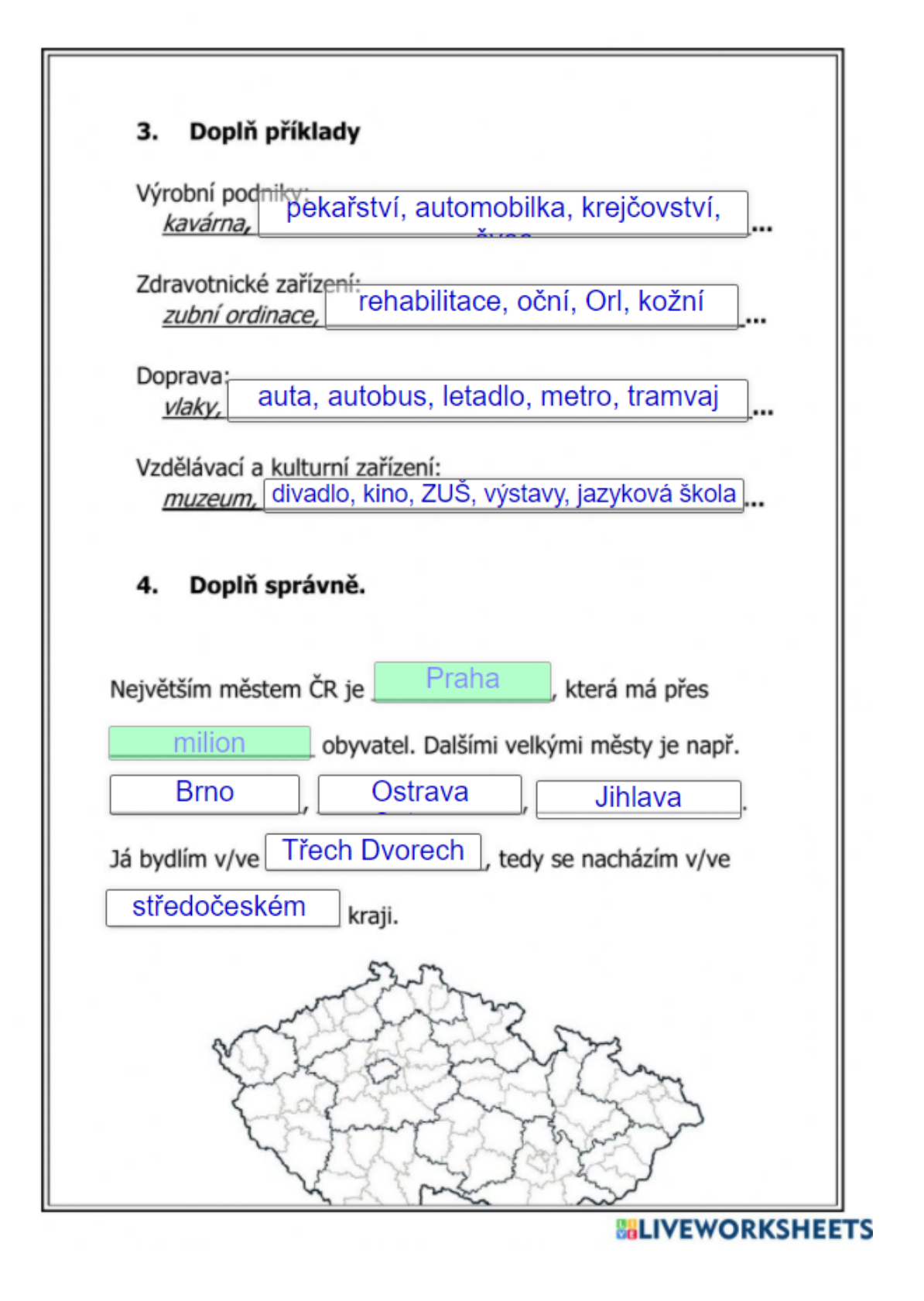

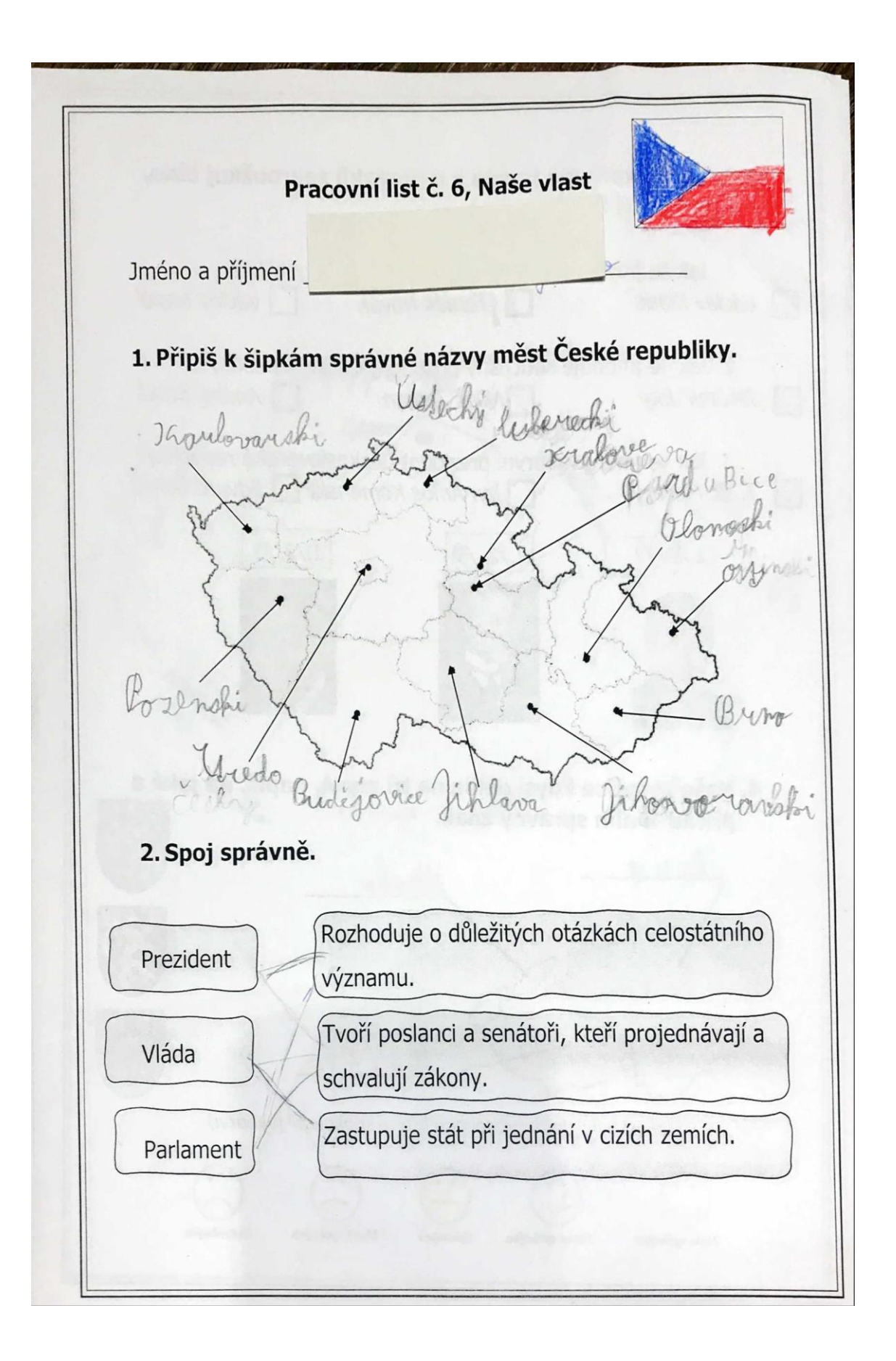

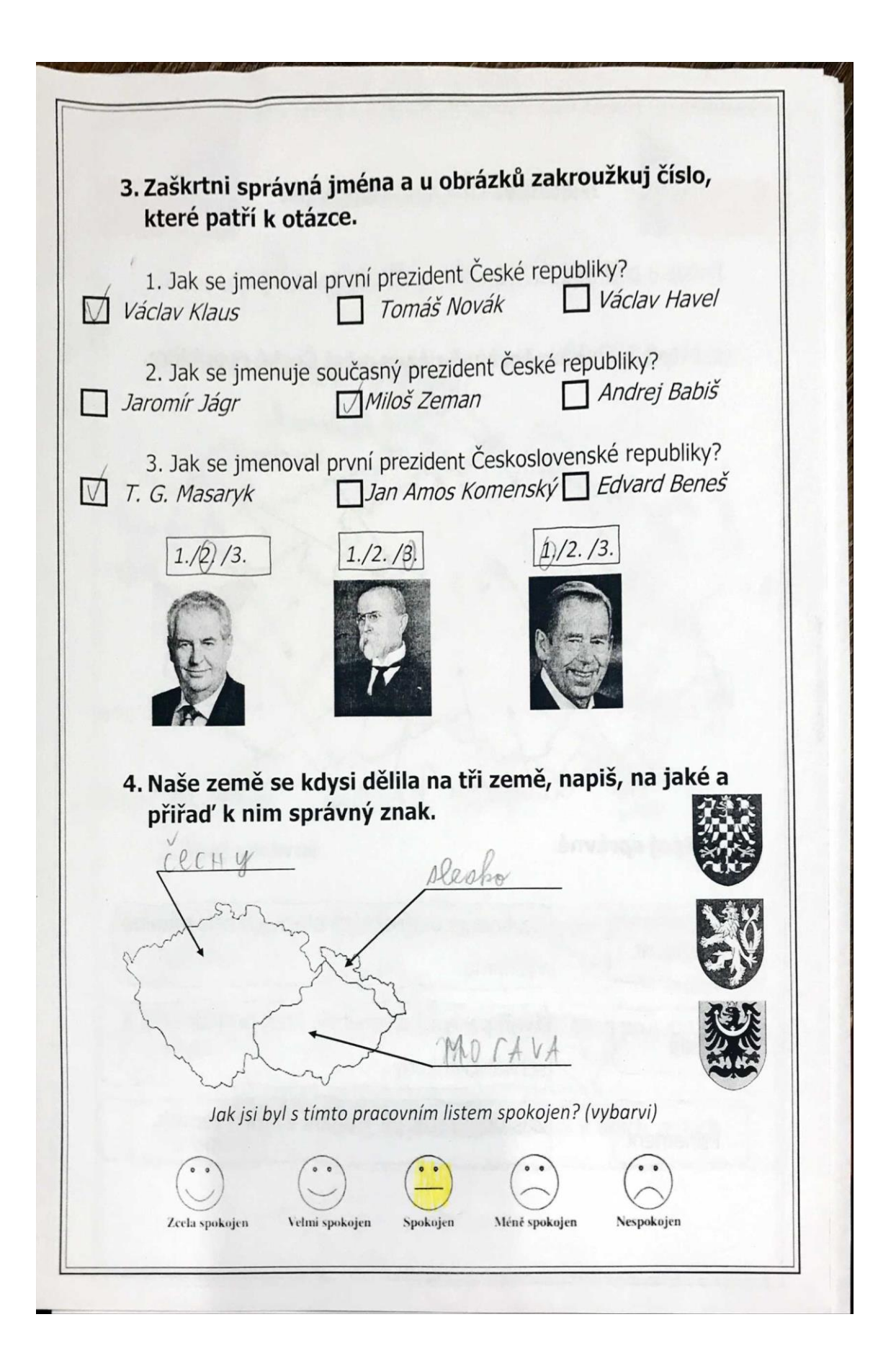

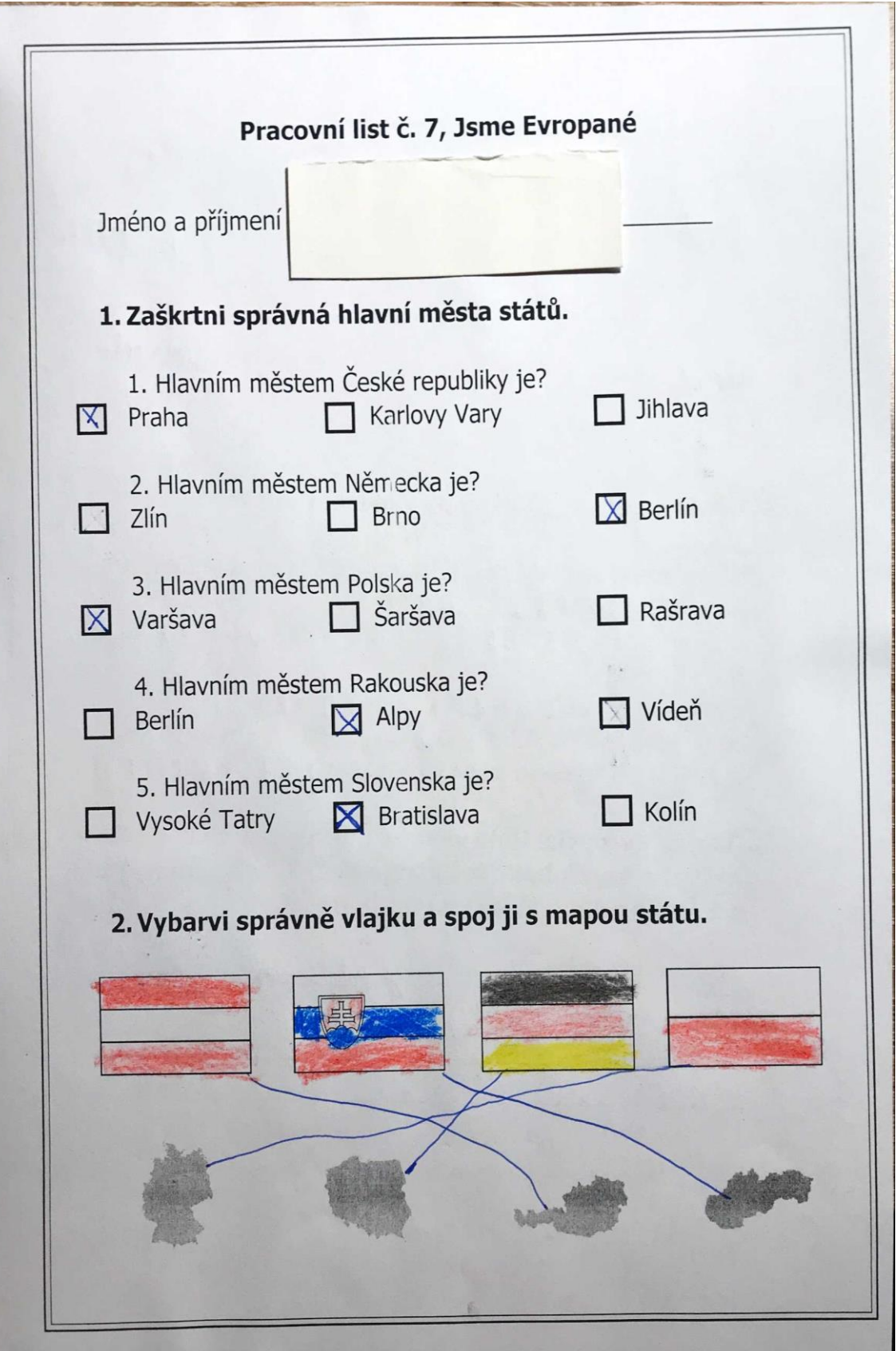

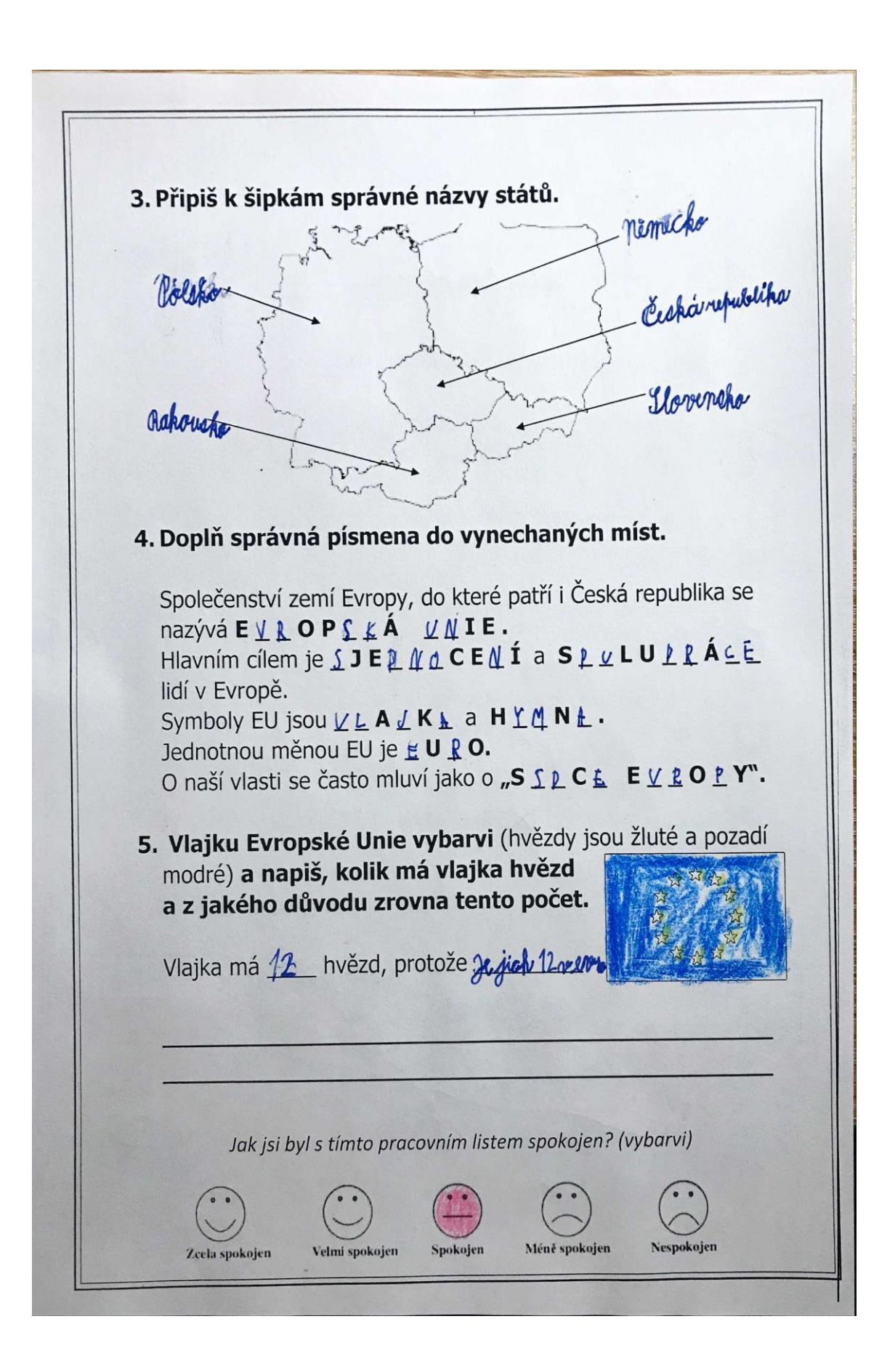

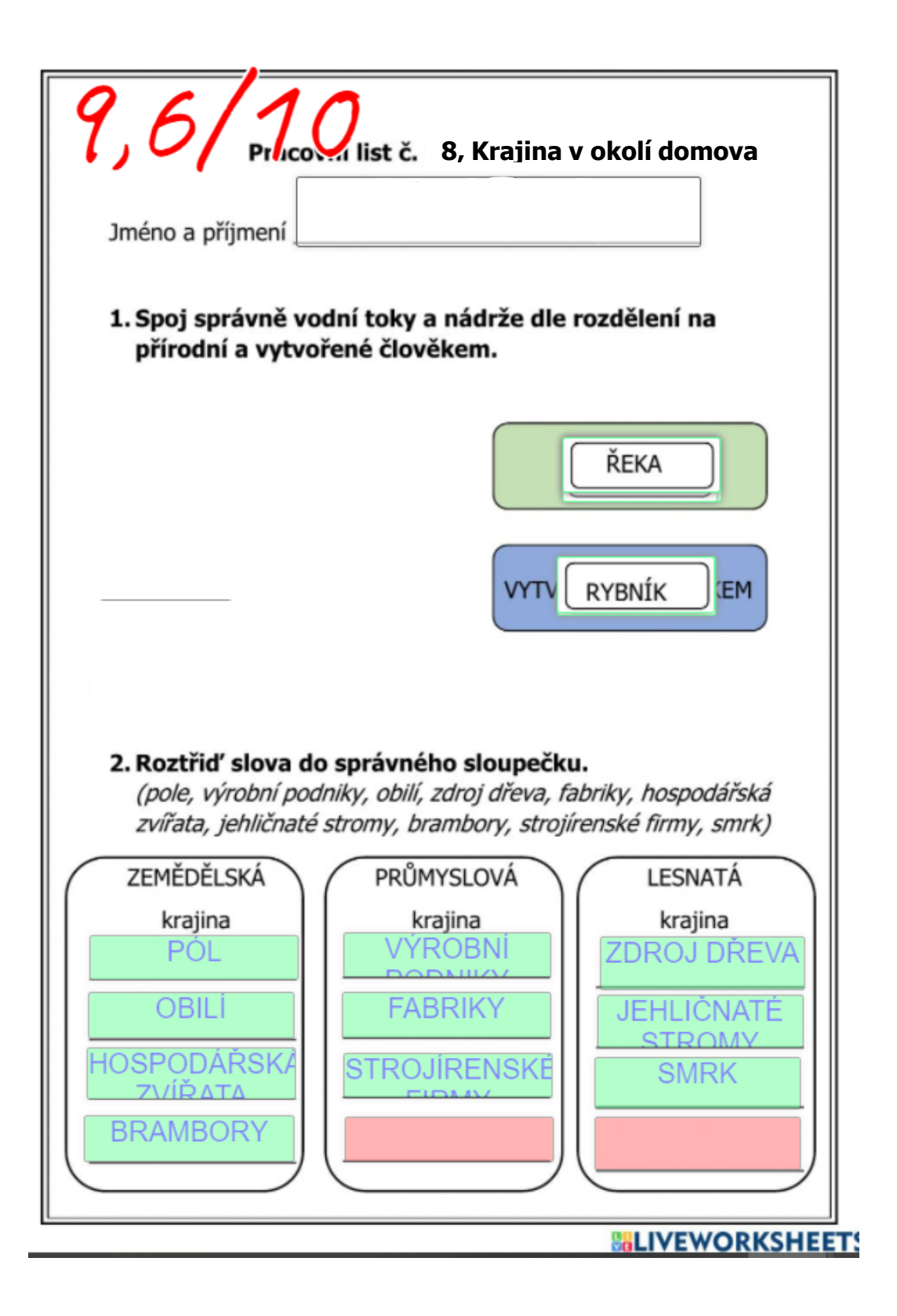

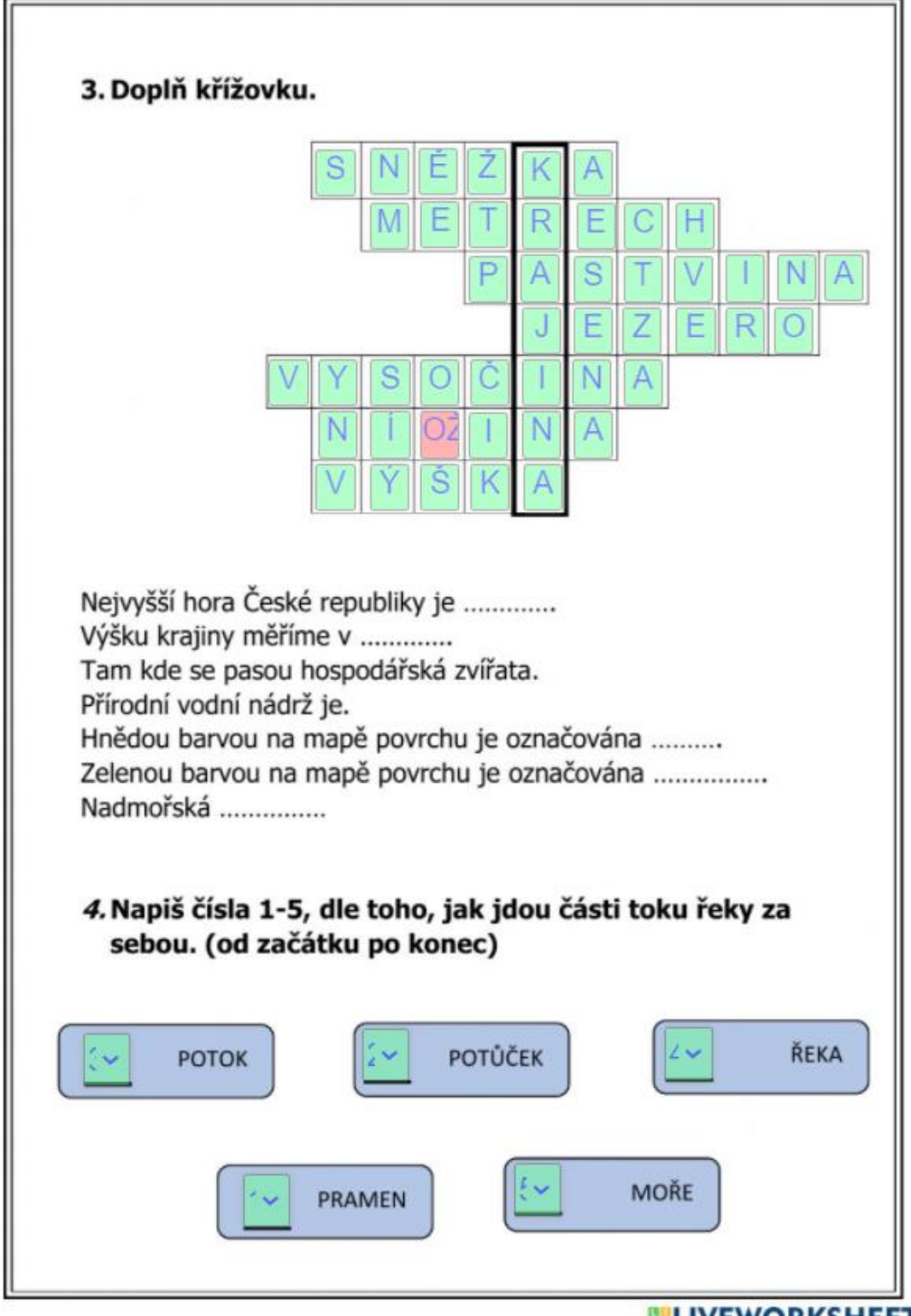

**BALIVEWORKSHEET** 

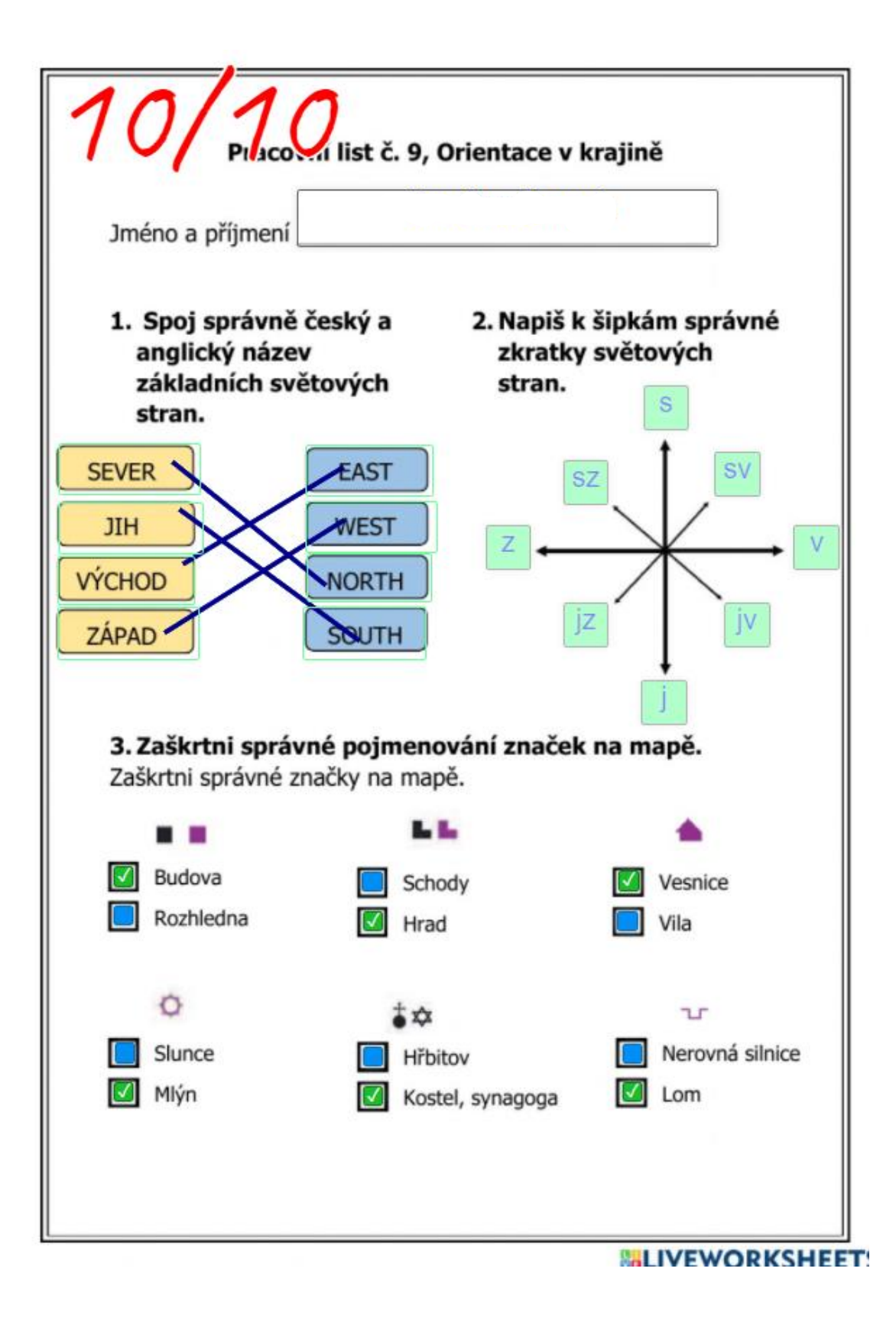

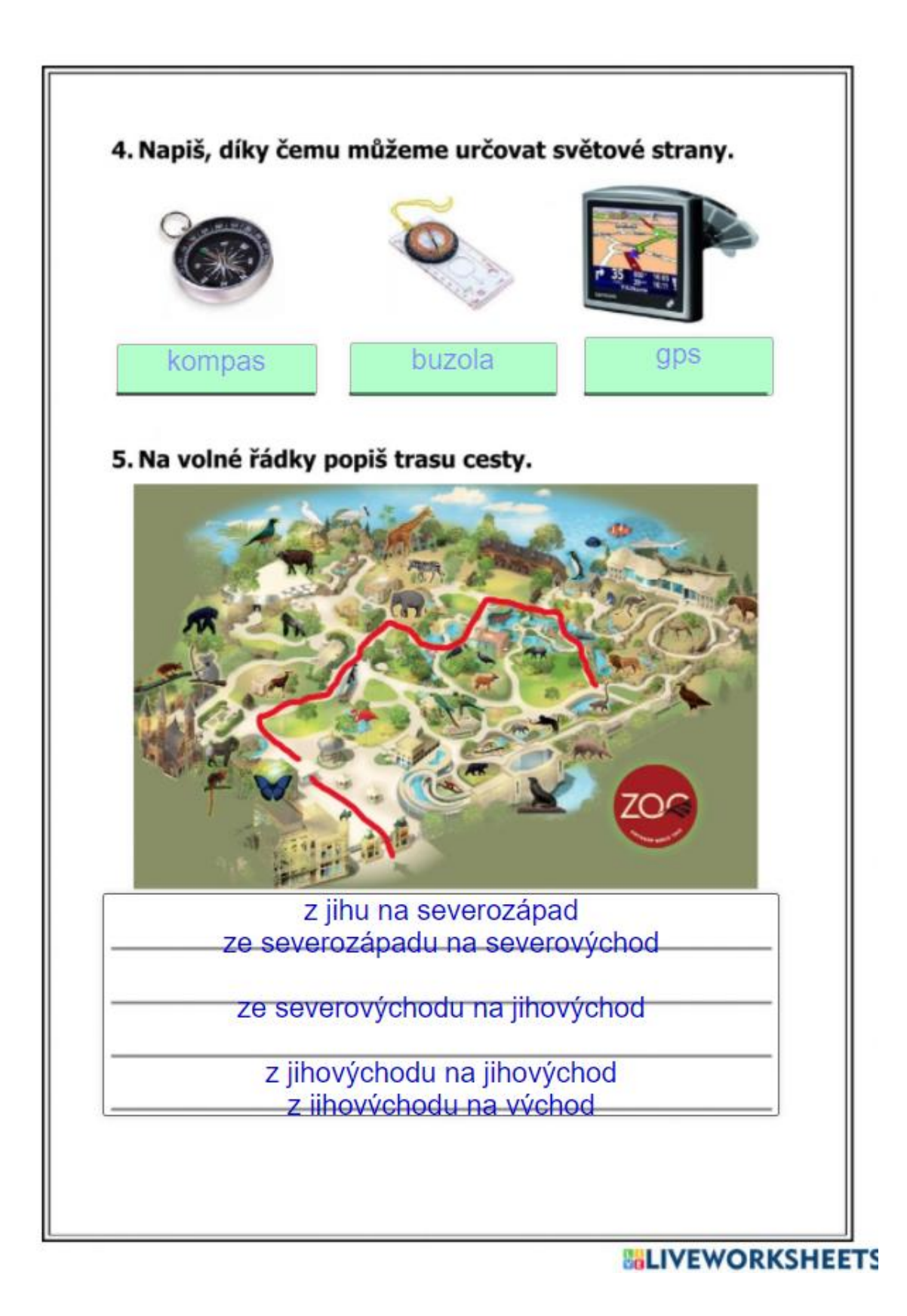

Pracovní list č. 10, Náš svět Jméno a příjmení 1. Spoj věci s vhodným povoláním a povolání správně pojmenuj. malix policaje acternice Svartlenat pottaiter. puchai ohlay 2. Napiš příklady povolání, kde je práce FYZICKÁ a DUŠEVNÍ. Fyzická (manuální): zedník, slavilely, malívlka elebryhán Duševní: učitelka, náklel júly júlkov

3. Doplň správná slova do písničky Dělání, dělání. Když máš srdce rstihlu \_\_ když mál potíže, tak dej CUNCUV k cihle, těsto do díže, upeč třeba Chlubar "postav třeba zeď, žal se *byvokaní vstřebá*, začni s tím hned Ald začni s tím hned  $\lambda$ kol Dělání, dělání, všechny ANWARNY zahání, dělání, dělání je luh Dělání, Michael to nám úsměv Cachyann, dělání, dělání ju likí 4. Napiš, jaké povolání můžou vykonávat, dle jejich zájmů. A poslední větu vymysli ty, dle toho, co tě baví a čím by si chtěl být Ráda kreslím, chtěla bych být Mám rád knihy, chtěl bych vynáběcí být bonihovnice Rád sportuji, chtěl bych být Mám rád letadla, chtěl bych bit leftushau Marriagnant Ráda pomáhám lidem, chtěla Mám ráda koně, chtěla bych bych být hláovalelba být Mader Rácia Smeslím budu vynabeci Jak jsi byl s tímto pracovním listem spokojen? (vybarvi) Velmi spokojen Spokojen Méně spokojen Nespokojen Zcela spokojen

## <br>Příloha $\mathbf{B}-\mathbf{U} \mathbf{k}$ ázky zpětné vazby od žáků

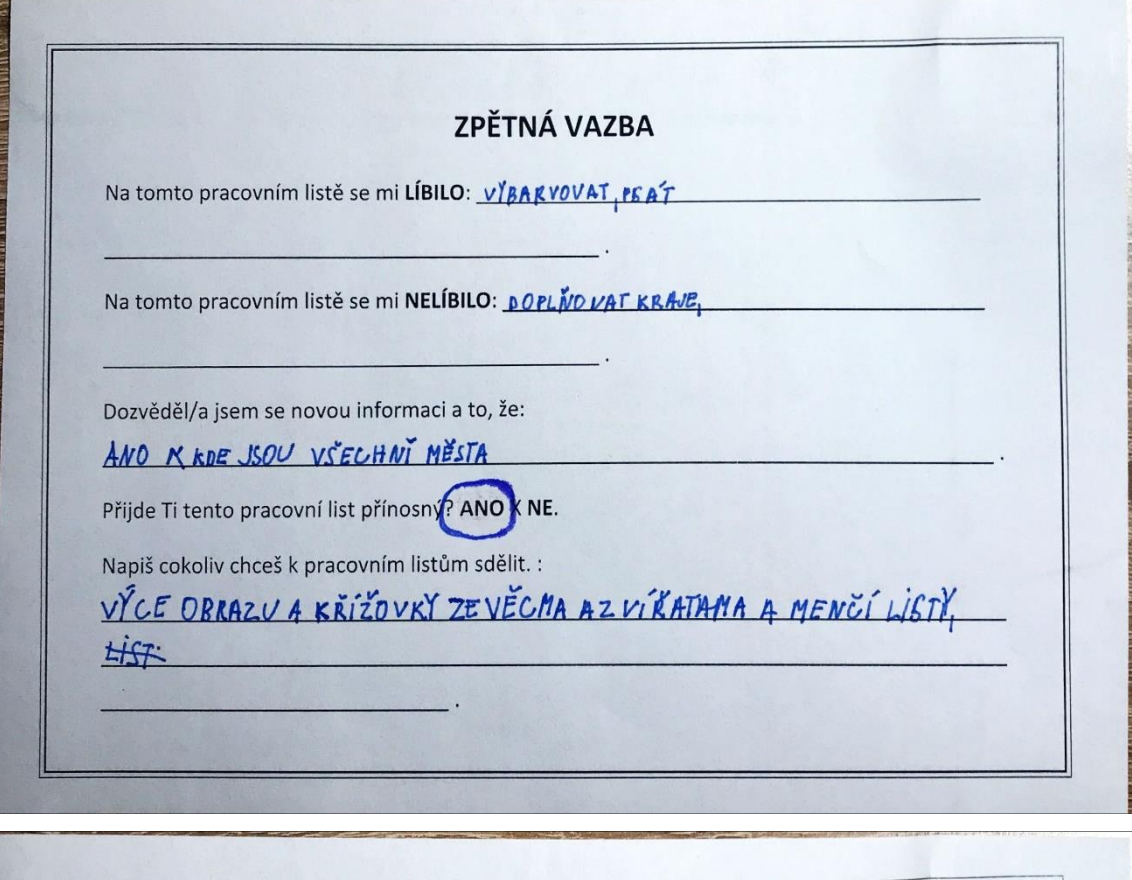

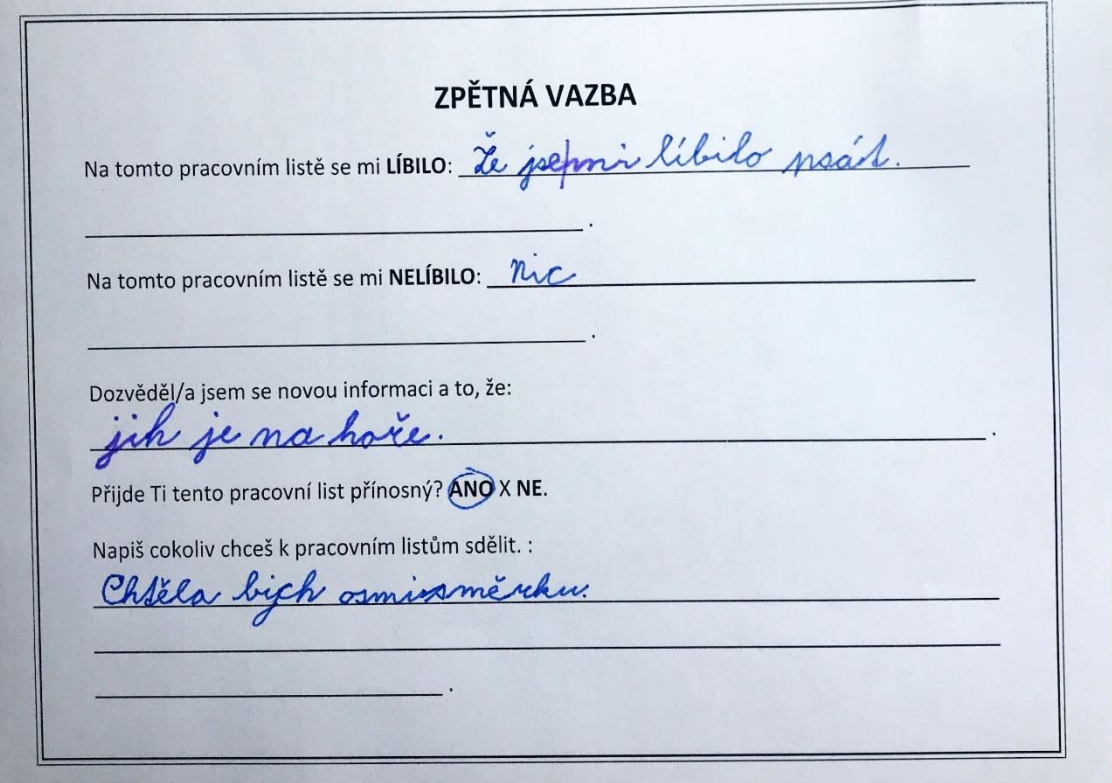

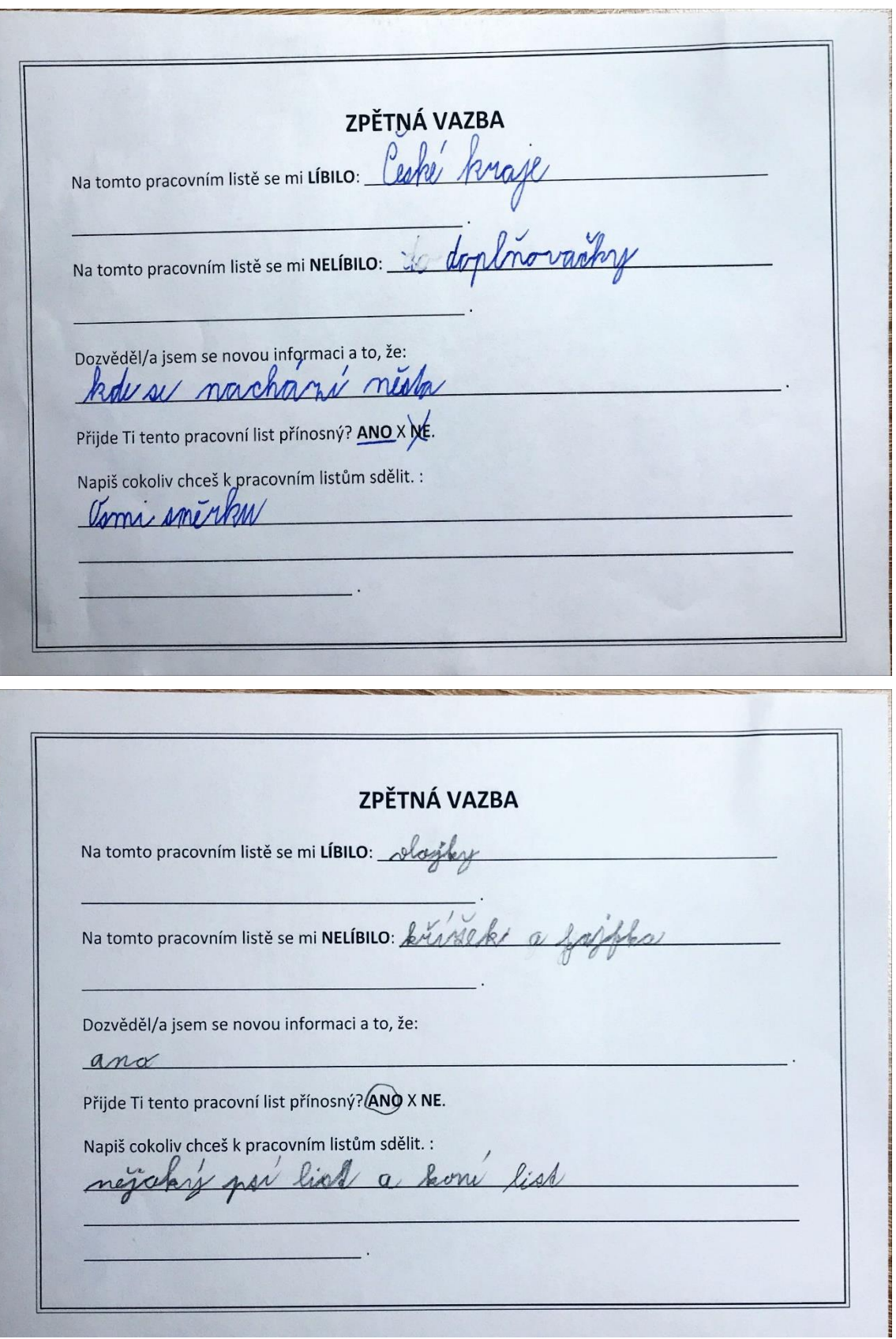

ZPĚTNÁ VAZBA Na tomto pracovním listě se mi LÍBILO: Hodně vláko vogradí Na tomto pracovním listě se mi NELÍBILO: niekmy sem ne vorxume la Dozvěděl/a jsem se novou informaci a to, že: serra vlagka más 12 hreizd Přijde Ti tento pracovní list přínosný? ANOX NE. Napiš cokoliv chceš k pracovním listům sdělit. : VIC ZAŠKRTÁVAT, VIBARLOVAT, VŽ MNICOVLAICE

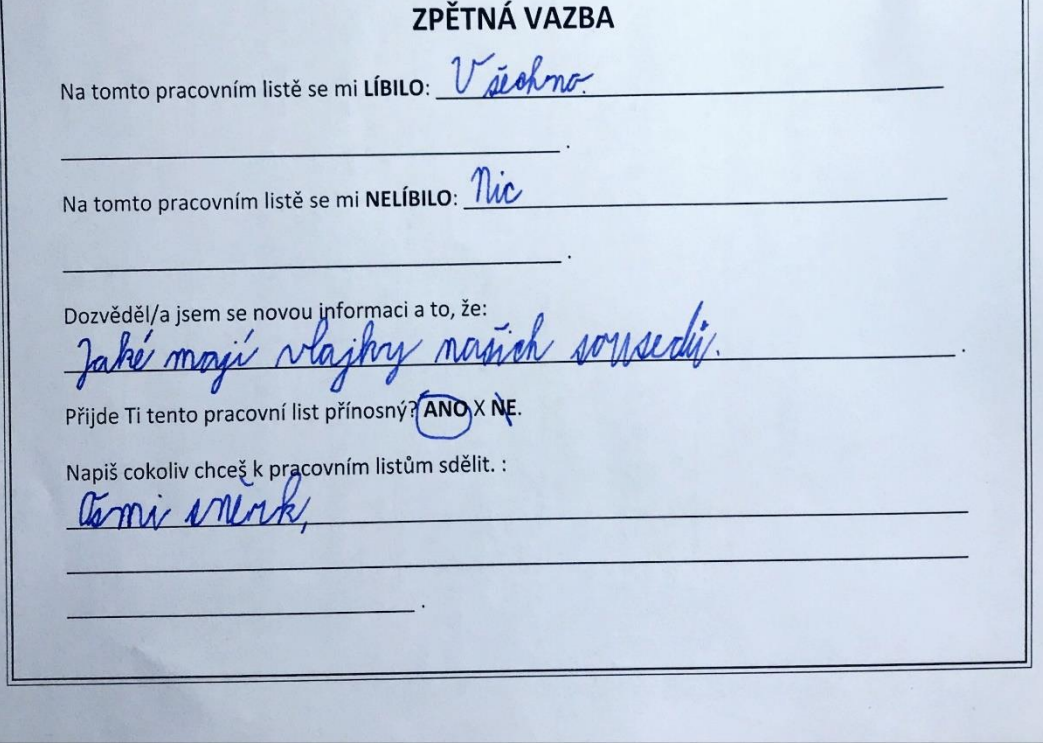

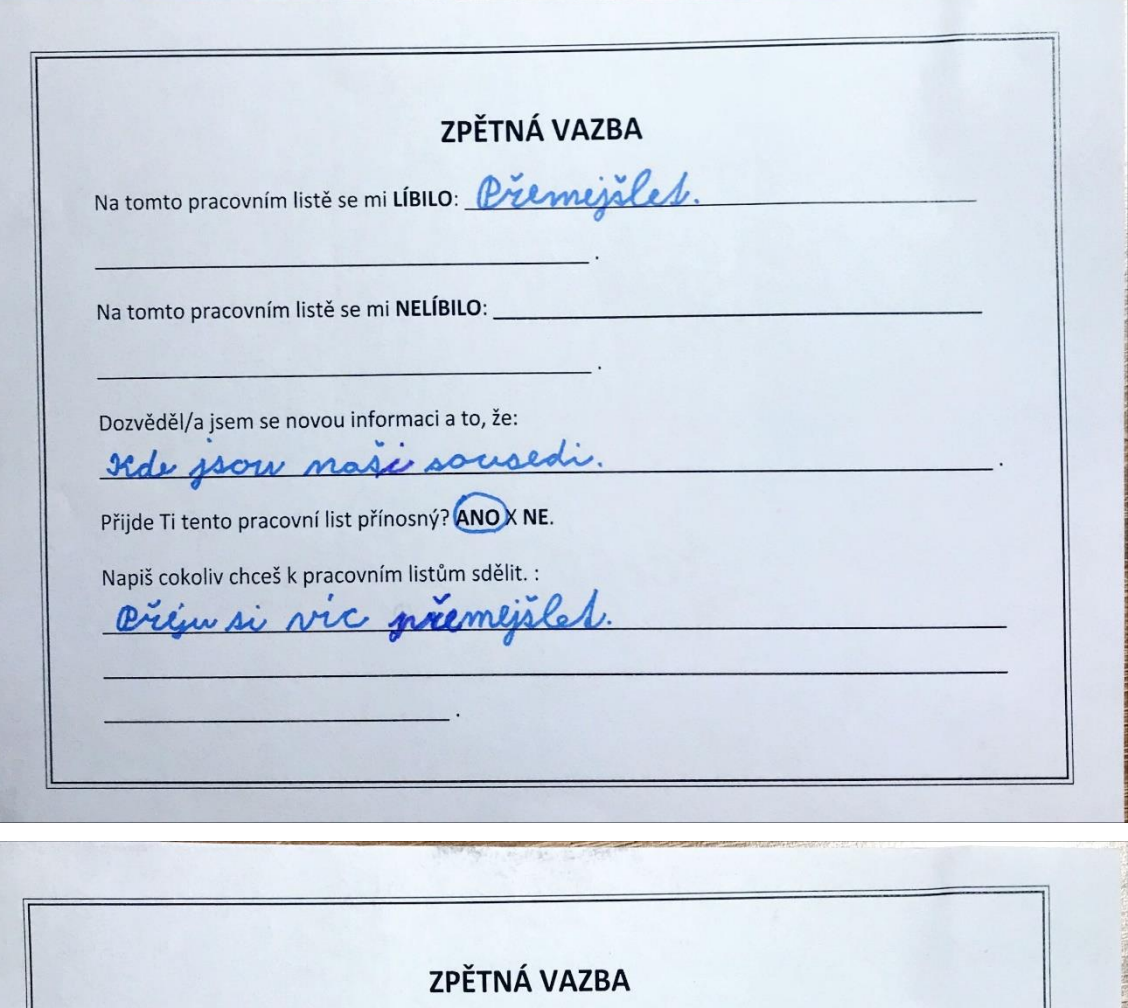

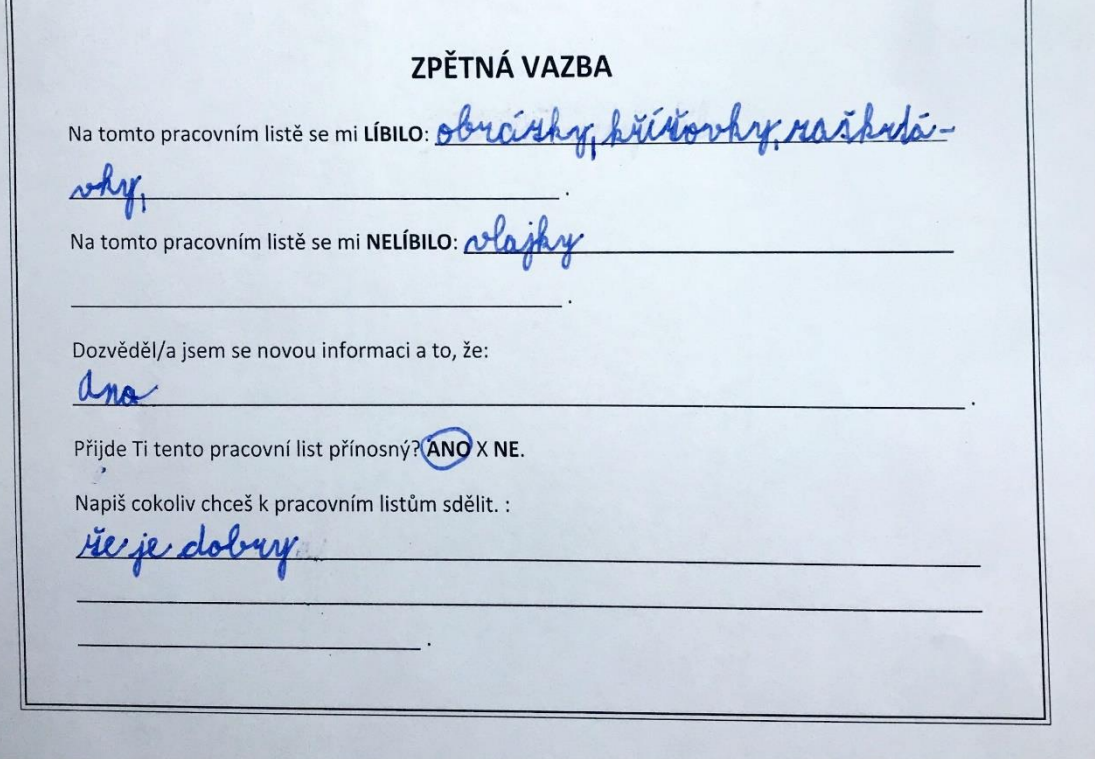

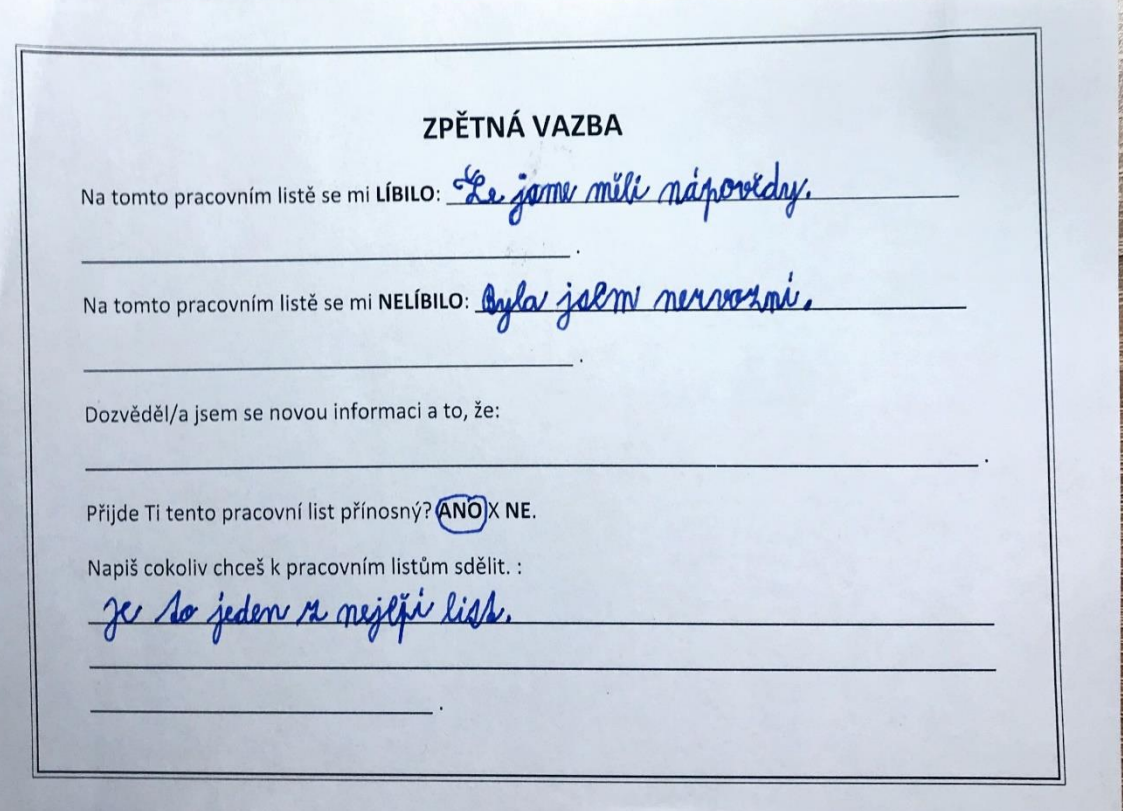

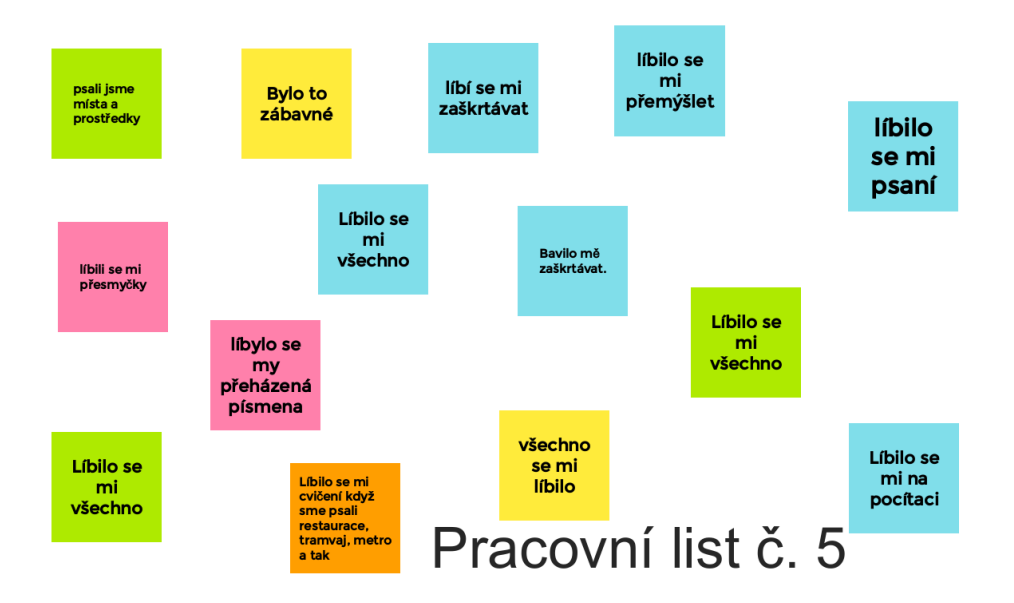

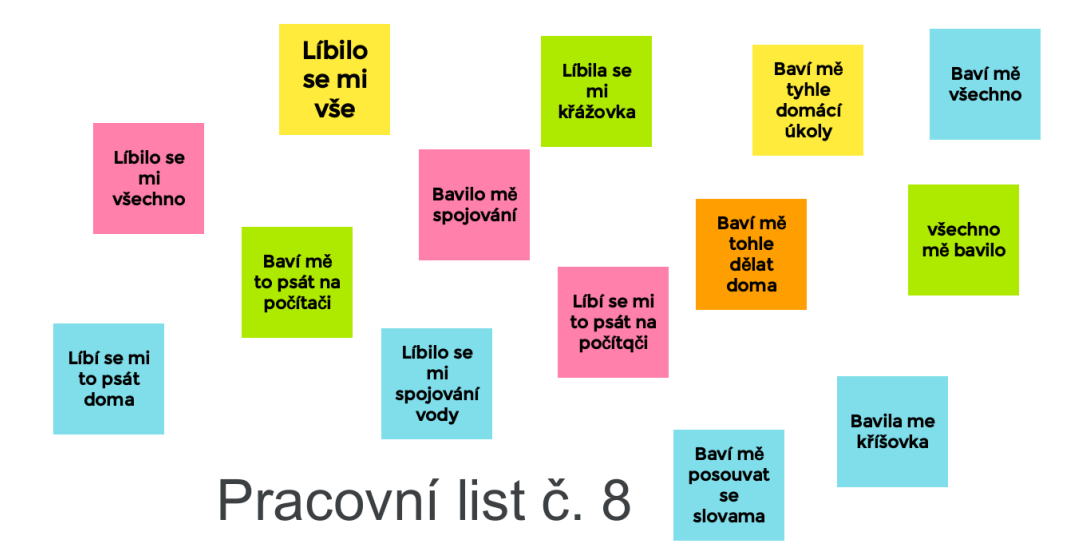

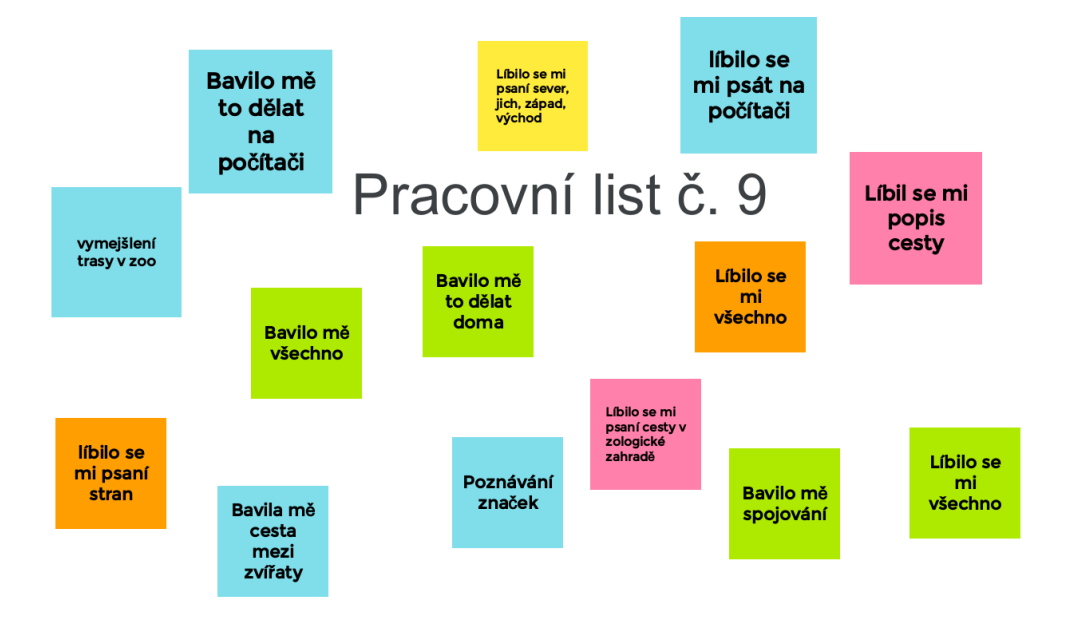

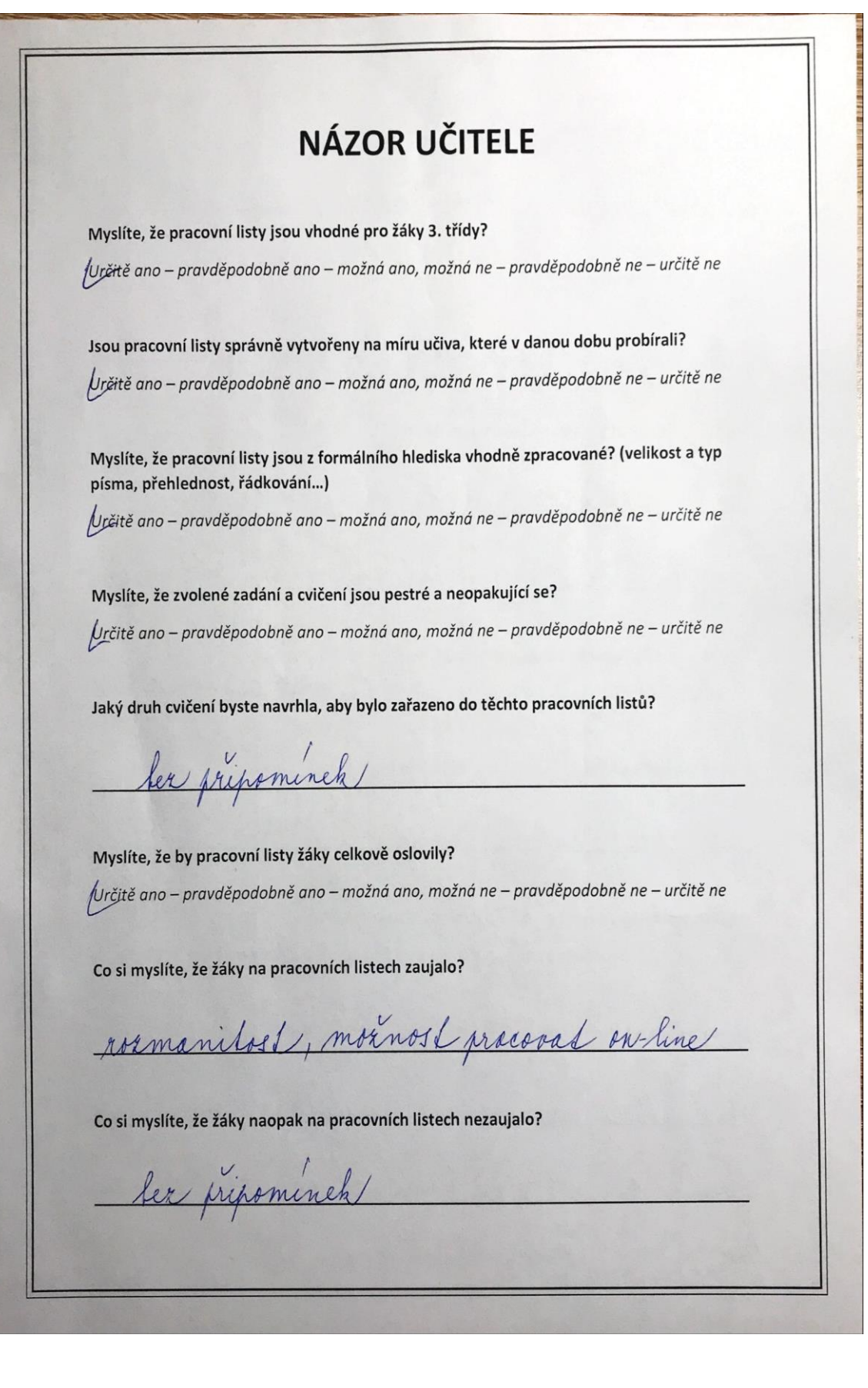

Napište klady pracovních listů.

syorumitelnost, rozmanitost, vignost

Napište zápory pracovních listů.

deli rady vytarvují, dohreslují, vlepný mád snad

Napište jakékoliv připomínky k pracovním listům.

saprosto dohanale, shodne p prohiranemu usion, hodi se o podstati he ssem ucelnisim

Jaký pracovní list Vám přišel více přínosný? pracy's in neho vice samostatné Online X Tištěný

Jak porovnáváte online pracovní list a list tištěný?

deli choal's online praci

Myslíte, že otázky ve zpětné vazbě byly jasné a srozumitelné?

Úrčitě ano – pravděpodobně ano – možná ano, možná ne – pravděpodobně ne – určitě ne

Co byste dodala k dotazníku "zpětná vazba"?

<u> Pludentha jame a srosunitelne formulije</u> otakhy, je okodným kandidatem na 1 stupen. ma pehny pristup h detem. Eliska Bouhavoor